## POLITECNICO DI TORINO

Facoltà di Ingegneria Corso di Laurea Magistrale in Ingegneria Edile

Tesi di Laurea Magistrale

# **L'UTILIZZO DEL BIM E DEL HBIM PER IL PROCESSO VIRTUAL DESIGN AND CONSTRUCTION,**

## **CASO STUDIO CASA VÉLO**

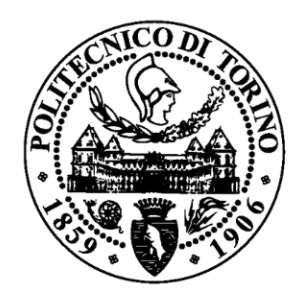

Relatrice Prof. Ing. Anna Osello

Co-relatore Ing. Matteo Del Giudice Arch. Ivana Scidà

Candidata Francesca Foglino s267985

Marzo 2021

## *l'amor che move il sole e l'altre stelle*

*Paradiso – XXXIII Canto Dante Alighieri* 

# **SOMMARIO**

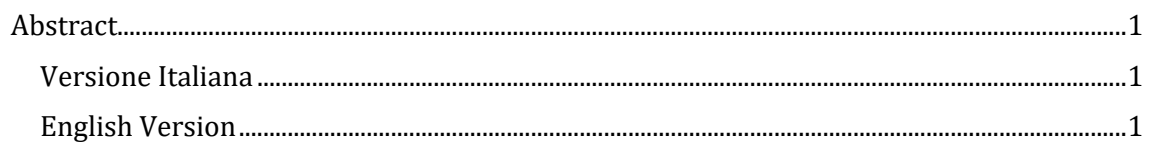

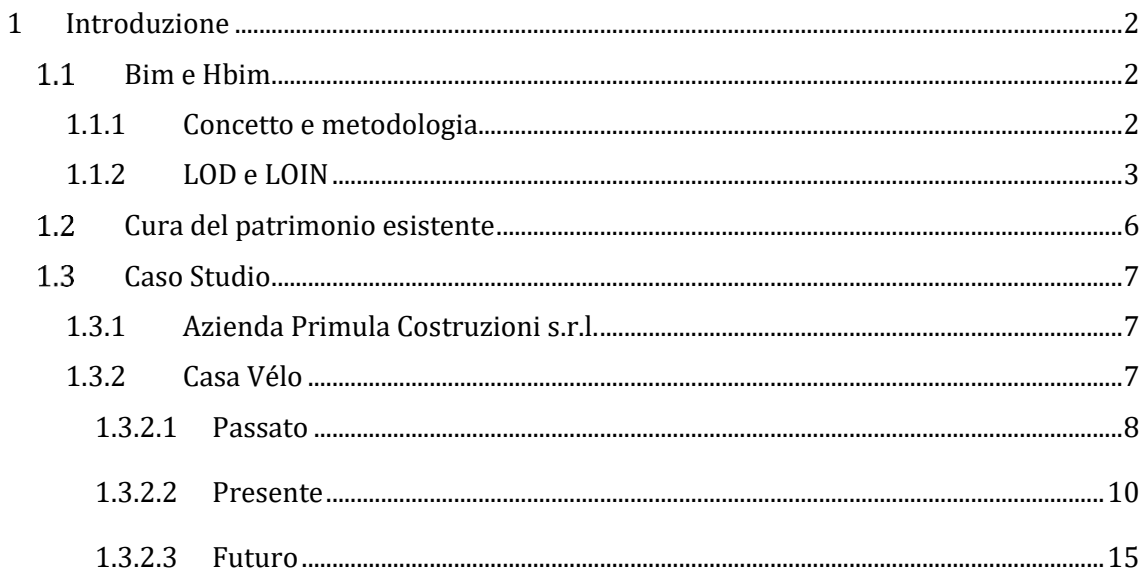

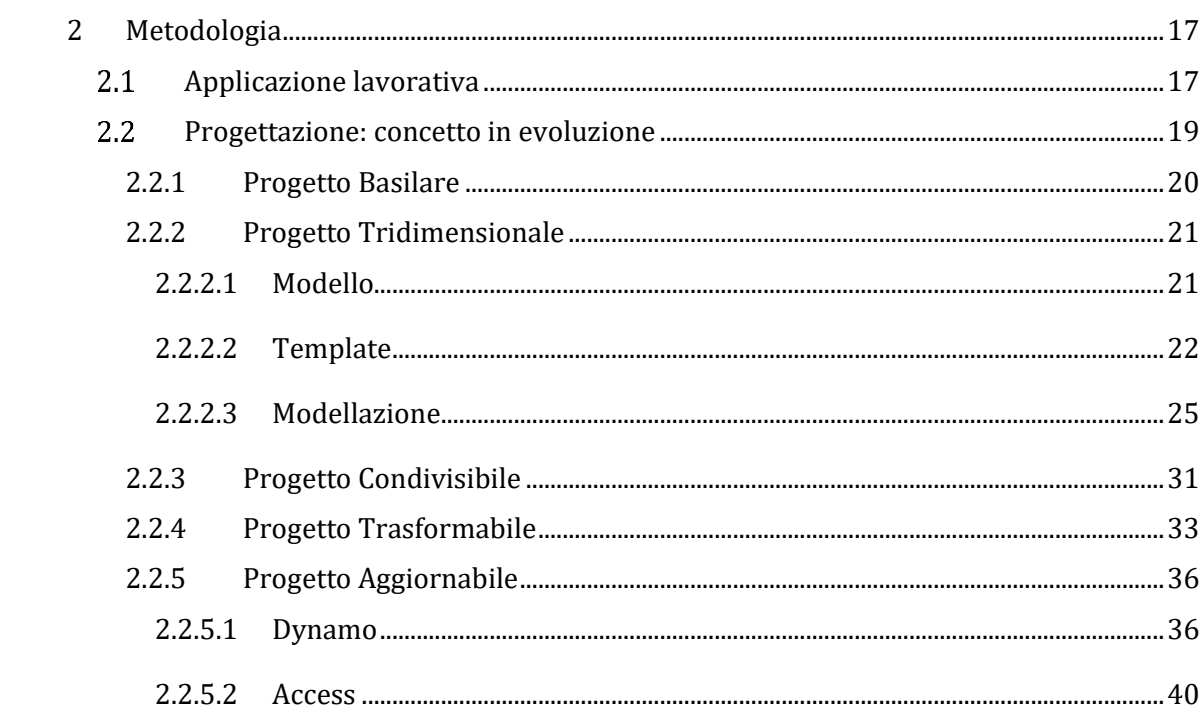

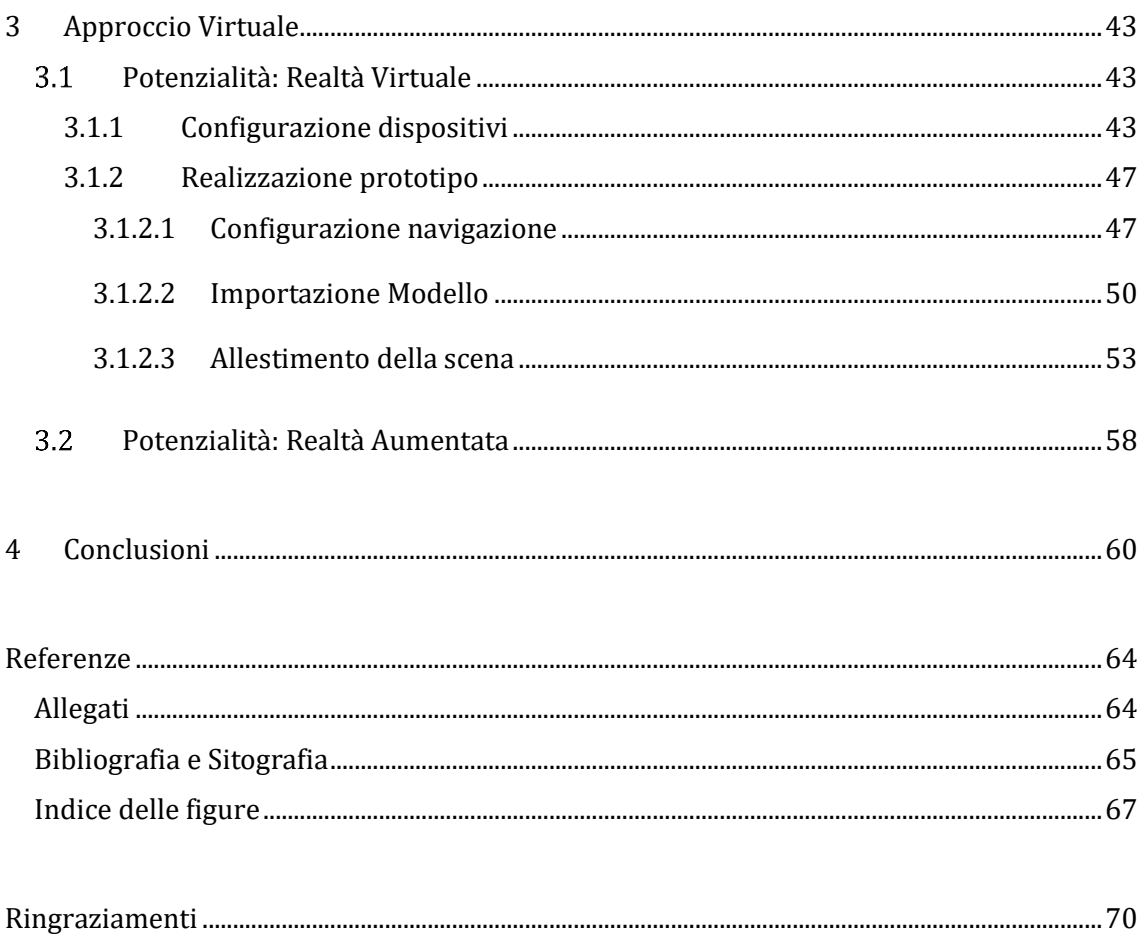

## <span id="page-4-0"></span>**ABSTRACT**

## <span id="page-4-1"></span>**VERSIONE ITALIANA**

Negli ultimi anni l'industria delle costruzioni sta attraversando un periodo di transizione digitale: il BIM è un approccio alla progettazione, realizzazione e gestione del manufatto che ha modificato il metodo con cui viene gestito l'intero processo.

Grazie alla possibilità di sviluppare la tesi in Azienda, questi aspetti sono stati analizzati inizialmente con una fase conoscitiva, attraverso ricerche di fonti bibliografiche e documentarie. Successivamente, si è osservato l'approccio lavorativo di Primula Costruzioni s.r.l. sul caso studio Casa Vélo, e infine si è affiancato lo studio di progettazione nel loro processo consolidato proponendo, inoltre, la Realtà Virtuale come nuova modalità di presentazione del progetto.

L'obiettivo della tesi è l'osservazione dell'approccio teorico del BIM e la sua applicazione lavorativa come mezzo per l'ottimizzazione del flusso lavorativo e l'ottenimento di un Modello Aggiornabile: basato sull'interoperabilità, sullo scambio continuo di informazioni grafiche e alfanumeriche aggiornabili e sulla corretta definizione degli Input e Output necessari per l'organizzazione dell'iter lavorativo.

## <span id="page-4-2"></span>**ENGLISH VERSION**

In the last years, the construction industry has been going through a period of digital transition: BIM is an approach to the design, construction and management of the building that has changed the method by which the entire process is managed.

Thanks to the possibility of developing the thesis in the company, these aspects were initially analyzed with a knowledge-based phase, through searches of bibliographic and documentary sources. Subsequently, the working approach of Primula Costruzioni s.r.l. was observed on the Casa Vélo case study, and in the end, the collaboration with the consolidated studio adding value was made by proposing Virtual Reality as a new way of presenting the project.

The objective of the thesis is the observation of the theoretical approach of BIM and its use in real working conditions as a means for optimizing the workflow and obtaining an Up to date Model: based on interoperability, on the continuous exchange of graphic information and alphanumeric one and the correct definition of the Inputs and Outputs necessary for the organization of the work process.

## <span id="page-5-0"></span>**1 INTRODUZIONE**

## <span id="page-5-1"></span>1.1 **BIM E HBIM**

### <span id="page-5-2"></span>**1.1.1 Concetto e metodologia**

Il BIM, *Building Information Modeling*, è un metodo di approccio alla progettazione, realizzazione e gestione di un manufatto che facilita lo scambio e l'interoperabilità delle informazioni: la differenza dagli approcci del passato è il modo in cui questa viene gestita nel corso del processo.

Un modello BIM è in grado di contenere le caratteristiche geometriche e funzionali di una costruzione. Queste informazioni costituiscono una base fondamentale dell'approccio e permettono di ottenere un supporto affidabile per assumere le migliori decisioni durante l'intero ciclo di vita dell'opera, dalla sua prima concezione, alla sua gestione una volta realizzata, fin anche alla sua demolizione. Il BIM non è semplicemente una questione di modelli realizzati con software: è un approccio, una concezione collaborativa resa possibile dalle tecnologie digitali e che consente un modo più efficiente di progettare, costruire, mantenere e utilizzare gli edifici e le infrastrutture, poiché integra in un unico modello intelligente tutte le informazioni utili in ogni fase della progettazione –architettonica, strutturale, impiantistica, energetica e gestionale– mantenendole sempre a disposizione, e aggiornandole in modo coordinato, in ogni fase del processo. [1]

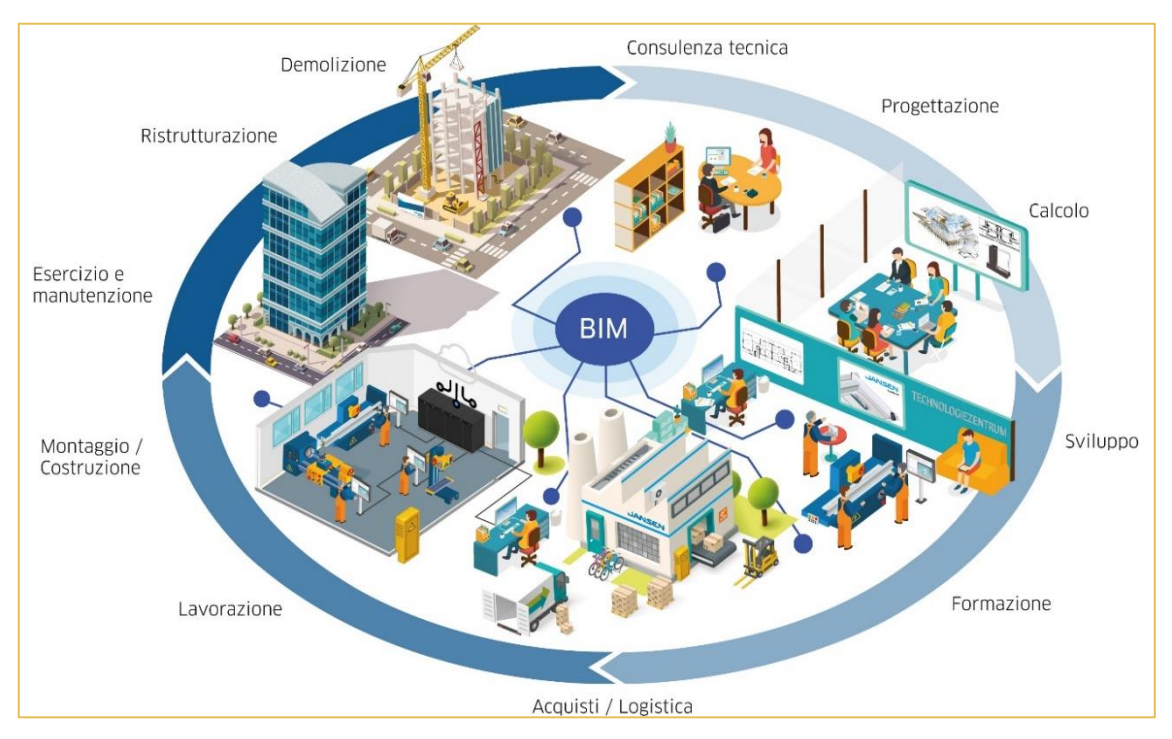

*Figura 1\_Visualizzazione della metodologia BIM (tratta da https://www.jansen.com/en/building-systems-profilesystems-steel/services-steel-systems/planning-bim-steel-systems.html)*

L'approccio HBIM, Historic Building Information Modeling, rappresenta l'estensione del concetto di BIM al patrimonio esistente sia esso di particolare valore storico/artistico o meno ottenendo dei modelli a partire da un rilievo. "This integration of BIM and automation is required because the incremental and accurate knowledge by investigation of physical and performance parameters is the aim of the designers in refurbishment projects, representing the stable principle for non-invasive interventions to ensure the valorisation of the Cultural Heritage".[2] In generale, il punto di partenza del flusso di lavoro sul patrimonio esistente è la

disponibilità di una documentazione grafica, digitalizzata o non, che rappresenti la base spaziale per la modellazione del manufatto. L'approccio Scan-to-BIM consiste nella realizzazione di componenti geometrici derivanti dal rilievo che sono ricavati localmente senza ricorrere a librerie di oggetti già precompilati: motivo per cui, avere un calco tridimensionale della realtà, come la generazione della Nuvola di Punti, è un aspetto fondamentale. [3] [4]

L'*interoperabilità* è parte integrante di entrambi gli approcci. Essa permette di consultare, scambiare e modificare informazioni sul modello da parte dei vari operatori in qualsiasi momento essi vogliano permettendo così una modellazione integrata. L'informazione, quindi, assume un'essenza pluridirezionale in quanto è possibile estrarla, gestirla e restituirla al modello originario utilizzando applicativi diversi fra le varie parti. Questo metodo di lavoro integra tutti gli attori coinvolti nel processo di costruzione: ingegneri, architetti, geometri, costruttori, sviluppatori, facility manager, ecc., stabilendo un flusso incrociato d'informazioni tra di loro, favorendo un miglioramento della qualità del progetto.

L'obiettivo di *Virtual Design Construction* è quello di utilizzare questi modelli virtuali per gestire la visualizzazione, l'organizzazione e il processo per simulare le complessità della costruzione e consegna del progetto. Inoltre, permetterebbe di comprendere maggiormente le insidie che i team di progetto potrebbero incontrare, analizzandole in un mondo virtuale prima che qualsiasi problematica si debba affrontare nel mondo reale.[5] [6]

### <span id="page-6-0"></span>**1.1.2 LOD e LOIN**

Nell'impostazione metodologica e concettuale caratterizzante del Building Information Modeling particolare rilievo ha il tema dei *LOD*: "una metrica BIM per identificare quali informazioni includere in un modello durante il processo di progettazione e costruzione"[7].

Il concetto di LOD nella Normativa Italiana significa "Livello di sviluppo degli Oggetti Digitali inteso come risultato degli obiettivi e usi del modello"[8] facendo riferimento sia alle informazioni geometriche sia a quelle alfanumeriche, collegate al modello e ai suoi elementi. [9] Come si può vedere nella figura sottostante i LOD sono composti da due parti: LOG (livello di sviluppo geometrico dell'oggetto) e LOI (livello di sviluppo informativo dell'oggetto).

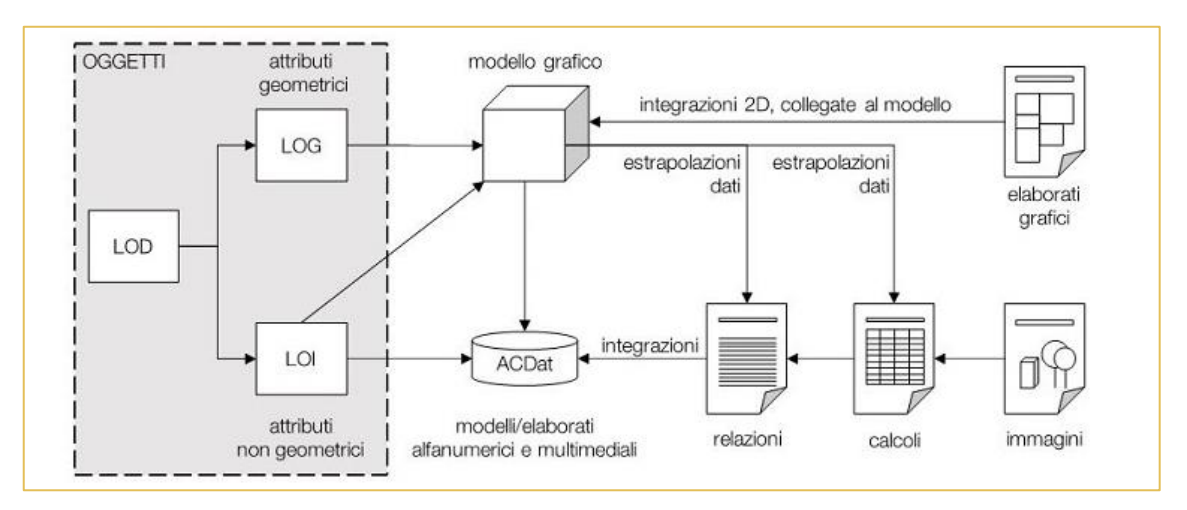

*Figura 2\_Schema di strutturazione dei LOD italiani (tratta da https://www.ingenio-web.it/18667-sistema-deilod-italiano-uni-11337-4-2017)*

La condivisione dei dati (concetto alla base di questa metodologia) necessita di una corretta e adeguata gestione delle informazioni riguardanti l'accuratezza e la natura dei dati che compongono un progetto BIM.

Per questa ragione le Normative di diversi Stati hanno cercato di creare delle scale di riferimento per definire il grado di dettagli (alfanumerici e geometrici) in maniera tale da creare un sistema d'approccio comune fra i professionisti che si trovano ad interfacciarsi con la progettazione BIM, soprattutto se riguardanti Appalti Pubblici. [10]

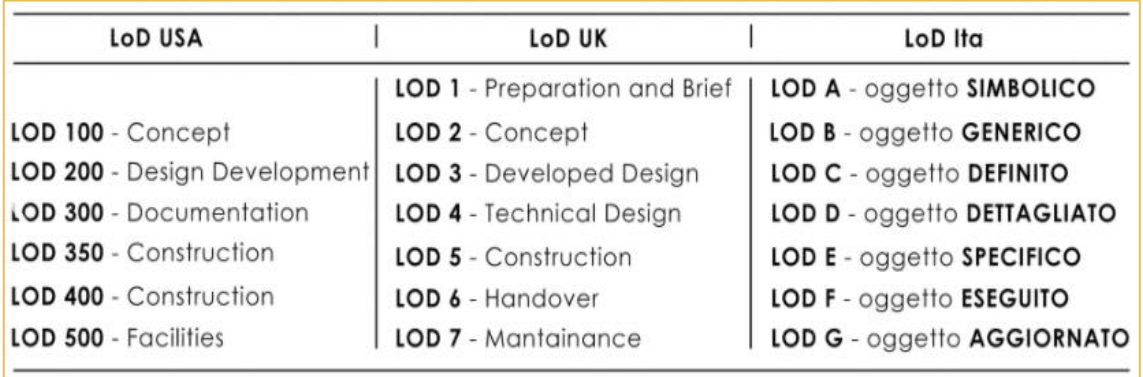

*Figura 3\_Confronto fra gradi di LOD (tratta da https://4mgroup.it/blog/i-lod-del-bim-spiegati-bene)*

La disomogeneità della definizione e dei contenuti dei LOD, che varia a seconda dei paesi e dello standard utilizzato, e l'osservazione che spesso i dettagli geometrici e le informazioni dovrebbero andare incontro alle necessità di raggiungimento di un determinato standard, ha condotto alla creazione del Level of Information Need (LOIN).

La normativa UNI EN ISO 19650 del 2019 introduce il concetto di LOIN sottolineando "*la necessità di evitare la gestione di un numero eccessivo di informazioni rispetto a quanto effettivamente necessario".* [11]

Recentemente, per definire in maniera più completa questo concetto, è stata pubblicata la nuova norma UNI EN 17412-1 del 2021 (Building Information Modelling - Livello di fabbisogno informativo - Parte 1: Concetti e principi), dove si tratta in maniera più approfondita il tema del livello di fabbisogno informativo. Viene sottolineato anche che l'utilizzo degli acronimi crea spesso confusione nell'interpretazione e che quindi sarebbe meglio evitarne l'uso. Inoltre, "la norma specifica le caratteristiche dei diversi livelli utilizzati per definire il dettaglio e la portata delle informazioni che devono essere scambiate e fornite durante il ciclo di vita dei beni edilizi. Essa fornisce le linee guida per i principi necessari per specificare i fabbisogni informativi". [12]

Vengono, infatti, definiti quattro prerequisiti per identificare le informazioni: lo *Scopo* per specificare la motivazione per cui l'informazione è stata richiesta (coordinamento, gestione, visualizzazione, etc.); il *Milestone* per indicare in quale periodo questa informazione è richiesta (fasi progettuali, date specifiche, etc.); l'*Attore* che richiede l'informazione (committente, impresa esecutrice, etc.) e definisce chi deve fornirla (progettista, costruttore, etc.); l'*Oggetto* per indicare a cosa è associato il livello di informazione richiesto (inteso sia come singolo elemento all'interno del progetto, sia come insieme di sistemi o parti che lo compongono).[13]

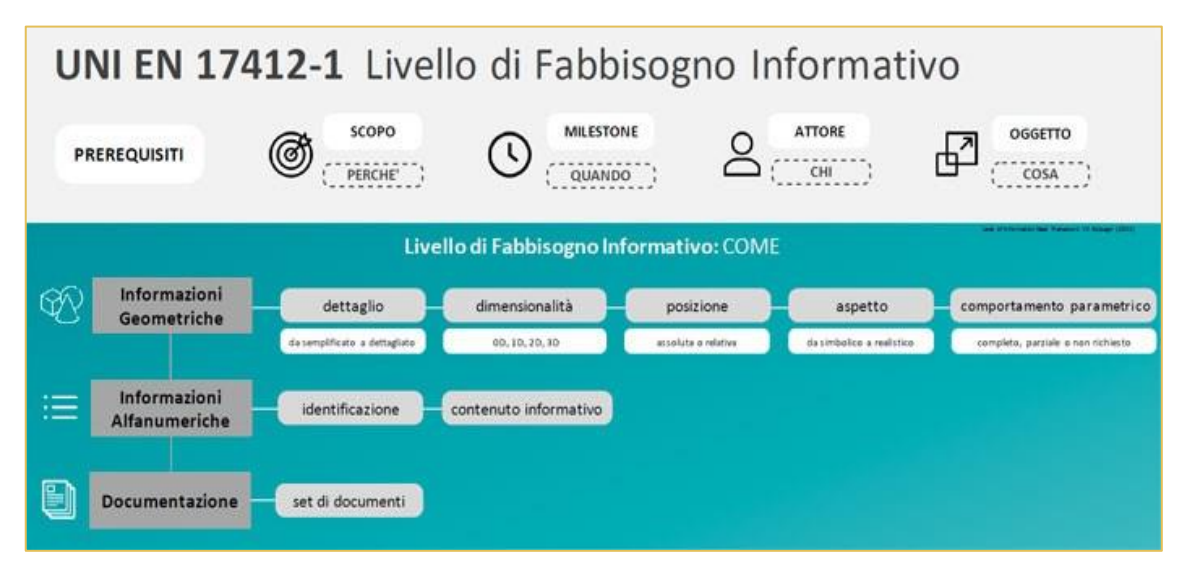

*Figura 4\_Schematizzazione del Livello di Fabbisogno Informativo (tratto da https://www.ingenio-web.it/29519 nuova-norma-uni-en-17412-1-dai-lod-al-livello-di-fabbisogno-informativo)*

La norma, dunque, pone l'attenzione sulla sovrabbondanza di informazioni non necessarie presenti durante il processo e che di conseguenza comportano un problema riguardo la fluidità dei flussi di sviluppo del progetto. Viene sottolineato come sia opportuno stabilire i livelli informativi ritenuti necessari in funzione dell'intervento specifico e per ogni fase progettuale. Le informazioni possono provenire da diversi soggetti coinvolti nello sviluppo del progetto pertanto il livello di informazione utile risulta direttamente collegato alla impostazione dei modelli e del flusso di lavoro.

## <span id="page-9-0"></span>**CURA DEL PATRIMONIO ESISTENTE**

Un aspetto importante, di cui si deve tener conto per un corretto approccio alla progettazione su un edificio esistente, è quello di comprendere quali sono le peculiarità, i prestigi e gli aspetti che caratterizzano l'immobile rispetto a quelli di minore importanza che si possono considerare secondari o trascurabili. Questa prima analisi permette di individuare dei paletti e delle linee guida per intervenire in edifici esistenti con consapevolezza e competenza: è importante comprendere che non tutto è degno di restauro, in quanto occorre cogliere il valore intrinseco del singolo oggetto e del contesto in cui esso è inserito.

Con il termine restauro si intende, in generale, ogni tipo di intervento su monumenti, architetture, opere d'arte e altri oggetti aventi valore artistico, storico o antropologico ed effettuato successivamente al completamento dell'opera. Secondo il teorico del restauro Cesare Brandi, il restauro può venir preso in considerazione per ogni manufatto ritenuto meritevole, a seguito del riconoscimento del manufatto quale opera d'arte, ossia come prodotto "speciale" dell'attività umana. [14]

La normativa di tutela dei Beni Culturali indica: *"per restauro si intende l'intervento diretto sul bene attraverso un complesso di operazioni finalizzate all'integrità materiale ed al recupero del bene medesimo, alla protezione e trasmissione dei suoi valori culturali. Nel caso di beni immobili situati nelle zone dichiarate a rischio sismico in base alla normativa vigente, il restauro comprende l'intervento di miglioramento strutturale".*[15] Il testo legislativo sottolinea due aspetti essenziali della teoria alla base del concetto di restauro: da una parte il problema della conservazione e trasmissione dei valori culturali e dall'altra il problema della conservazione della materia originale ("integrità materiale"). Infatti, al restauro non è soltanto affidata la funzione di conservare l'aspetto visivo ma anche di tutelare e trasmettere le informazioni tecniche e culturali caratterizzanti il bene oggetto di intervento.

La sensibilità del progettista, quindi, diventa fondamentale e avere la possibilità di potersi affidare a tecnologie specializzate è importante. Per il rilievo, la possibilità di utilizzare il laser scanner permette di estrarre un modello 3D completo e misurabile dalla nuvola di punti. Si riduce così la necessità di dover tornare a rilevare e permette di controllare efficacemente quello che era lo stato di fatto anche nelle fasi lavorative successive. La progettazione e la visualizzazione tridimensionale e completa di tutte le caratteristiche consente di poter valutare con maggiore lungimiranza quelle che saranno le scelte progettuali per l'ambito architettonico, strutturale e soprattutto impiantistico (aspetto che sta divenendo sempre più impattante).

## <span id="page-10-0"></span>**CASO STUDIO**

### <span id="page-10-1"></span>**1.3.1 Azienda Primula Costruzioni s.r.l.**

Primula Costruzioni s.r.l. nasce come Edilmami nel 1982. Nel 1996 è un'affermata impresa di costruzioni specializzata sul nuovo, dopodiché Primula Costruzioni si concentra su interventi di restauro di immobili urbani di pregio, basandosi anche su importanti partnership professionali torinesi. La progettazione e la costruzione degli immobili viene realizzata con professionisti e personale propri, avvalendosi di collaboratori esterni per garantire l'efficienza produttiva ottimale: aziende che si occupano di movimenti terra, di realizzazione di porte e serramenti, di impiantistica, ingegneri e professionisti per l'analisi strutturale. La vendita delle unità immobiliari è un aspetto fondamentale che viene seguito parallelamente a tutto il flusso lavorativo. Il cliente, infatti, ha la possibilità di stipulare un contratto in qualunque momento di avanzamento dei lavori, consapevole però delle conseguenze (relativamente alle tempistiche e all'elasticità di apportare modifiche e miglioramenti).[16]

### <span id="page-10-2"></span>**1.3.2 Casa Vélo**

Il palazzo settecentesco oggetto di studio si trova in via XX Settembre a Torino in una delle vie più antiche della città. In precedenza, l'immobile era denominato *Palazzo d'Harcourt* come il conte che vi risiedeva. A seguito del passaggio di proprietà al Gruppo Primula Costruzioni s.r.l., l'edificio viene ribattezzato *Casa Vélo* donandogli una nuova connotazione e identità.

Il termine "Vélo", bicicletta in francese, è stato associato all'edificio in quanto durante il sopralluogo, sono state ritrovate due biciclette in ferro che, durante la Seconda Guerra Mondiale, azionavano la dinamo che illuminava il rifugio antiaereo nei sotterranei di Casa Vélo. La scelta di questo nome voleva ricordare un'immagine di protezione e resilienza, ripresa come simbolo di rinascita di un immobile "spento", ormai da troppo tempo, nel pieno centro di Torino.[17]

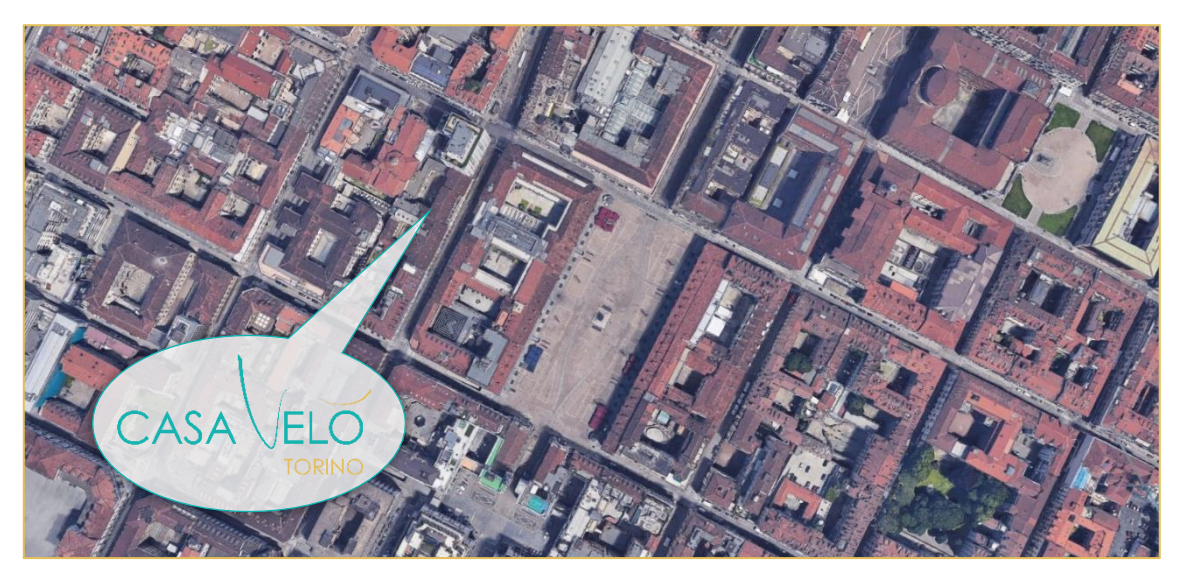

*Figura 5\_Inquadramento (tratta dal sito di Google Maps e logo di Primula C.)*

#### <span id="page-11-0"></span>*1.3.2.1 Passato*

Evoluzione storica:

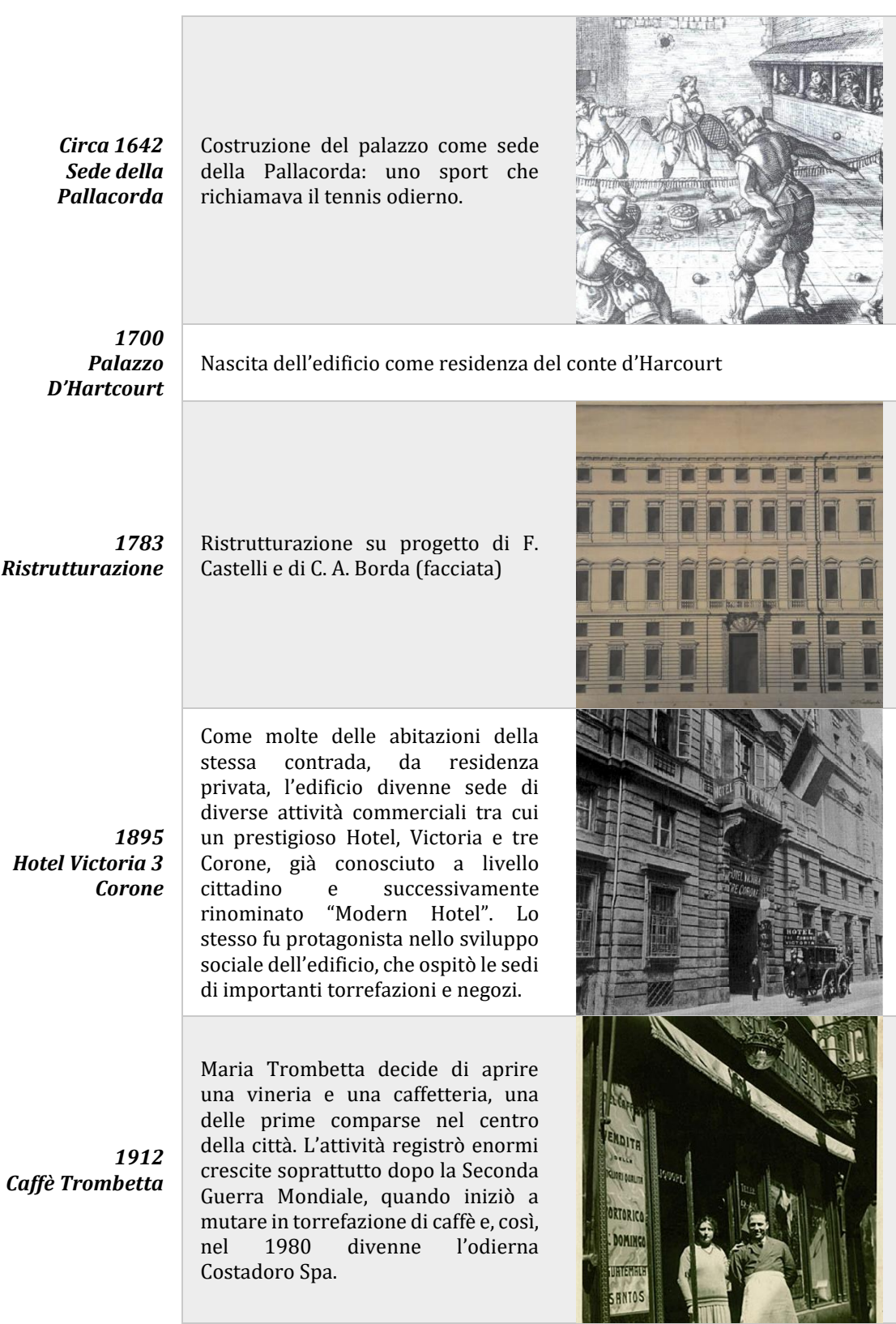

## 1920 L'intero stabile diventa proprietà del Banco di Roma Nel 1837 la Compagnia di Porta Nuova, costituita da rappresentanti aristocratici ed ecclesiastici, portò la luce elettrica nella città di Torino. La sua fama accrebbe fino a prendere il famoso nome di Italgas. La Società trasferì la sede legale proprio al civico 41, fino agli ultimi anni del secolo scorso. Il palazzo riscontrò un periodo di dura crisi durante la Seconda Guerra Mondiale e nel gennaio 1942 venne bombardato durante un attacco aereo. Al di sotto dell'immobile è stato ritrovato un bunker antiaereo dove sono ben visibili le due biciclette in tandem, utilizzate per il ricircolo di aria e per generare corrente elettrica nel rifugio. Nasce la realtà di Casa Vélo con un progetto di riqualificazione

*1926 Sede Stige GAS / ItalGAS*

> *2019 Casa Vélo*

*1942 Bunker sotterraneo*

*Figura 6\_Immagini delle Storia di Casa Vélo (foto di Primula Costruzioni)*

dell'intero immobile.

#### <span id="page-13-0"></span>*1.3.2.2 Presente*

Dati relativi all'intervento edilizio[18]

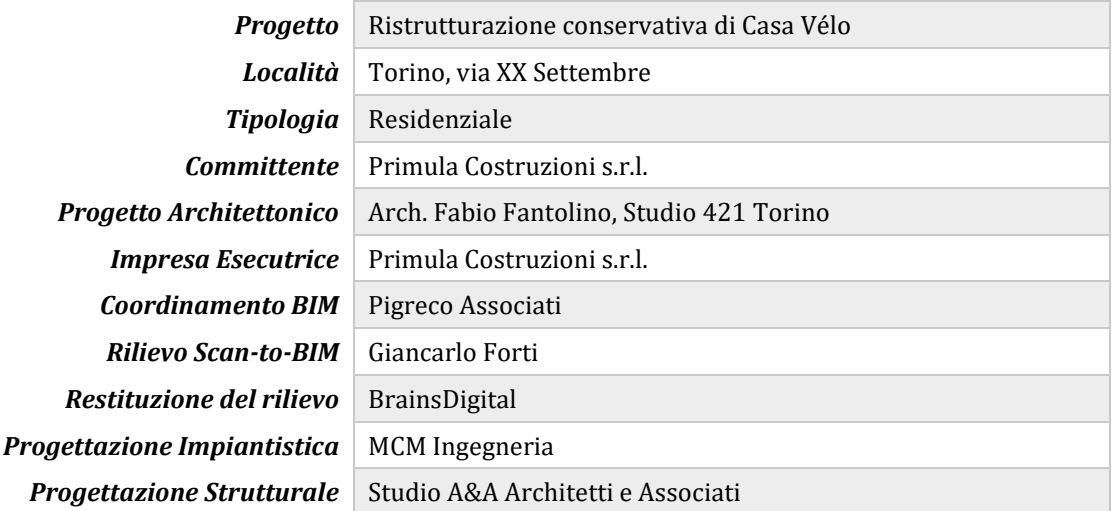

Ad oggi, il cantiere si trova in differenti stati di avanzamento dei lavori in funzione della zona del complesso e in funzione del piano.

Casa Vélo, infatti, è un conglomerato di più edifici collegati fra loro, le macro-zone sono denominate rispettivamente:

- lo *Storico* con un restauro conservativo per la zona aulica e una ristrutturazione per le zone con una valenza storica minore;
- la *Valenza* caratterizzato da una ristrutturazione;
- la *Elle* che è un intervento ex-novo a seguito della demolizione dell'immobile fatiscente che vi era precedentemente.

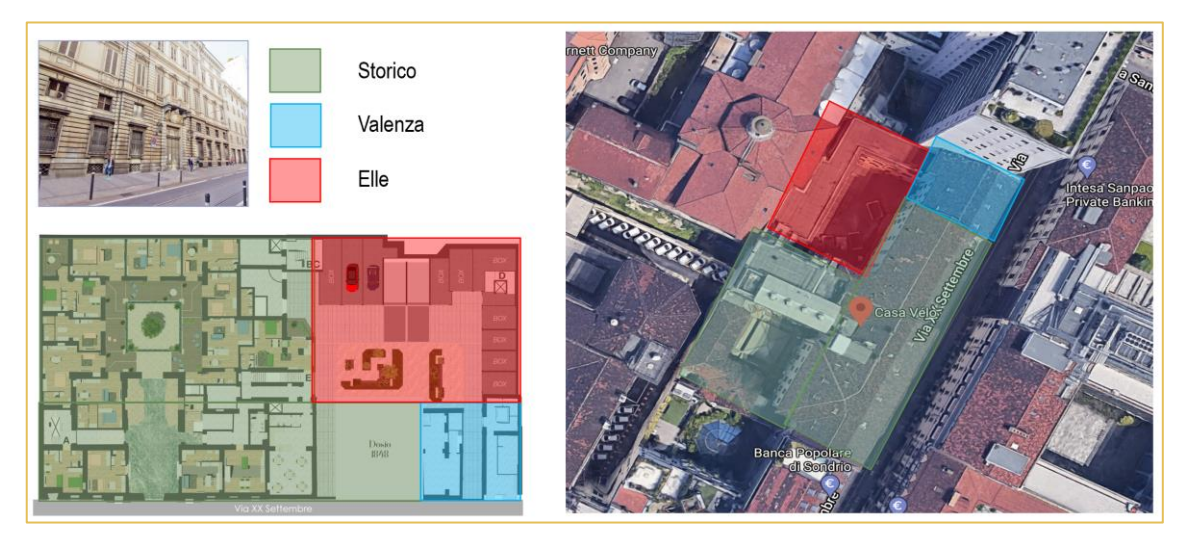

*Figura 7\_Inquadramento macro-zone (immagini tratte da Google e dalla brochure di Casa Vélo)*

Nella tabella seguente sono riportate alcune foto delle lavorazioni in corso nel cantiere.

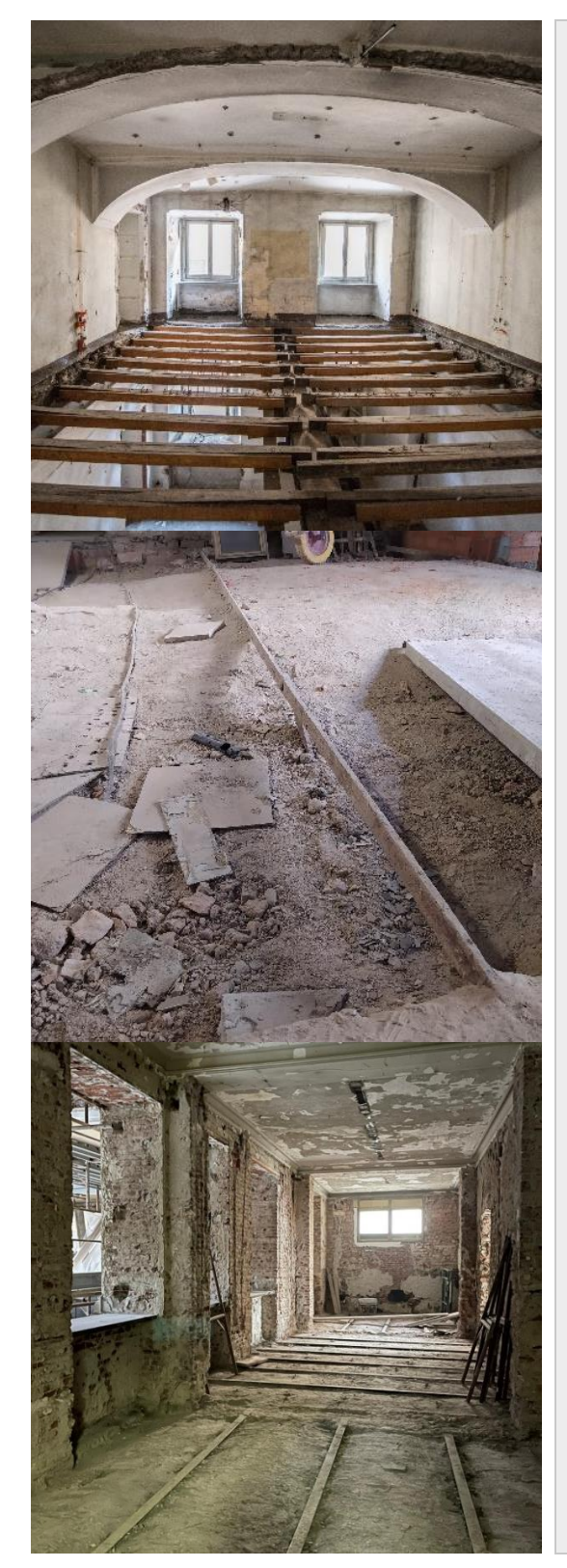

Operazioni di strip-out caratterizzate dalla demolizione selettiva: rimozione preventiva di tutti gli elementi estranei alle semplici strutture edilizie.

Successiva constatazione dello stato di conservazione delle partizioni orizzontali dal punto di vista strutturale.

Per i solai in legno si è osservata l'orditura delle travi: collegamenti fra gli elementi, stato di conservazione degli appoggi e valutazione su grado di deformazione presente.

Per le volte si sono analizzati sia gli elementi che compongono la volta in maniera che collaborassero uniformemente e lo stato di conservazione degli elementi facenti supporto strutturale come tiranti, chiavi e frenelli.

Anche per i solai realizzati con voltine e con strutture in laterocemento si sono effettuati controlli sullo stato conservativo degli elementi.

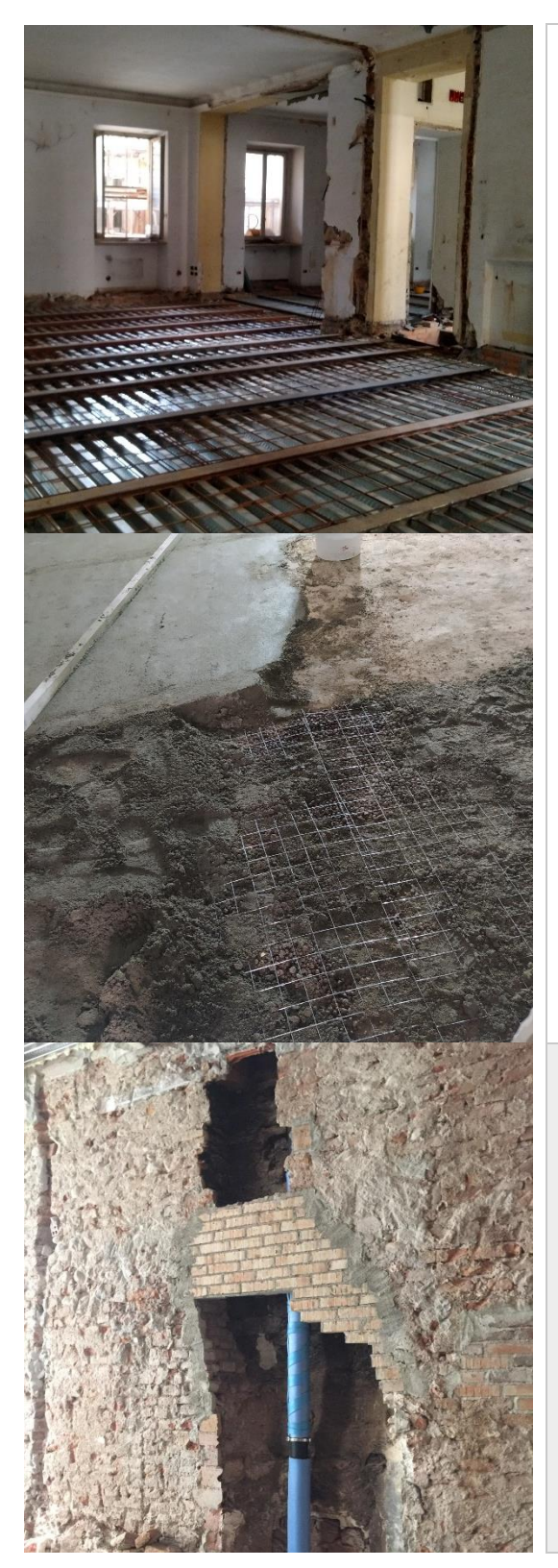

A seguito delle indagini si è proceduto con i lavori di consolidamento strutturale al fine di garantire le prestazioni necessarie: sia dal punto di vista strutturale (capacità portante) sia di esercizio (prestazioni durante il normale utilizzo).

L'apparato impiantistico è l'elemento più complesso da posizionare all'interno di un edificio esistente. Per tale ragione vi è stata una fase iniziale di rilevamento dei cavedi già esistenti nell'immobile, dopodiché si sono valutati i percorsi più ottimali e che sfruttassero maggiormente le cavità già presenti (ex canne fumarie o cavedi degli impianti vecchi).

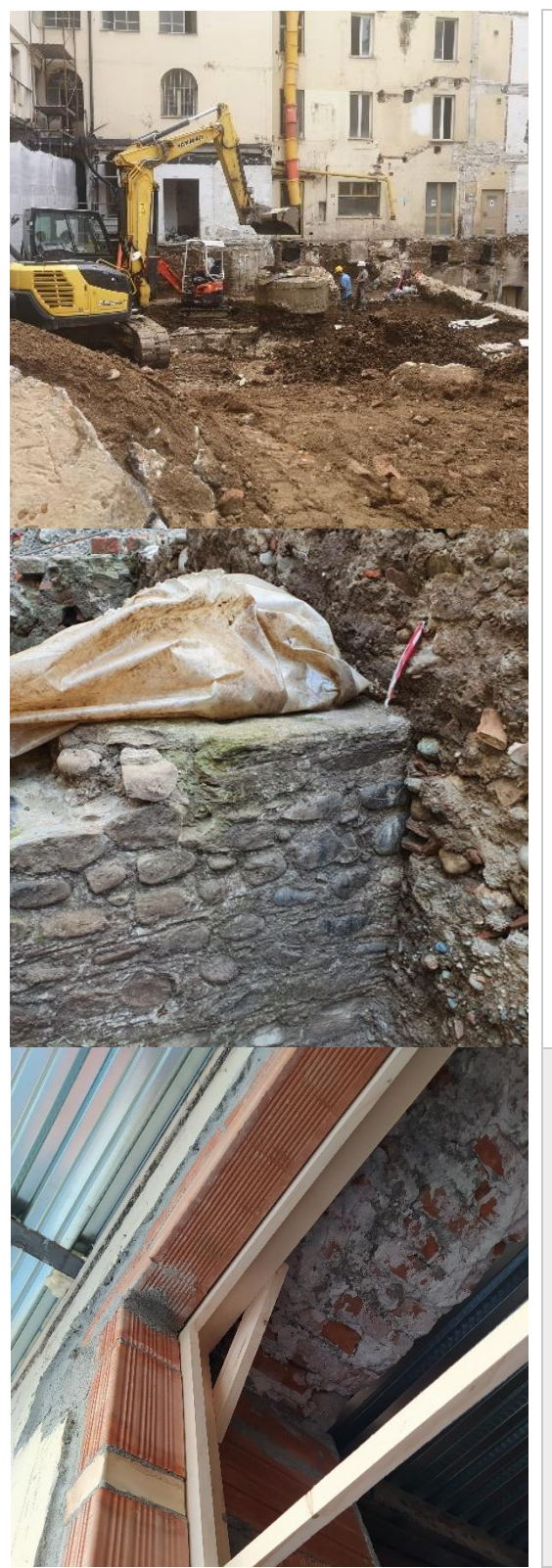

Scavo nel cortile interno per la realizzazione delle strutture di fondazioni della Elle (edificio ex-nuovo) con il ritrovamento del camino di aerazione comunicante con il bunker e dei muri romani.

In particolare, questi ultimi hanno cambiato l'approccio progettuale del piano box modificando la viabilità interna per lasciare spazio a un percorso museale per visitare i resti archeologici.

Realizzazione nel lato cortile interno di balconi e sostituzione degli infissi.

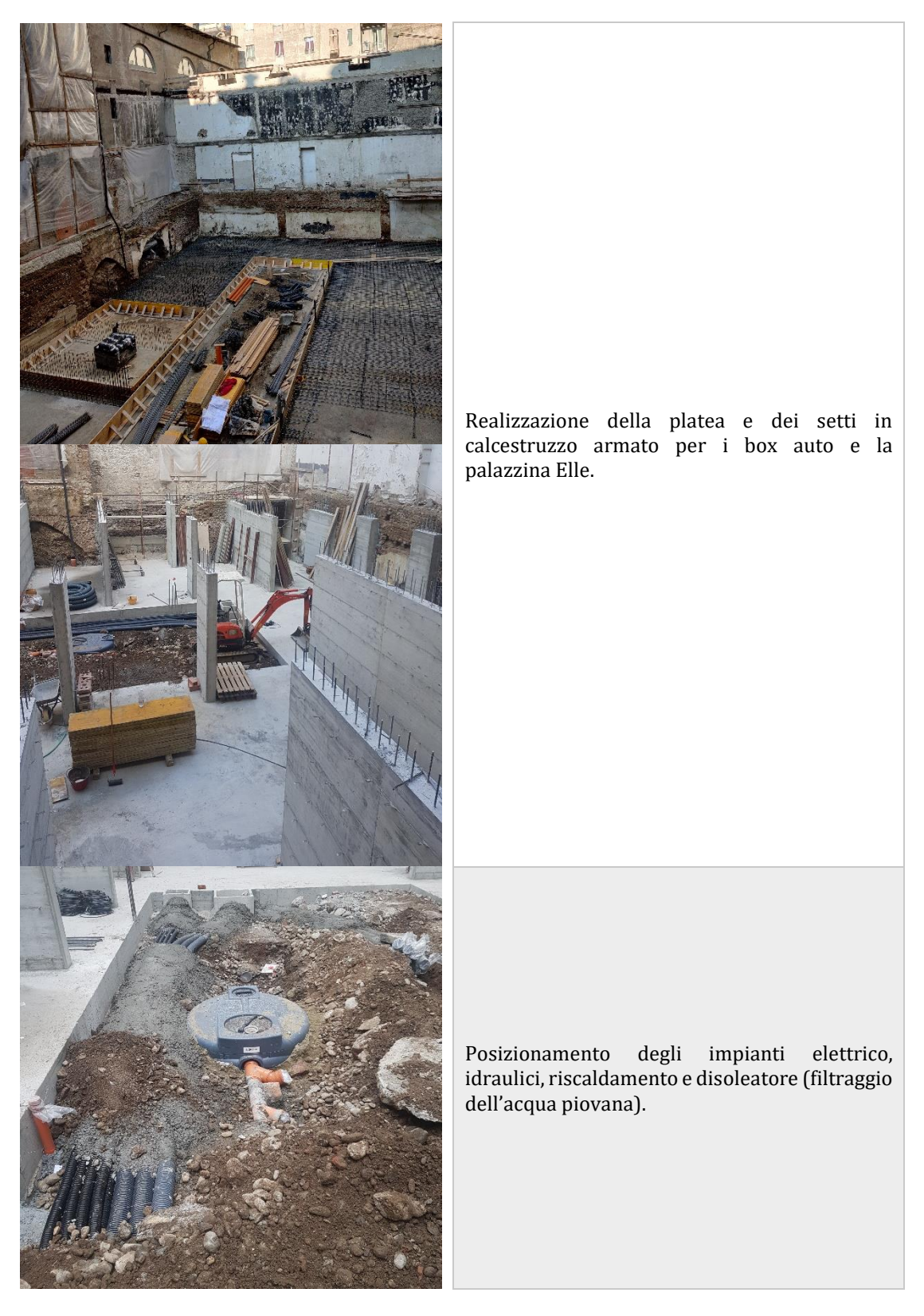

*Figura 8\_Stato d'avanzamento dei lavori (foto di Primula Costruzioni s.r.l.)*

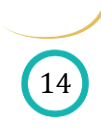

#### <span id="page-18-0"></span>*1.3.2.3 Futuro*

Il motto dell'intervento è "*A classic anima in a modern project*" e vuole rappresentare l'intento di realizzare un progetto che vada incontro alle esigenze moderne tutelando le caratteristiche storiche proprie dell'edificio: attraverso la valorizzazione dei dettagli architettonici del passato e fondendoli con l'esaltazione di forme dallo spirito contemporaneo ed elegante.[17]

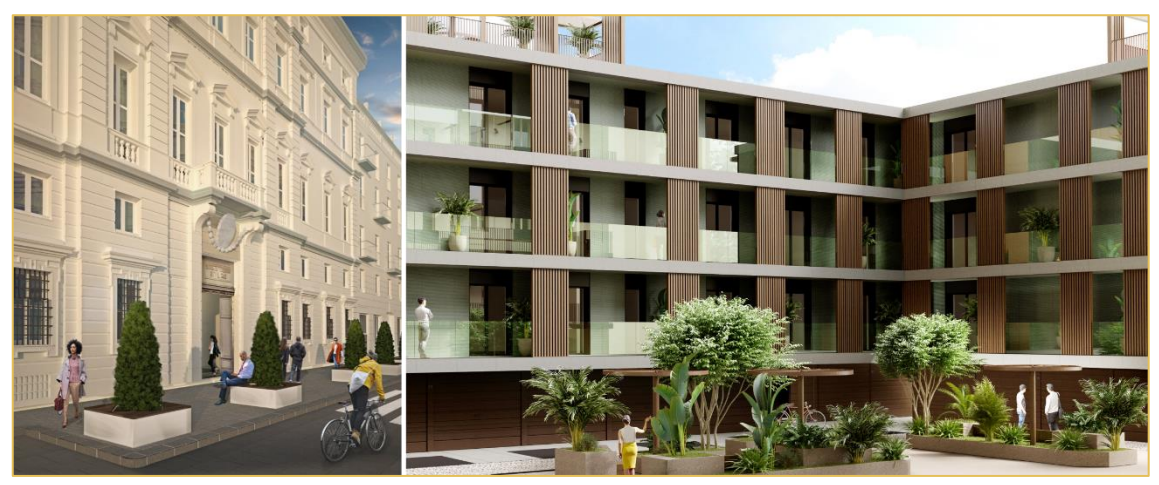

*Figura 9\_Render dei prospetti principali di Casa Velò (tratta dalla brochure di Casa Vélo)*

Il progetto comprende la riqualificazione dell'intero immobile, prevedendo il restauro delle sale auliche, delle cornici, delle volte e delle decorazioni, e la ricostruzione completa di una parte del complesso di edificio. L'intervento ha lo scopo di trasformare l'immobile in un complesso di diverse tipologie di appartamenti, dal semplice monolocale fino all'attico, dotandoli tutti di serramenti bassi emissivi, sistema VMC, riscaldamento a geotermie, efficientamento acustico.

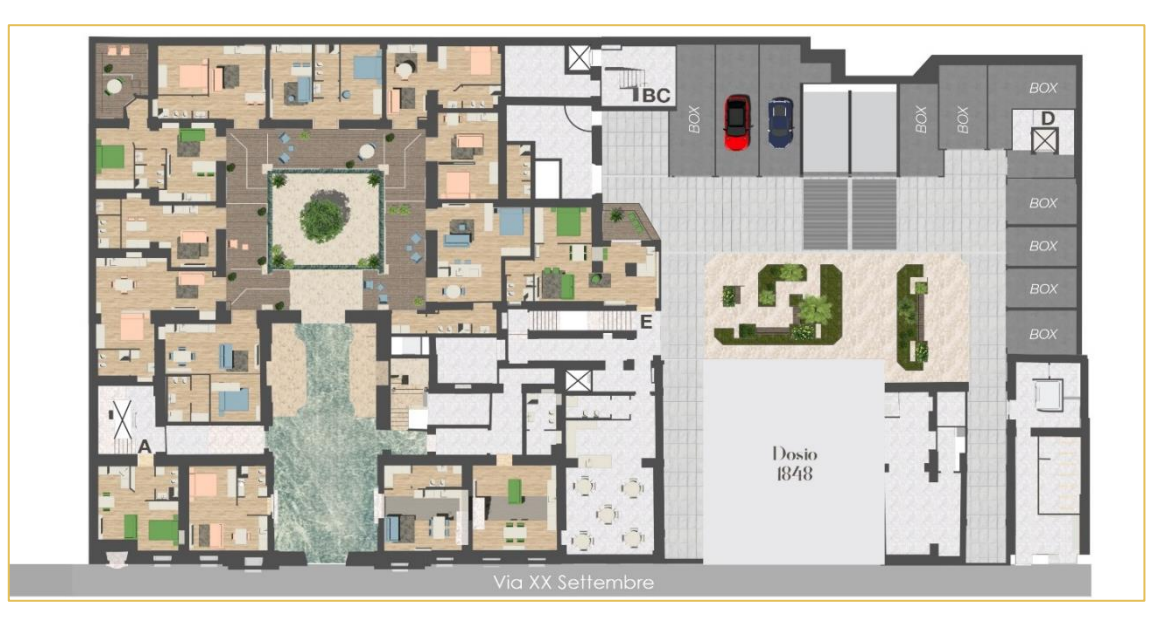

*Figura 10\_Piano Terra di Casa Vélo (tratta dalla brochure di Casa Vélo)*

L'intervento prevede, inoltre, la riqualificazione del passaggio pedonale sulla strada di via XX Settembre creando un percorso più agevole per i pedoni e introducendo del verde urbano all'interno del cuore della città di Torino.

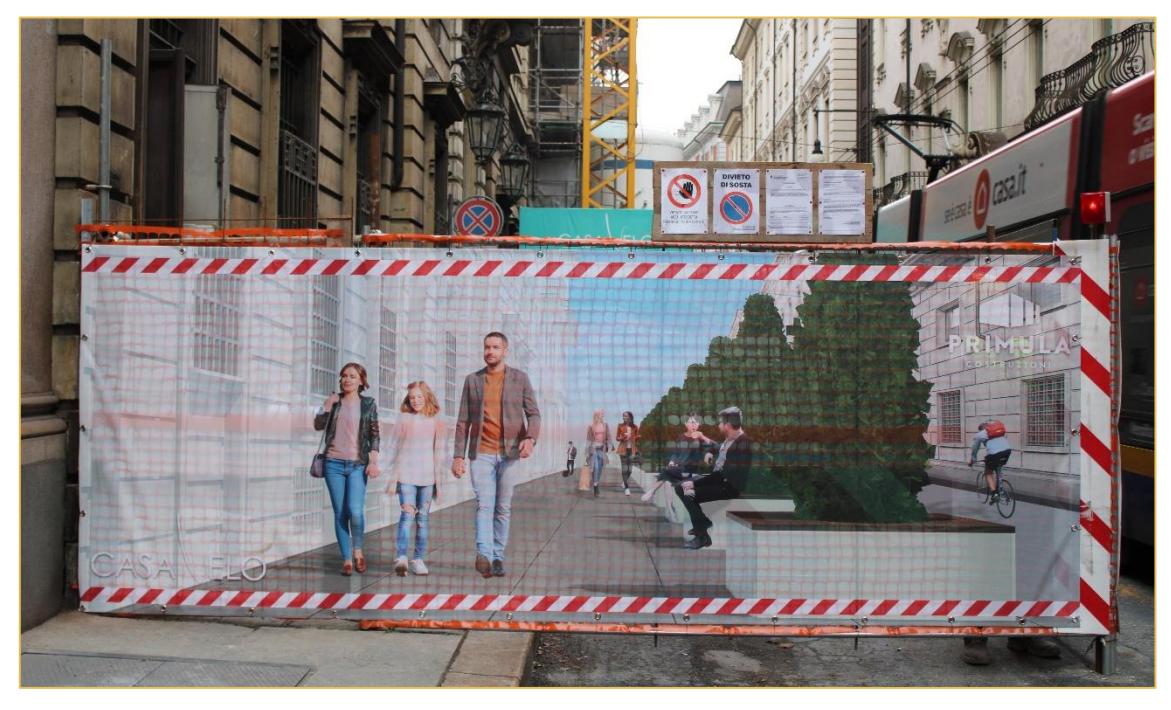

*Figura 11\_Futuro assetto di via XX Settembre (foto di Primula Costruzioni)*

Data la presenza del bunker della Seconda Guerra Mondiale con le due biciclette e il ritrovamento di reperti romani è prevista la creazione di un percorso museale.

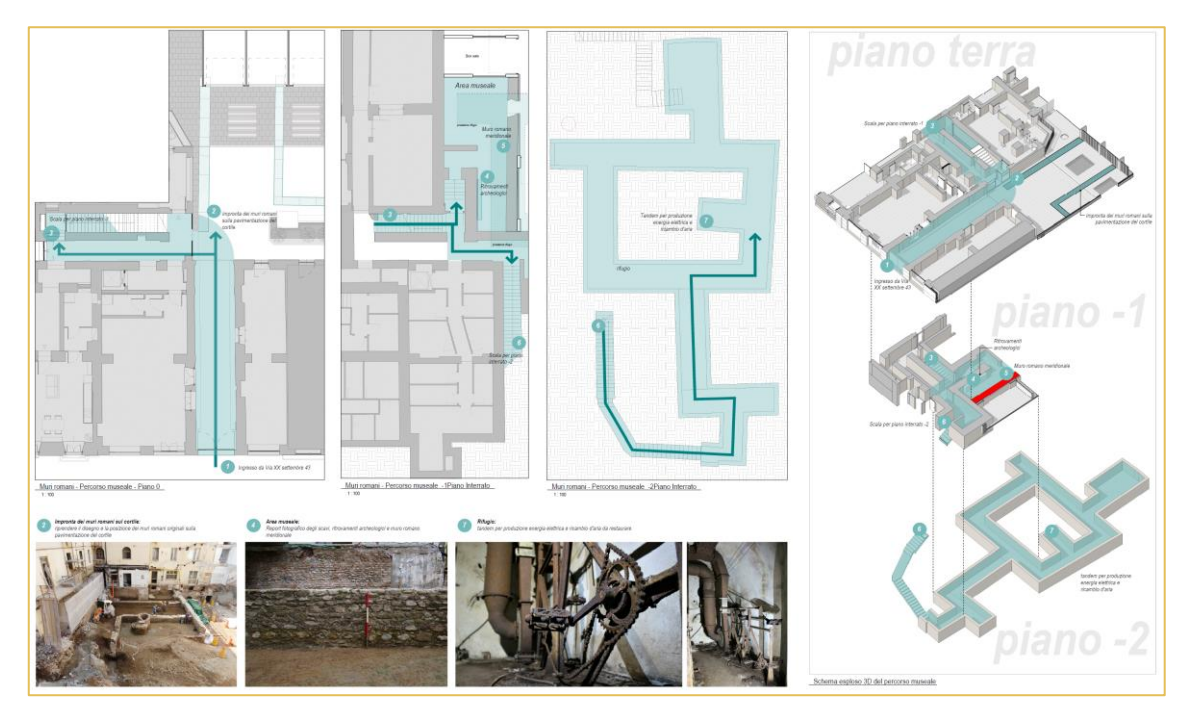

*Figura 12\_Idea progettuale per la realizzazione del percorso museale (tavola di Primula Costruzioni)*

# <span id="page-20-0"></span>**2 METODOLOGIA**

## <span id="page-20-1"></span>**APPLICAZIONE LAVORATIVA**

In un periodo come questo, segnato dal Covid19, si percepisce quanto la capacità di interagire e lavorare in maniera coordinata sia indispensabile. La necessità di dover lavorare a distanza o di dover limitare gli spostamenti e gli interscambi ha messo alla prova l'efficacia di un processo lavorativo come quello edilizio.

In un progetto di questa entità le persone che interagiscono e che si occupano di differenti ambiti sono molteplici. Interfacciare queste realtà rende indispensabile trovare un modo per riunire queste necessità e richiede di trovare una linea di priorità in funzione delle esigenze.

La progettazione diventa un processo iterativo che permette di raggiungere nella maniera migliore possibile il risultato atteso. Nella letteratura questo processo viene definito *iterativo*, in quanto si arriva al risultato attraverso la ripetizione di una serie di operazioni e valutazioni, e *interattivo*, siccome vi sono più soggetti che intervengono. Il tutto in funzione di un processo circolare che permette l'interscambio di informazioni e valutazioni.

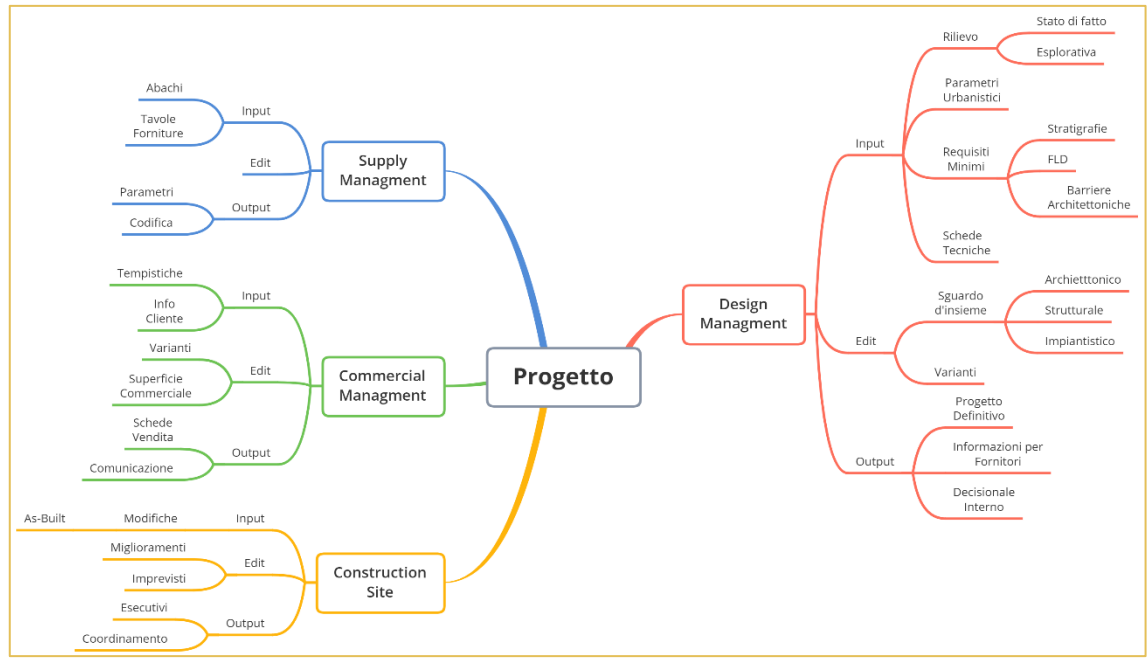

*Figura 13\_Schema circolare delle entità agenti nel progetto (realizzato da Francesca Foglino)*

Nel caso specifico preso in esame, siccome l'operazione comincia con l'acquisizione del bene e si conclude con l'ultimazione dei lavori dall'intero immobile al singolo alloggio, questo processo risente:

- della sensibilità commerciale: la fattibilità economica dell'intervento dal generale allo specifico;
- delle restrizioni legislative: i vincoli derivanti dal Piano Regolatore, dal Regolamento Edilizio, dai requisiti minimi energetici, etc.
- dell'opinione della direzione artistica: la sensibilità di comprendere alcune caratteristiche estetiche che potrebbero caratterizzare l'immobile o che dovrebbero essere valorizzate;
- delle criticità strutturali: l'intervento su un edificio esistente presenta diverse problematiche relative all'integrità della struttura esistente e sulla necessità di migliorare alcune capacità portanti in funzione della nuova destinazione d'uso;
- delle esigenze impiantistiche: i bisogni relativi all'impianto idraulico, meccanico ed elettrico sono innumerevoli e sempre maggiormente impattanti sulla progettazione;
- delle esigenze architettoniche ed estetiche: il progetto finale deve essere funzionale ed esteticamente appagante, questo non solo per andare incontro al gusto del cliente, ma anche perché, se si interviene su un edificio, si va a modificare anche l'armonia che questo ha con il contesto. Per Casa Vélo, ad esempio, non solo si interviene sull'alloggio, ma anche sull'edificio intero che è inserito nel centro storico di Torino;
- della fattibilità in cantiere: la realizzabilità di un intervento, soprattutto quando si tratta di interfacciarsi con il preesistente, richiede una maggiore attenzione perché diventa fondamentale pianificare con scrupolosità il susseguirsi degli interventi e le loro entità (in termini di quantità e di impatto lavorativo).

Il modello riporta l'aspetto centrale di questo tipo di approccio alla progettazione: diventa l'elemento intorno al quale si evolve la progettazione. La rappresentazione tridimensionale permette una visualizzazione completa e interattiva, le informazioni alfanumeriche inseribili o ricavabili dal modello sono uno degli aspetti più importanti soprattutto per la gestione in fase definitiva/esecutiva. Purtroppo, vi sono ancora diverse lacune nella pratica (nel processo e nei software di appoggio) che devono essere compensate dalle competenze dei progettisti. Quello che verrà presentato in seguito è uno dei possibili approcci alla progettazione edile che Primula Costruzioni s.r.l. utilizza, sperimenta e migliora costantemente.

## <span id="page-22-0"></span>**PROGETTAZIONE: CONCETTO IN EVOLUZIONE**

L'intero processo edilizio, negli ultimi anni, è stato in continua evoluzione. L'avanzamento tecnologico ne ha causato i principali cambiamenti intesi come approccio realizzativo del progetto, ma la rivoluzione più caratterizzante ha riguardato il metodo d'approccio al concetto di progettazione. I vari step riportati descrivono i principali cambiamenti che hanno modificato in maniera sostanziale il metodo classico. Da una parte si è giunti a considerare l'intervento edilizio non come un qualcosa di statico ma piuttosto come principale protagonista di un processo da seguire lungo tutta la sua evoluzione, dall'altra parte lo sviluppo dei software d'appoggio ha reso possibile l'integrazione delle attività di progettazione, costruzione, gestione delle informazioni di diversa natura e il loro utilizzo sinergico. Il progetto ora viene visto come multidimensionale in quanto oltre al modello geometrico 3D dell'edificio, si considerano anche gli aspetti temporali relativi all'esecuzione dei lavori (4D), la valutazione economica con l'inserimento delle informazioni relativi ai costi (5D), l'analisi delle prestazioni energetiche (6D) e la gestione operativa che rappresenta il controllo e la manutenzione del manufatto in una fase successiva (7D). [19] Questa evoluzione è un processo ancora in atto e quanto riportato in seguito è l'analisi dei cinque step che hanno apportato dei cambiamenti sostanziali all'approccio edilizio.

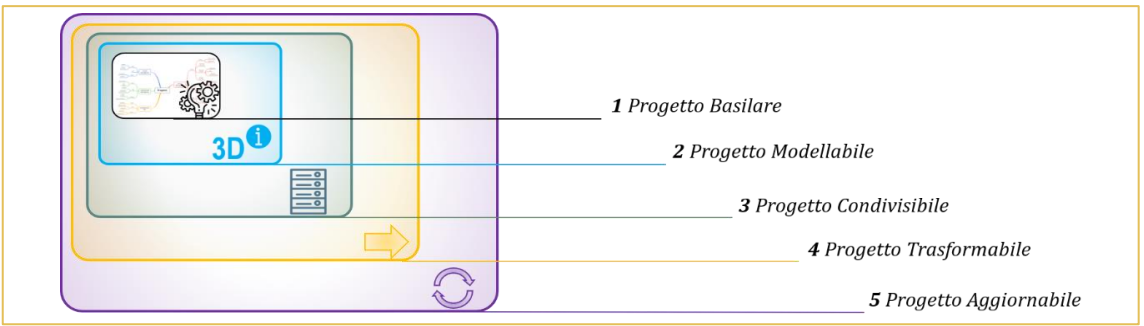

#### *Figura 14\_Rappresentazione degli step (schema di Francesca Foglino)*

Il *Progetto Basilare* rappresenta la concezione base del flusso lavorativo di gestione di un intervento edilizio e la ricerca della tipologia di elaborati necessari per la presentazione di un progetto in maniera coerente: concetto statico su cui si fonda la progettazione. Gli step successivi sono ancora in evoluzione e pertanto rappresentano una dinamicità caratterizzata dall'avanzamento dei software e del metodo. Nel *Progetto Modellabile* si è aggiunta la possibilità di modellare nello spazio. Con questo miglioramento si sottolinea, però, non solo la visualizzazione tridimensionale, ma anche tutte le possibilità dovute alla modellazione: geometrie e informazioni, creazione di automatismi e migliorie per la gestione, mantenendo sempre univoco il dato. La necessità successiva nel processo lavorativo è rappresentata dalla multiutenza, ossia la possibilità di collaborare contemporaneamente con altri utenti sul medesimo progetto: *Progetto Condivisibile*. L'interoperabilità fra software ha permesso di ottenere un *Progetto Trasformabile* che, essenzialmente, ha consentito di utilizzare il modello con altri tipi di programmi specifici per ciò di cui si necessita. Il *Progetto Aggiornabile* rappresenta la possibilità di implementare il modello che è interfacciato con altri software in maniera immediata e bilaterale.

Quanto riportato in seguito è l'analisi delle implementazioni presenti ad oggi e riguardanti il caso studio di Casa Vélo, intervento gestito prevalentemente da Primula Costruzioni s.r.l.

### <span id="page-23-0"></span>**2.2.1 Progetto Basilare**

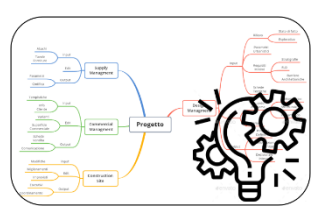

Progetto Edilizio: "sequenza organizzata di fasi che portano dal rilevamento delle esigenze della committenza-utenza di un bene edilizio al loro soddisfacimento attraverso la progettazione, la produzione, la costruzione e la gestione del bene stesso"[20].

Ovvero, l'iter progettuale che è presente alla base inizia dalla programmazione, attraversa la progettazione e l'esecuzione, fino

all'utilizzazione di un'opera edilizia e alla sua gestione per tutto quello che sarà il suo ciclo di vita utile. Assume caratteristiche differenti se è riferito ad un'opera pubblica o a una privata (oppure ad un'opera con partecipazione sia pubblica che privata) ed è definito dai ruoli degli operatori del processo edilizio, dalle modalità di svolgimento dei ruoli e dalle corrispondenze fra di essi.

Lo sviluppo di un processo edilizio, infatti, è fortemente influenzato dalle decisioni prese nella fase di programmazione e della corretta definizione del quadro delle esigenze da parte del committente, dal livello di completezza delle analisi e delle verifiche di fattibilità necessarie. Questi elementi risultano determinanti in quanto possono definire la corretta o meno attuazione del processo e, in generale, il verificarsi di criticità nel corso del flusso lavorativo.[21]

La sequenza di fasi operative del processo edilizio deriva (storicamente) dal modello artigianale del progettare-realizzare, secondo il concetto di "costruire a regola d'arte". Tale idea ha subito, nel tempo, trasformazioni dovute sia all'evolversi della tecnica, sia all'affermarsi della produzione industriale; entrambe hanno modificato i naturali rapporti tra le diverse fasi del processo e hanno portato a livelli di complessità differenti.

Parallelamente a questi cambiamenti, si è osservata la necessità di migliorare le competenze dei professionisti e la capacità di elaborazione di strumenti scientifico-operativi della programmazione (cultura della fattibilità), di controllo della qualità della progettazione, di quella realizzativa e gestionale, attribuendo importanza alle attività di management necessarie per affrontare gli interventi edilizi programmati. Il *project management* e il *construction management* diventano le guide per la gestione del processo edilizio, con particolare interesse alle attività decisionali per la progettazione, costruzione e manutenzione.

In generale, tuttavia, bisogna considerare che quando viene commissionato un progetto in ambito edilizio, che sia richiesto da un'istituzione pubblica o da un cliente privato, questo deve essere presentato e organizzato in una serie di documenti, indipendentemente dal flusso di lavoro che è presente a monte.

### <span id="page-24-0"></span>**2.2.2 Progetto Modellabile**

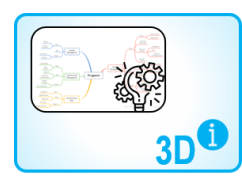

La modellazione tridimensionale diventa il nucleo centrale per la comprensione più completa del progetto perché dà la possibilità di vedere la disposizione nello spazio degli elementi consentendo di valutare la fattibilità della realizzazione. Il Building Information Model (inteso come modello) è un concetto da non confondere con il Building

Information Modeling (intesa come procedura). Questo concetto definisce un *modello virtuale, grafico, tridimensionale, composto da geometrie e dati univoci* (organizzati per oggetti, attributi e relazioni) che formano il progetto per poi essere gestiti in una specifica disciplina.

Nell'ambito delle costruzioni edili e civili le discipline identificate come fondamentali sono quattro: Architettonica, Strutturale, Impiantistica e Infrastrutturale. Oltre a queste, ve ne sono altre che traggono beneficio dalla modellazione ma che non rientrano nel gruppo ristretto dei BIM *Authoring* denominati puri. Per alcune discipline progettuali non è necessario ridefinire il modello grafico geometrico, in quanto esso può essere acquisito dalla rappresentazione effettuata nei *BIM Authoring* principali. Il termine *BIM platform* identifica le applicazioni di BIM Authoring delle discipline principali, le applicazioni laterali vengono, invece, definite BIM *tools* in quanto sono visti come strumenti operativi collegati ad essi.[22]

Gli Authoring software sono delle applicazioni informatiche che permettono di realizzare dei modelli virtuali in funzione dello specifico ambito di progettazione a cui fanno riferimento ma non solo. Infatti, esistono programmi che danno la possibilità di realizzare dei modelli in più ambiti. Alcune applicazioni informatiche che sono state ampliate oltre il proprio ambito di lavoro non corrispondevano più al mantenimento dei medesimi livelli di funzionalità per tutte le aree di competenza nuove. I software specialistici riescono a soddisfare, in genere, le attese del settore per il quale sono stati creati e progettati, però succede che quelli più generalisti (o che sono stati implementati successivamente) tendano a risultare meno efficaci complessivamente anche se eccellono nella disciplina per la quale sono stati pensati all'origine.

Nel caso oggetto di studio, il software adoperato è Autodesk Revit nella versione 2020.[23]

E' importante sottolineare che questo metodo di lavoro necessita una buona organizzazione a priori, ossia prima dell'inizio della vera e propria progettazione e modellazione. Ecco perché, prima di interfacciarsi con un nuovo lavoro, è necessario organizzare e coordinare l'approccio lavorativo: la suddivisione del modello in sottozone, l'impostazione delle codifiche, la pianificazione delle fasi, l'organizzazione delle tavole, etc.

#### <span id="page-24-1"></span>*2.2.2.1 Modello*

Il modello di Revit è una replica virtuale del progetto dell'edificio che non mostra semplicemente la geometria degli elementi, ma esprime la funzione progettuale e visualizza le relazioni logiche tra gli elementi stessi. Le viste modello 2D (piante, sezioni, prospetti, etc.) possono essere considerate come sezioni del modello 3D.

Un punto di forza per questo tipo di rappresentazione è che qualsiasi modifica apportata in una vista è immediatamente visibile in tutte le altre viste del modello in quanto esse sono

sincronizzate in ogni momento: per questo si definiscono attive. Inoltre, la definizione del punto di posizionamento degli elementi è legata alla vista corrispondente.

La divisione del progetto in più modelli è il primo step che permette una gestione più efficiente dell'intero processo se utilizzata correttamente (ad esempio divisioni correttamente denominate e in numero sufficiente per evitare congestione nel flusso di lavoro) e consente di migliorare l'efficienza e l'efficacia su progetti di qualsiasi dimensione, in particolare se multiutente. La suddivisione del progetto in sotto-modelli permette di creare delle sottozone di lavoro e di classificare i vari possibili aspetti progettuali. Nel caso Studio di Casa Vélo la suddivisione Architettonica è stata effettuata per macro-zone dell'immobile; l'aspetto impiantistico, invece, è stato affrontato in maniera complessiva ma suddivisa per tipologia di utenza.

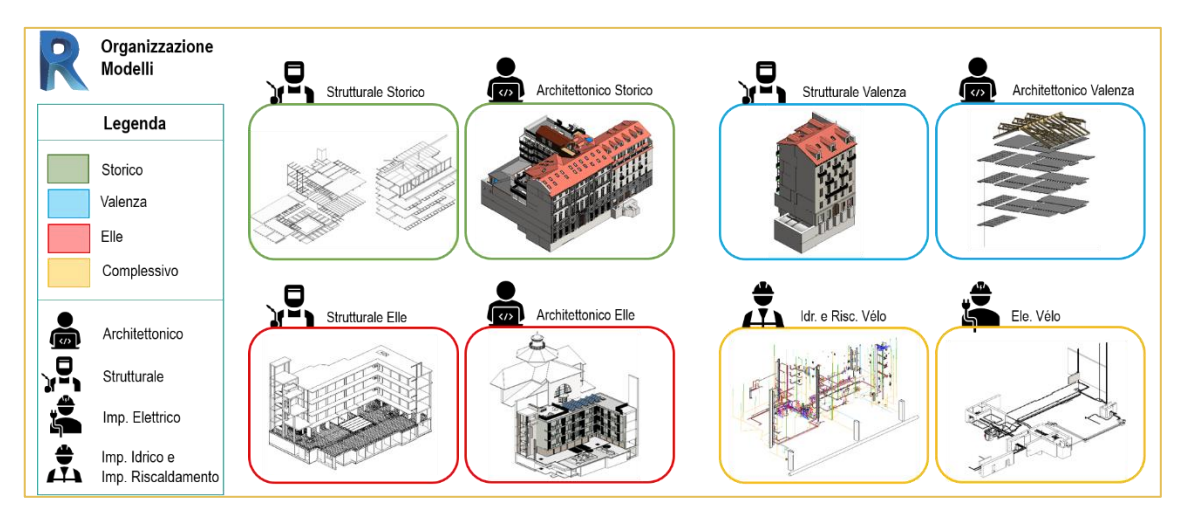

*Figura 15\_Schematizzazione dei modelli Revit di Casa Vélo (schema di Francesca Foglino, immagini di Primula C.)*

#### <span id="page-25-0"></span>*2.2.2.2 Template*

Il Template è l'ambiente in cui si lavora, inteso come un contenitore avente una serie di impostazioni progettuali, famiglie, annotazioni ed etichette utili per rendere più pratico il progetto secondo l'abitudine rappresentativa, preferenza organizzativa del browser di progetto e di codifica preimpostata. Primula Costruzioni ha deciso, perciò, di creare un proprio Template per poter avere già una base consolidata di simbolismi, regole cromatiche e impostazioni di determinati parametri per l'organizzazione delle viste e delle tavole. La presenza di un'organizzazione già prestabilita permette di migliorare l'efficienza del lavoro: la familiarità con l'interfaccia e le regole rappresentative sono un elemento essenziale.

#### *2.2.2.2.1 Modelli di vista*

All'interno di Revit grazie alle diverse tipologie di *vista* è possibile visualizzare il database di informazioni in diversi modi per poter gestire meglio l'inserimento dei dati. I *livelli* sono i piani orizzontali finiti che fungono da riferimento per gli elementi ospitati (tetti, pavimenti, soffitti, etc.) e caratterizzano maggiormente le tipologie di visualizzazione per la progettazione. Le *sezioni*, invece, sono rappresentazioni di viste che si intersecano e si possono inserire in pianta, in elevazione e in viste di dettaglio. I *prospetti* e le *viste 3D* rendono più completa la visualizzazione del modello nello spazio, quest'ultime, in particolare, possono essere sia prospettiche che ortografiche. Gli *abachi* sono una

visualizzazione tabellare di informazioni estratte dalle proprietà degli elementi di un progetto. La vista più funzionale per la gestione degli elaborati in un progetto è la *tavola* nella quale è possibile la visualizzazione del file impaginato grazie alla possibilità di contenere più viste al suo interno (siano esse livelli, viste 3D, abachi, etc.). Inoltre, per una maggiore comprensione della rappresentazione è importante creare delle *legende* che elenchino le annotazioni e i componenti del modello utilizzati in un progetto e permettano di creare delle tavolozze grafiche da utilizzare in più viste.

Il *modello di vista* rappresenta l'insieme di informazioni relative alle proprietà della vista, come scala, disciplina, livello di dettaglio e impostazioni di visibilità degli elementi nel progetto. L'utilizzo di questo strumento permette di applicare impostazioni standardizzate alle viste del progetto in funzione di quanto definito dagli standard aziendali e la coerenza tra i vari gruppi di documenti di progetto: è reso possibile dalla personalizzazione delle impostazioni per le sostituzioni visibilità/grafica di categorie, per le scale delle viste, i livelli di dettaglio, le opzioni di visualizzazione grafica etc.

Lo studio di progettazione di Primula Costruzioni s.r.l. ha definito una serie di modelli preimpostati all'interno del template che permettono la corretta visualizzazione delle viste per le differenti discipline e a secondo della fase di elaborazione.

| Assegna modello di vista                                                                     |                                                           |                     |                                                       | $\times$ |  |
|----------------------------------------------------------------------------------------------|-----------------------------------------------------------|---------------------|-------------------------------------------------------|----------|--|
| Modelli vista                                                                                | Proprietà della vista                                     |                     |                                                       |          |  |
| Filtro disciplina:                                                                           |                                                           |                     | Numero di viste alle quali è assegnato il modello: 61 |          |  |
| <tutti><br/><math display="inline">\checkmark</math></tutti>                                 | <b>Parametro</b>                                          | Valore              | Includi                                               |          |  |
| Visualizza filtro tipo:                                                                      | Scala vista                                               | 1:20                | ☑                                                     |          |  |
| <tutti><br/><math display="inline">\checkmark</math></tutti>                                 | Scala 1:                                                  | 20                  |                                                       |          |  |
|                                                                                              | Visualizza modello                                        | Normale             | ☑                                                     |          |  |
| Nomi:                                                                                        | Livello di dettaglio                                      | Alto                | ☑                                                     |          |  |
| 03.01 - ESECUTIVO - Solai - Sezioni - Demolizioni<br>$\wedge$                                | Visibilità stratigrafia                                   | Mostra stratigrafia | ☑                                                     |          |  |
| 03.01 - ESECUTIVO - Solai - Sezioni - Hmin<br>03.01 - ESECUTIVO - Solai/Tetti - Hmin         | Sostituzioni visibilità/grafica - Modello                 | Modifica            | ☑                                                     |          |  |
| 03.01 - ESECUTIVO - Solai/Tetti - Ouote solai                                                | Sostituzioni visibilità/grafica - Annotazione<br>Modifica |                     | ☑                                                     |          |  |
| 03.01 - ESECUTIVO - Solai/Tetti - Ouote solai mezzitoni                                      | Sostituzioni visibilità/grafica - Modello analitico       | Modifica            | ☑                                                     |          |  |
| 03.01 - ESECUTIVO - Strutture<br>03.02 - ESECUTIVO - Fognature                               | Sostituzioni visibilità/grafica - Importazione            | Modifica            | ☑                                                     |          |  |
| 03.02 - ESECUTIVO - Forometrie Ascensori                                                     | Sostituzioni visibilità/grafica - Filtri                  | Modifica            | ☑                                                     |          |  |
| 03.02 - ESECUTIVO - Impianti Fognature<br>03.02 - ESECUTIVO - Impianti Generali              | Sostituzioni visibilità/grafica - Workset                 | Modifica            | ☑                                                     |          |  |
| 03.02 - ESECUTIVO - Impianti/ forometria - Ascensore                                         | Sostituzioni visibilità/grafica - Collegamenti RVT        | Modifica            | Ō                                                     |          |  |
| 03.02 - ESECUTIVO - Impianti/Forometria                                                      | Sostituzioni visibilità/grafica - Nuvole di punti         | Modifica            | ☑                                                     |          |  |
| 03.02 - ESECUTIVO - Impianti/forometria - Scarichi<br>03.03 - ESECUTIVO - Divisori/involucro | Sostituzioni visibilità/grafica - Varianti di progetto    | Modifica            | ö                                                     |          |  |
| 03.03 - ESECUTIVO - Divisorio/Involucro - Finestre agorà                                     | Visualizzazione modello                                   | Modifica            | ☑                                                     |          |  |
| 03.03 - ESECUTIVO - Impianto Ascensore                                                       | Ombre                                                     | Modifica            | ☑                                                     |          |  |
| 03.03 - ESECUTIVO - Infissi<br>03.03 - ESECUTIVO - Muri - Comparativa                        | Linee di schizzo                                          | Modifica            | ☑                                                     |          |  |
| 03.03 - ESECUTIVO - Prospetti - Infissi                                                      | Illuminazione                                             | Modifica            | ☑                                                     |          |  |
| 03.04 - ESECUTIVO - Alloggi<br>03.04 - ESECUTIVO - Alloggi - 3D Impianti Areaulici           | Esposizione fotografica                                   | Modifica            | ☑                                                     |          |  |
| 03.04 - ESECUTIVO - Controsoffitti                                                           | Filtro delle fasi                                         | Stato di Progetto   | ☑                                                     |          |  |
| 03.04 - ESECUTIVO - Impianto Elettrico 1/20                                                  | <b>Disciplina</b>                                         | Coordinamento       | ☑                                                     |          |  |
| 03.04 - ESECUTIVO - Impianto Idraulico 1/20<br>03.04 - ESECUTIVO - Sezioni Impianti 1/20     | Mostra linee nascoste                                     | Per disciplina      | Ø                                                     |          |  |
| 03.04 - ESECUTIVO - Tramezzi                                                                 | Posizione schema colori                                   | Sfondo              | ☑                                                     |          |  |
| 03.05 - ESECUTIVO - Parti Comuni<br>03.05 - ESECUTIVO - Pavimenti/Rivestimenti 1/50          | Schema colori                                             | <nessuno></nessuno> | ☑                                                     |          |  |
| 03.06 - ESECUTIVO - Solai Confermati                                                         | Cartella                                                  | 03 - ESECUTIVO      | ☑                                                     |          |  |
| 03.06 - ESECUTIVO - Solai Confermati 1.200                                                   | <b>Scala</b>                                              |                     | ☑                                                     |          |  |
| 03.06 - ESECUTIVO - Strutture                                                                | Cliente                                                   |                     | ☑                                                     |          |  |
| Mostra le viste<br>AI <sup>33</sup>                                                          | Sottocartella                                             | 03.04 - Alloqqi     | ☑                                                     |          |  |
| m<br>Come modificare un modello di vista                                                     |                                                           | OK                  | Annulla                                               | Applica  |  |
|                                                                                              |                                                           |                     |                                                       |          |  |

*Figura 16\_Modelli di vista (tratta dal Modello Revit di Primula Costruzioni)*

#### *2.2.2.2.2 Codifica e Organizzazione*

La gestione delle informazioni nella metodologia BIM è fondamentale. Questo approccio lavorativo permette a tutti gli utenti di interagire con il modello e di apportarne modifiche. La creazione di regole specifiche e linee guida gerarchiche crea un linguaggio univoco e un'organizzazione che ognuno è in grado di comprendere e applicare*.*

Un metodo interessante, utilizzato dall'Azienda, è quello di creare una vista su Revit come interfaccia iniziale con riportate le principali regole da applicare per la codifica. Spesso si osserva che le linee guida, riportate in file a parte, diventano un peso perchè le tempistiche lavorative portano solitamente a non visualizzarle con frequenza.

La creazione di un'interfaccia semplice ed immediata rende le regole comode e velocemente reperibili.

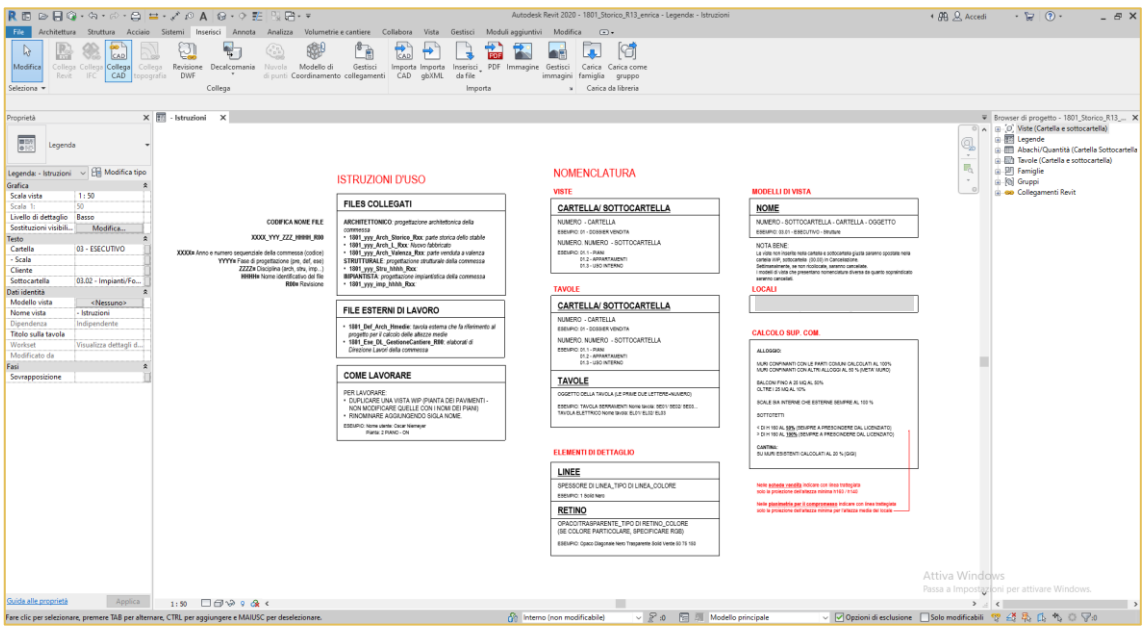

*Figura 17\_Istruzioni per il modello Revit (tratto dal Modello Revit di Primula Costruzioni)*

Siccome la rappresentazione delle informazioni sia grafiche che alfanumeriche è fondamentale per la comunicazione di un progetto, oltre che alla gestione della nomenclatura delle informazioni, si sono create anche delle regole grafiche:

- utilizzo di *simbolistica consolidata* nello studio di progettazione per l'identificazione delle sezioni, dei prospetti o degli elementi di dettaglio;
- utilizzo di *simbolismi* per la rappresentazione di elementi all'interno del progetto (un esempio pratico riguarda l'impianto elettrico trattato al 2.2.2.3.2);
- utilizzo di una *codifica cromatica* per la visualizzazione di informazioni per categorie (l'Azienda, per esempio, rappresenta le informazioni riguardanti l'impianto idraulico con il colore verde, per l'impianto elettrico si utilizza il bordeaux, nelle schede alloggi il colore verde acqua identifica le quote per la descrizione generale dell'ambiente);
- utilizzo di *etichette specifiche* per la visualizzazione delle informazioni come la nota chiave, il contrassegno, i commenti, le descrizioni, etc.

La progettazione, inoltre, è un processo che presenta spesso la necessità di apportare delle modifiche a quanto già elaborato. E' quindi necessario adoperare uno strumento per l'organizzazione delle modifiche all'interno del processo e dell'evoluzione del progetto.

Le Revisioni sono lo strumento messo a disposizione da Revit. La finestra Emissione/Revisione Tavole permette, infatti, la creazione di una tabella per riportare le informazioni relative alla necessità di realizzazione di un determinato cambiamento, inoltre tiene conto della data in cui è stata effettuata e dell'autore.

Per Primula Costruzioni, questo strumento permette di registrare la data di emissione della tavola per il cantiere e il responsabile così da avere sempre il controllo sugli elaborati.

#### <span id="page-28-0"></span>*2.2.2.3 Modellazione*

Il processo di modellazione è iniziato con l'acquisizione di una nuvola di punti ottenuta da un rilievo col laser scanner. Dopodiché è stata preventivamente elaborata con il software per distinguere le diverse parti che compongono il progetto ed eliminare (o oscurare) le zone non utili per l'elaborazione. Infine, si è conclusa questa fase con l'importazione su Autodesk Revit per procedere con le elaborazioni successive.

Grazie a questa rappresentazione tridimensionale misurabile si è potuto, infatti, realizzare una modellazione dello stato di fatto come base informativa completa ed estremamente accurata. Ad esempio, le volte, in quanto geometrie architettoniche complesse, hanno richiesto di venir create come componenti adattivi parametrici necessitando di una maggiore attenzione al fine di mantenere un alto grado di veridicità.

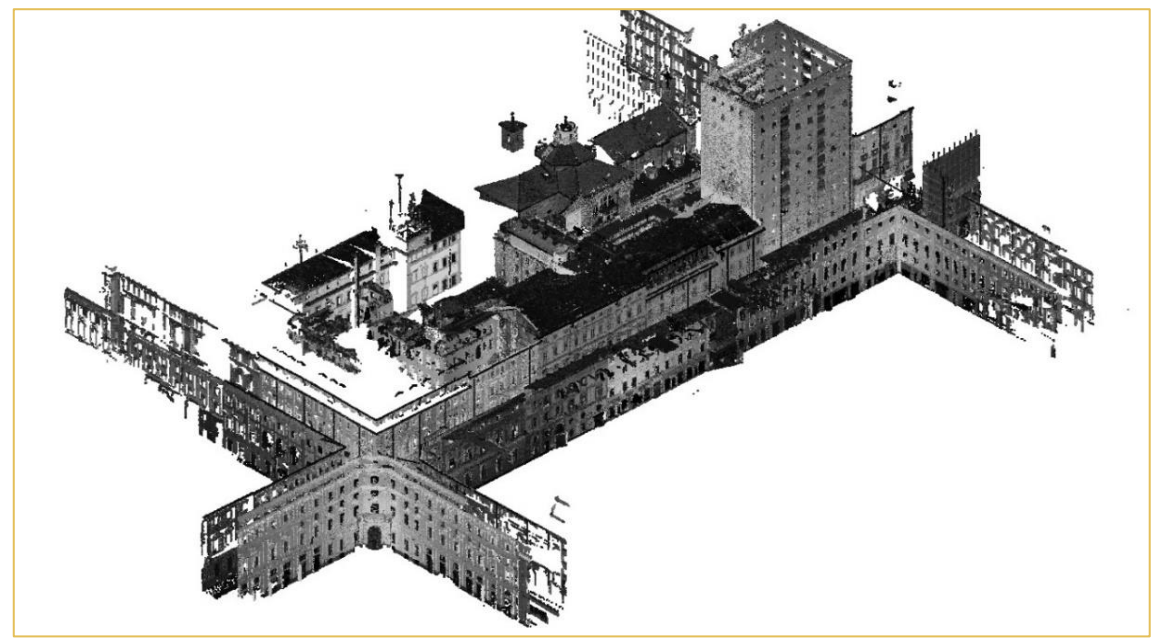

*Figura 18\_Visualizzazione della Nuvola di Punti (tratta da Modello Revit di Primula Costruzioni)*

#### *2.2.2.3.1 Modellazione basata sulle famiglie*

Quando si crea un progetto si utilizzano elementi parametrici che Revit classifica per categorie, famiglie e tipi.[24]

La *categoria* è un gruppo di elementi che si usa per modellare o documentare un progetto edilizio. Le *famiglie* sono classi di elementi di una categoria e raggruppano elementi con un insieme comune di parametri (proprietà), uso identico e rappresentazione grafica simile. Elementi diversi in una famiglia possono avere valori diversi per alcune o tutte le proprietà, ma l'insieme -i loro nomi e il loro significato- è lo stesso. All'interno di Revit sono disponibili tre tipi di famiglia: famiglie di sistema, famiglie caricabili e famiglie In-Place. Ogni famiglia può avere diversi *tipi*. Questo può essere una dimensione specifica di una famiglia, o può anche essere uno stile, come disposizione o dimensioni. Le *istanze* sono gli elementi reali (singoli elementi) che vengono inseriti nel progetto e hanno posizioni specifiche nell'edificio (istanze del modello) o su un foglio di disegno (istanze di annotazione).

Le *Famiglie di Sistema* sono solitamente utilizzate per la creazione di elementi di base che definiscono i componenti principali di un edificio (pareti, pavimenti, scale, etc.) e che possono essere assemblati in cantiere. Vengono abitualmente inseriti attraverso la scheda Architettura, Struttura, Acciaio e Sistemi.

I muri sono l'esempio più comune di questa tipologia di famiglia. Vengono realizzati con delle stratigrafie proprie del modello Revit e rinominati con la corretta codifica per permettere l'identificazione all'interno del progetto e poi per la loro realizzazione in cantiere.

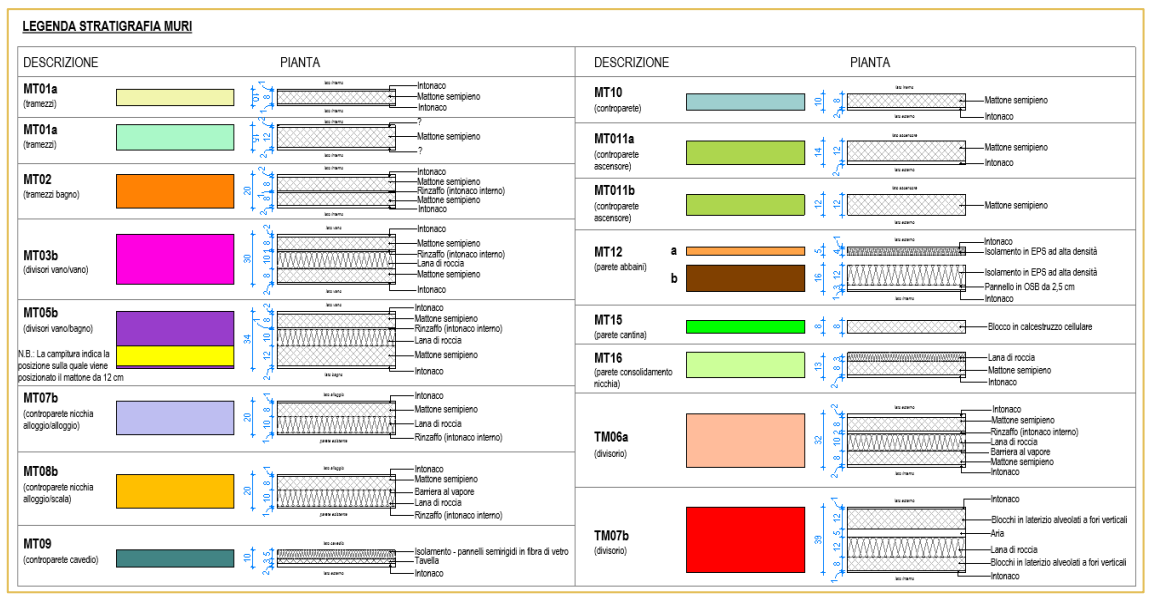

*Figura 19\_Visualizzazione delle Stratigrafie dei muri (tratta da Modello Revit di Primula Costruzioni)*

Le *Famiglie Caricabili* vengono utilizzate per creare componenti edilizi che di solito sono acquistati, consegnati e installati intorno ad un edificio, ma anche per i componenti del sistema. Queste famiglie si creano all'esterno in specifici *Ambienti delle Famiglie* (Editor) in cui vengono realizzati i componenti personalizzati tramite modifica di elementi *.rfa* già esistenti o attraverso la modellazione ex-novo.

Nella modellazione di un edificio esistente, queste tipologie di famiglie diventano centrali per la corretta rappresentazione dell'ambiente, in quanto permettono di realizzare degli elementi in funzione di quello che esiste e con un livello di dettaglio proprio della funzione che devono adempiere. Inoltre, per facilitare la modellazione rendendola più pratica e funzionale, spesso si creano delle famiglie definite *Nidificate* per poter gestire meglio la parametrizzazione dei diversi tipi di oggetti che compongono la famiglia.

Un esempio di questa tipologia lo si trova nell'impianto idraulico del progetto di Casa Vélo. La famiglia *AI\_Attacchi idraulici* presenta al suo interno diverse tipologie di gruppi di attacchi idraulici a seconda della funzione per cui vengono posizionati. Il lavello, ad esempio, presenterà l'adduzione dell'acqua calda, quella dell'acqua fredda e lo scarico mentre la lavatrice posizionerà solo un'adduzione dell'acqua e uno scarico. Quando viene inserita la famiglia gli attacchi vengono posizionati a distanze standard dopodiché, a seguito della scelta della tipologia di elementi da parte del cliente, è possibile modificare le quote siccome queste rappresentano dei parametri di istanza.

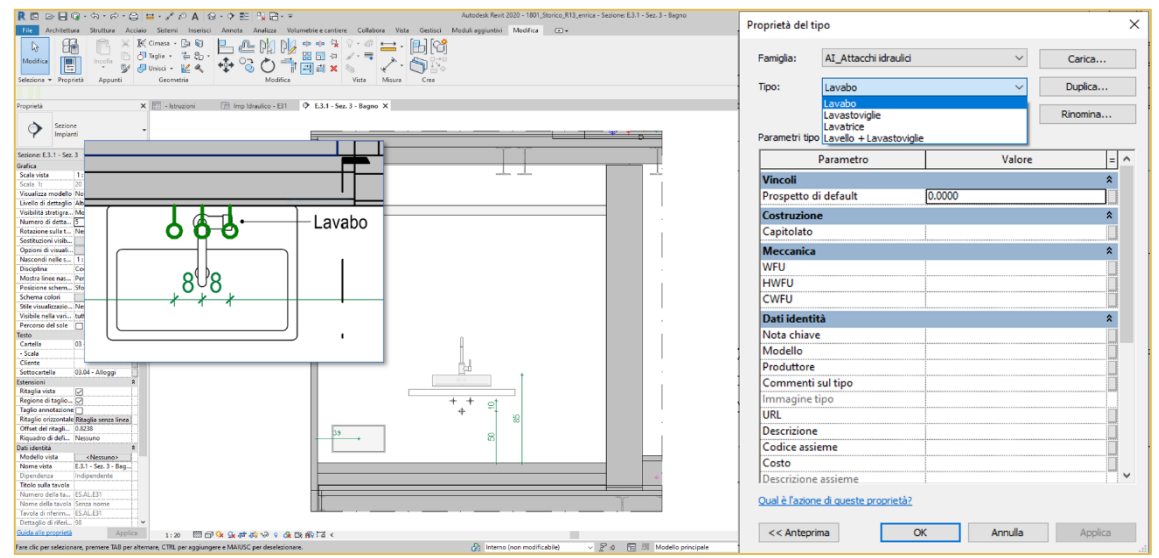

*Figura 20\_Caratteristiche della famiglia AI\_Attacco Idraulico (tratta da Modello Revit di Primula Costruzioni)*

Le *Famiglie In-Place* sono elementi unici. Possono essere utilizzati quando è necessario creare un componente unico legato al progetto. Sono costruite utilizzando gli stessi strumenti di quelle caricabili e sono impiegate quando non si prevede di riusarle in un altro file .rvt o quando contengono una geometria che deve mantenere una o più relazioni con altre geometrie del progetto. Nel caso di Casa Vélo un esempio efficace di questo tipo di modellazione è la decorazione esterna in facciata. Infatti, grazie all'adattabilità di modellazione di questo tipo di famiglia si è potuto ottenere un elemento veritiero ed efficace per la rappresentazione del prospetto e per fornire uno sguardo d'insieme nell'effettuare valutazioni comprendenti la facciata dell'immobile.

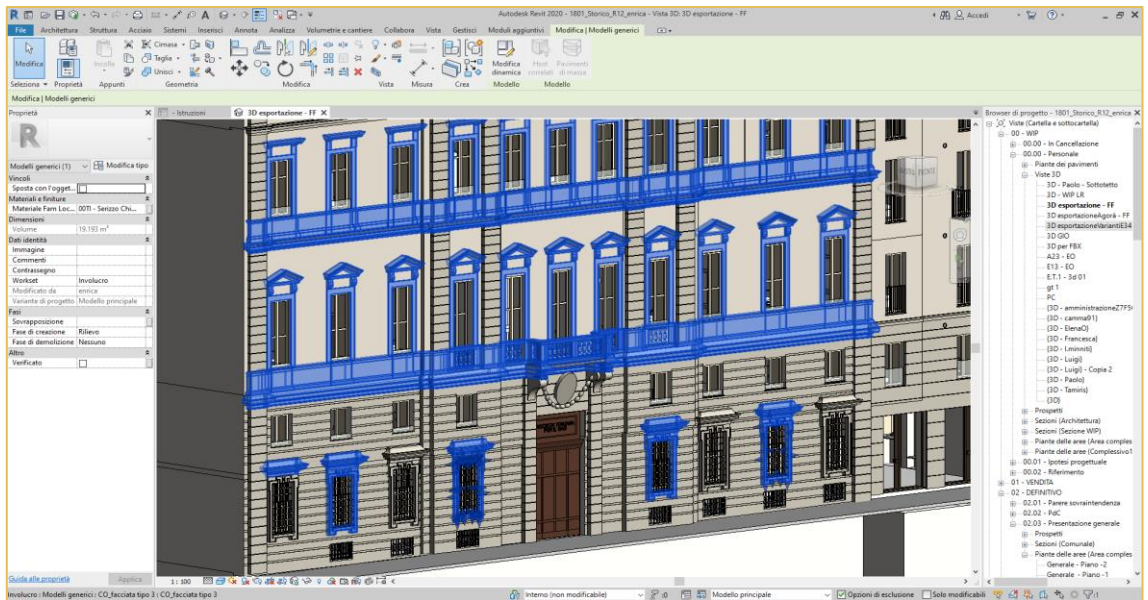

*Figura 21\_Visualizzazione della Famiglia in-place che definisce la facciata dell'immobile (tratta da Modello Revit di Primula Costruzioni)*

#### *2.2.2.3.2 Utilizzo di parametri*

L'utilizzo di parametri durante la modellazione è un sistema pratico ed efficace per la gestione corretta e funzionale del modello. Revit permette la creazione di diverse tipologie di parametri, tutti funzionali secondo il grado di influenza di modellazione degli elementi ad essi collegati e in ragione della riutilizzabilità in altri progetti.

I *parametri di progetto* si riferiscono in maniera specifica ad un unico file di progetto e vengono correlati agli elementi mediante l'assegnazione a più categorie di elementi, viste o tavole. I *parametri di famiglia*, invece, controllano i valori della famiglia che possono variare, come quote o materiali, e sono impostazioni della specifica famiglia. Questo tipo di parametro, inoltre, può essere utilizzato anche per controllare un parametro di una famiglia che presenta una nidificazione attraverso l'associazione del parametro della famiglia host al parametro della famiglia nidificata. I *parametri condivisi* identificano la tipologia che può essere utilizzata in più famiglie e progetti. Dopo che viene aggiunto nel progetto o nella famiglia questo tipo di parametro diventa utilizzabile come un qualsiasi parametro di famiglia o di progetto con la differenza che risulta già impostato e uguale in tutti i progetti, garantendo così una semplificazione e continuità del lavoro. La definizione del parametro condiviso è archiviata in un file separato risultando tutelata da possibili modifiche non intenzionali, garantendo così una sicurezza dell'informazione e un utilizzo più sicuro per la visualizzazione con etichette o abachi all'intorno del progetto. L'ultima tipologia presente è quella dei *parametri globali* che invece sono specifici per ogni singolo file di progetto, ma non sono assegnati a categorie. Questi parametri permettono di consentire la definizione di valori o la loro restituzione sia se ottenuti in maniera "semplice" oppure ricavati da equazioni o da valori acquisiti dal modello grazie ad altri parametri globali.

La gestione dell'Impianto Elettrico all'interno del progetto di Casa Vélo è un esempio chiaro dell'utilità di gestire le informazioni con i parametri.

Il primo passaggio riguarda l'impostazione del parametro di progetto per la redazione del computo estimativo grazie all'inserimento dei parametri che definiscono il costo degli elementi da capitolato: in questa fase è importante impostarli correttamente secondo il nome, la disciplina, il tipo di parametro, il raggruppamento del parametro e la categoria. Dopodiché attraverso la possibilità di gestire le informazioni del progetto si impostano i valori monetari da capitolato per tutti i parametri creati (queste informazioni sono proprie per ogni tipologia di progetto). Dal gruppo dei parametri di progetto *Impianto Elettrico* vengono caricati i parametri condivisi (file .txt) che definiranno il numero degli elementi da capitolato. Questi parametri vengono caricati all'interno della categoria *Locali*. Questo passaggio permette di arricchire le informazioni relative al locale e di creare degli abachi raggruppati per ambienti per poter gestire in maniera più efficace le informazioni relative agli apparecchi elettrici presenti.

Come indicato in precedenza, uno dei fini della parametrizzazione è la creazione di tabelle di calcolo aggiornabili all'interno del modello. Attraverso la creazione di un Abaco contenente tutti i campi relativi alle informazioni e i campi per il calcolo (es. Totale che serve per definire il valore monetario totale ottenuto facendo la somma di tutti gli elementi moltiplicati tutti per i relativi prezzi) si ottiene una tabella completa.

Inoltre, per una corretta visualizzazione si definiscono anche dei filtri per l'identificazione, ad esempio, dell'appartamento e si impostano dei raggruppamenti per l'organizzazione coerente della tabella.

| <1M1 - Capitolato Impianto elettrico> |                        |          |          |                |       |                |       |                |       |                          |       |              |       |             |       |          |       |                         |       |          |
|---------------------------------------|------------------------|----------|----------|----------------|-------|----------------|-------|----------------|-------|--------------------------|-------|--------------|-------|-------------|-------|----------|-------|-------------------------|-------|----------|
| A                                     | в                      | c        | D        | E              |       | G              | н     |                |       | К                        |       | M            | N     | $\Omega$    | p     | O        | R     | s                       |       | U        |
|                                       |                        |          | Citofono | Punto Luce     |       | Presa          |       | Presa Schuko   |       | Presa da esterno         |       | Satellitare  |       | Televisione |       | Telefono |       | Predisp.Imp.Anti-intru- |       |          |
| Nome                                  | Area                   | Quantità | Costo    | Quantità       | Costo | Quantità       | Costo | Quantità       | Costo | Quantità                 | Costo | Quantità     | Costo | Quantità    | Costo | Quantità | Costo | Quantità                | Costo | Totale   |
|                                       |                        |          |          |                |       |                |       |                |       |                          |       |              |       |             |       |          |       |                         |       |          |
| Bagno                                 | $2.76$ m <sup>2</sup>  | 0        | 115€     | $\overline{2}$ | 60€   |                | 70€   | $\overline{2}$ | 75€   | $\mathbf{0}$             | 85€   | $\Omega$     | 130€  | 0           | 90€   | 0        | 75€   | $\mathbf 0$             | 30€   | 340.00€  |
| Bagno 2                               | 5.20 m <sup>2</sup>    | 0        | 115€     | $\overline{2}$ | 60€   |                | 70€   | $\overline{2}$ | 75€   | $\mathbf 0$              | 85€   | $\Omega$     | 130€  | 0           | 90€   | 0        | 75€   | $\bf{0}$                | 30€   | 340.00€  |
| <b>Balcone</b>                        | $9.05$ m <sup>2</sup>  | 0        | 115€     |                | 60€   | 0              | 70€   | $\mathbf{0}$   | 75€   |                          | 85E   | 0            | 130€  | 0           | 90€   | 0        | 75E   | $\mathbf{0}$            | 30€   | 145.00€  |
| Balcone <sub>2</sub>                  | $3.07$ m <sup>2</sup>  | 0        | 1156     |                | 60€   | 0              | 70€   | $\Omega$       | 75€   | $\mathbf 0$              | 85£   | $\mathbf{0}$ | 130€  | 0           | 90€   | 0        | 75€   | $\mathbf{0}$            | 30€   | 60.00€   |
| Cabina armadio                        | $3.47 \text{ m}^2$     | 0        | 115€     |                | 60€   |                | 70€   | 0              | 75€   | $\mathbf 0$              | 85€   | 0            | 130€  | 0           | 90€   | 0        | 75€   | $\bf{0}$                | 30€   | 130.00€  |
| Camera 1                              | 13.36 m <sup>2</sup>   | 0        | 115€     |                | 60€   | 4              | 70€   | $\mathbf{0}$   | 75€   | $\mathbf{0}$             | 85€   | $\mathbf{0}$ | 130€  |             | 90€   |          | 75€   | $\bullet$               | 30€   | 505.00€  |
| Camera <sub>2</sub>                   | $13.46$ m <sup>2</sup> | 0        | 115€     |                | 60€   | 4              | 70€   | 0              | 75€   | $\mathbf{0}$             | 85€   | 0            | 130€  |             | 90€   |          | 75€   | $\mathbf 0$             | 30€   | 505.00€  |
| Cucina                                | $17.77 \text{ m}^2$    | 0        | 115€     | $\overline{2}$ | 60€   | $\overline{2}$ | 70€   | 5              | 75€   | $\mathbf 0$              | 85€   | $\Omega$     | 130€  |             | 90€   |          | 75€   | 0                       | 30€   | 800.00€  |
| Dis                                   | 3.83 m <sup>2</sup>    | 0        | 115€     |                | 60€   |                | 70€   | 0              | 75€   | $\mathbf{0}$             | 85€   | 0            | 130€  | 0           | 90€   | 0        | 75€   | $\bullet$               | 30€   | 130.00€  |
| Rio                                   | $1.31 \text{ m}^2$     | 0        | 1156     |                | 60€   |                | 70€   |                | 75€   | $\mathbf{0}$             | 85€   | 0            | 130€  | 0           | 90€   | 0        | 75E   | $\mathbf{0}$            | 30€   | 205.00€  |
| Rip esterno                           | $0.71$ m <sup>2</sup>  | 0        | 115€     | $\Omega$       | 60€   | $\circ$        | 70€   | $\Omega$       | 75€   | $\mathbf{0}$             | 85€   | 0            | 130€  | 0           | 90€   | 0        | 75€   | $\bf{0}$                | 30€   | 0.006    |
| Soggiomo                              | 30.94 m <sup>2</sup>   |          | 115€     | $\overline{2}$ | 60€   | 5              | 70€   |                | 75€   | $\mathbf{0}$             | 85€   |              | 130€  |             | 90€   |          | 75€   | $\bf{0}$                | 30€   | 955.00€  |
| Terrazzo                              | 6.49 m <sup>2</sup>    | ٥        | 1156     |                | 60€   | ٥              | 70€   | 0              | 75€   |                          | 85€   | $\mathbf{0}$ | 130€  | 0           | 90€   | 0        | 75E   | $\mathbf{0}$            | 30€   | 145.00€  |
|                                       |                        |          |          | 16             |       | 20             |       | 11             |       | $\overline{\phantom{a}}$ |       |              |       |             |       |          |       | $\theta$                |       | 4260.00€ |

*Figura 22\_Tabella esemplificativa dell'impianto elettrico (tratta da Modello Revit di Primula Costruzioni)*

Un ulteriore esempio di utilizzo dei parametri è la famiglia AE\_Frutti dove è possibile gestire le tipologie di elementi che compongono il frutto. Grazie al caricamento del parametro di progetto condiviso si rende possibile l'assegnazione dello scopo dei componenti del frutto come comando della luce (collegata ad un determinato elemento), tipologia di presa (bipasso o schuko, esterna o interna), accesso TV, etc. Per la corretta visualizzazione di questi parametri sono state create anche delle etichette proprie per visualizzare l'altezza di quota, le informazioni dell'elemento elettrico, la descrizione degli elementi, i commenti inseriti nell'elemento e soprattutto i comandi ad esso associati.

Inoltre, grazie alla corretta impostazione della famiglia e del progetto (modelli di vista) la visualizzazione dell'impianto in pianta e in sezione e con la giusta gerarchia cromatica è definita a priori.

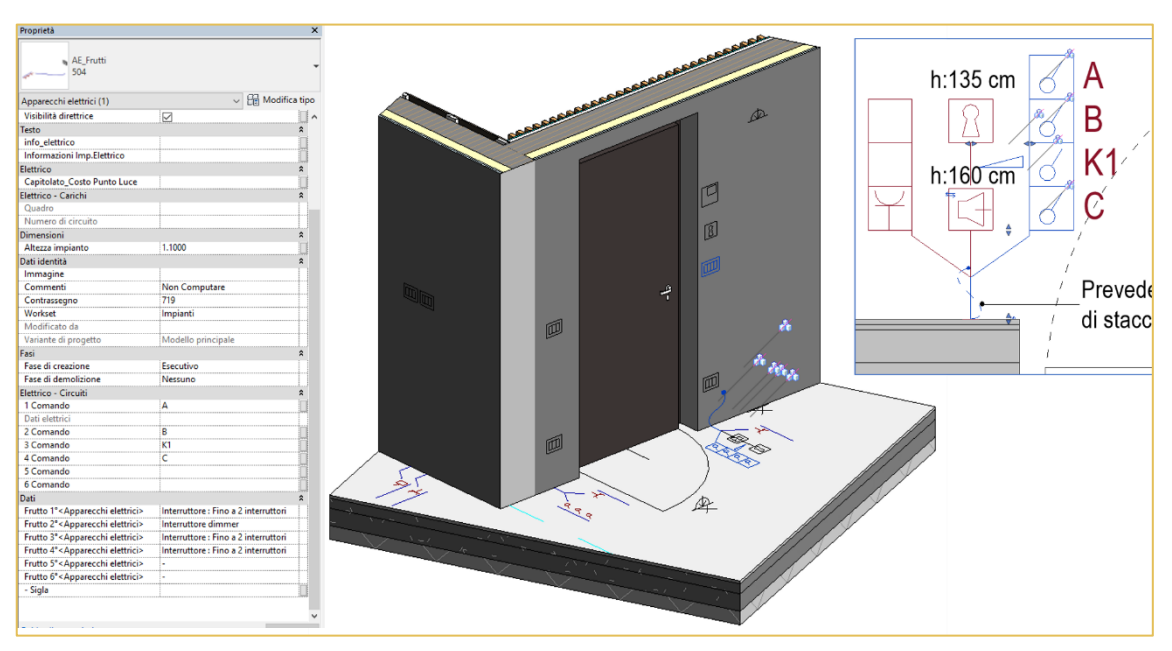

*Figura 23\_Impianto Elettrico (schema di Francesca Foglino, immagini dal Modello Revit di Primula Costruzioni)*

#### *2.2.2.3.3 Varianti*

Nella progettazione, soprattutto quando si interagisce con clientela che ha necessità di valutare le proposte progettuali prima di decidere il layout che meglio asseconda le proprie esigenze, l'utilizzo delle varianti è un metodo efficace.

Le varianti di progetto all'interno di Revit sono uno strumento che consente di prendere in esame diverse idee di progettazione e di valutare l'alternativa più soddisfacente. Infatti, è possibile sviluppare più opzioni progettuali per diverse parti del modello in un unico progetto.

Individuando l'area dove si intendono sviluppare le proposte progettuali, si gestiscono tutte le informazioni che rimarranno invariate fra le varianti rendendole fisse. Con la creazione di un gruppo di varianti si possono iniziare a modellare le varie idee nei relativi gruppi che potranno essere visualizzate nelle viste appositamente impostate. A seguito della scelta della proposta che meglio asseconda le necessità è possibile integrare i progetti selezionati nel modello principale eliminando le varianti scartate.

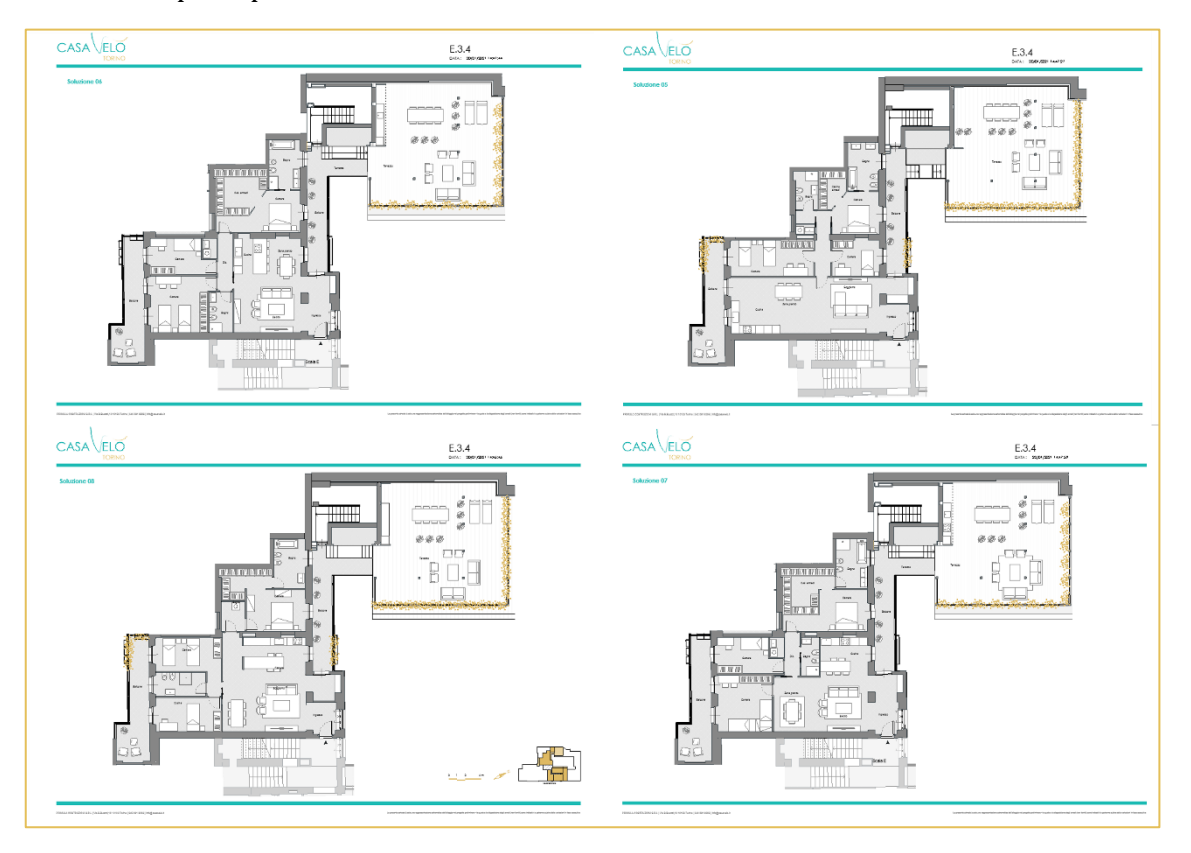

*Figura 24\_Tavole esemplificative di proposte progettuali di un alloggio (tavole di Primula Costruzioni s.r.l.)*

### <span id="page-34-0"></span>**2.2.3 Progetto Condivisibile**

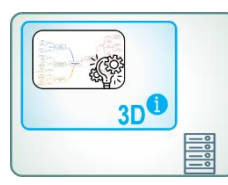

La condivisione è un concetto cardine di tutto l'approccio BIM, la possibilità di creare una sinergia di informazioni diventa lo strumento per una progettazione più consapevole. Inoltre, questo sistema di lavoro permette a più utenti di interagire contemporaneamente allo stesso modello di progetto. Quando si abilita la condivisione del lavoro,

viene creato un modello centrale in modo che i membri del gruppo possano modificare contemporaneamente una copia locale del modello: questa impostazione di lavoro viene definita *Modello Integrato* in quanto focalizzata sulla condivisione del lavoro.

Utilizzare i workset è una pratica comune per riservare parti di un progetto in modo che solo gli utenti designati possano modificarne alcuni componenti, permette di creare delle macrocategorie di elementi all'interno del modello e fornisce uno strumento importante per il controllo della visibilità globale di un progetto quando questo si collega con altri modelli. Spesso, però, i workset diventano un modo per identificare per macrocategorie gli elementi presenti all'interno di un modello riuscendo così a classificare ulteriormente determinate tipologie di informazioni. Lo studio di progettazione di Primula Costruzioni s.r.l. li utilizza, infatti, per identificare gli impianti, gli arredi, l'involucro, le griglie e i livelli etc. al fine di snellire la gestione degli elementi.

Inoltre, il successivo collegamento di più modelli consente principalmente di unire sia edifici che diverse parti di edificio, anche se modellati da diversi team di progettazione. Quando si collega un modello al quello host, Revit apre il modello collegato e lo memorizza rendendolo disponibile nel nodo *Collegamenti Revit* del Browser di progetto. L'integrazione di più modelli crea quello che si definisce Modello Federato: caratterizzato dalla condivisione dei dati. Quando si collega un modello che contiene altri modelli collegati, questi si definiscono nidificati. I link annidati vengono visualizzati in funzione dell'impostazione del tipo di riferimento nel modello di provenienza:

- *Overlay* (Sovrapposizione): non carica i modelli annidati nel modello host, quindi non vengono visualizzati nel progetto;
- *Attachment* (Allegato): carica i modelli collegati annidati nel modello di riferimento e li visualizza nel progetto.

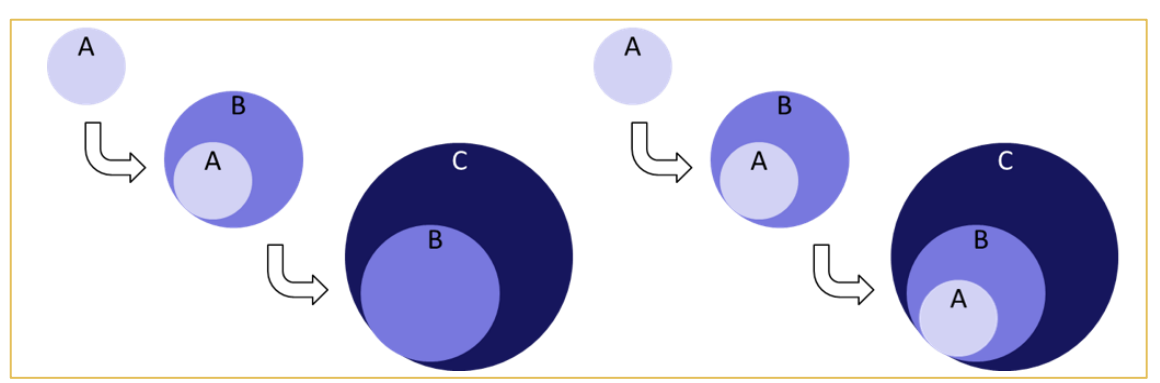

*Figura 25\_Schematizzazione del collegamento Overlay a sinistra e Attachment a destra (tratta dalle slide del corso di BIM and InfraBIM della Prof. Osello)*

Per quanto riguarda il progetto di Casa Vélo i modelli collegati sono stati gestiti tutti come *Overlay*. Il posizionamento corretto di tutte le porzioni dell'edificio all'interno dell'area di disegno è garantito dalle *coordinate condivise*, informazione propria di ogni modello.

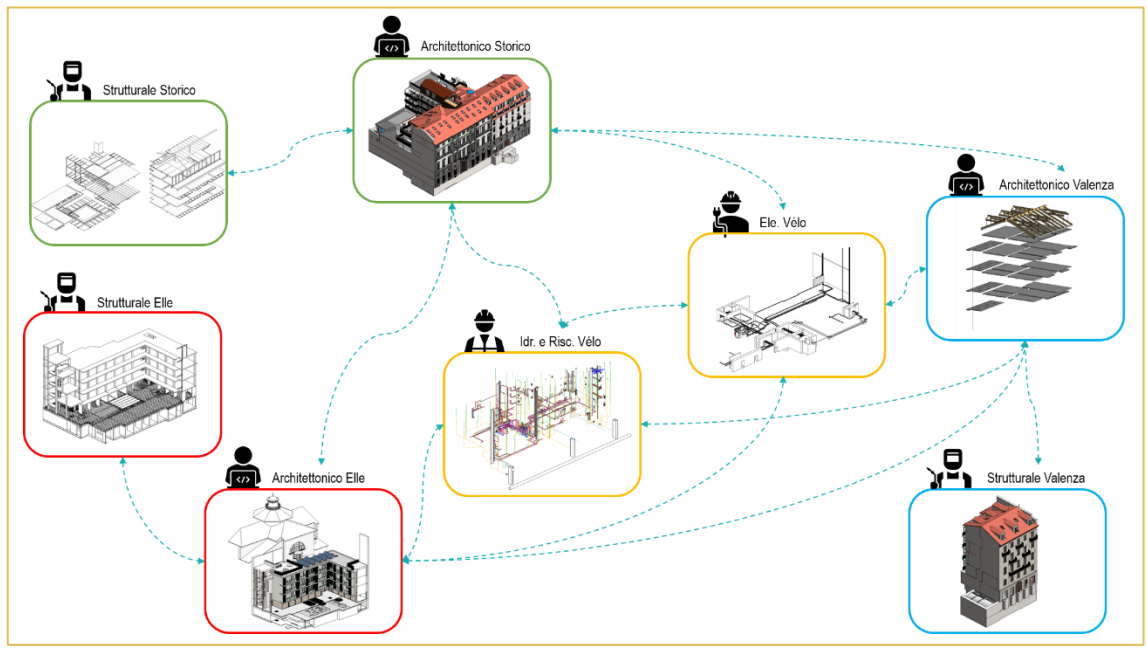

*Figura 26\_Schema dei collegamenti dei Modelli Revit (schema di Francesca Foglino, immagini di Primula C.)*

Punto fondamentale, che permette di interagire come sopra indicato, è lo sviluppo di un'Area Condivisa. La finalità di questo approccio è di avere una piattaforma comune dove ogni professionista può trovare l'ultima versione del progetto che è collegata a tutti gli altri modelli e da cui può crearsi la propria versione locale per poter lavorare durante l'intero processo di progettazione.

Durante il primo lockdown del 2020 lo studio di progettazione Pigreco, che si trovava ancora all'inizio del processo di progettazione, si è approcciato all'applicazione *Autodesk A360* per la condivisione dei dati. Questo ambiente offre un'area di lavoro centrale nel cloud nella quale è possibile creare un progetto, gestire e condividere tutti i contenuti e tutte le informazioni, visualizzare i progetti, interfacciare più progettisti anche fra discipline e studi differenti. A seguito del periodo di prova si è constatato che questo strumento non era proprio del metodo di lavoro dello studio di progettazione all'interno di Primula Costruzioni. Infatti, durante il periodo di smartworking la piattaforma A360 era un mezzo di appoggio e di interfaccia fra gli utenti anche all'interno dello studio. Ogni giorno i componenti erano tenuti a redigere un report per poter informare gli altri componenti del team di quanto era stato prodotto. Ora, invece, lo studio può lavorare in presenza conformemente a quanto indicato dalle norme per la tutela dalla trasmissione del virus. L'utilizzo del report ha, quindi, cambiato scopo e viene utilizzato come memoria cronologica dei processi decisionali. La condivisione delle informazioni è garantita dall'interazione diretta fra i progettisti dello studio. La piattaforma, tuttavia, è comunque ancora utilizzata per lo stoccaggio dei dati e per permettere l'interazione con i collaboratori esterni: consultazione, scambio e reperibilità delle informazioni. Inoltre, è ritenuta una risorsa pronta in caso di eventuale necessità futura di lavoro in remoto.
## **2.2.4 Progetto Trasformabile**

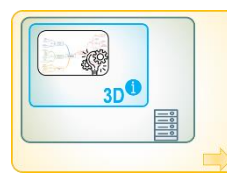

Come già trattato in precedenza le applicazioni di BIM Authoring riguardano la generazione delle discipline principali. Per questa ragione si ha la necessità di affidarsi a delle applicazioni laterali definite BIM *tools* (strumenti operativi), BIM *Processing* o BIM *Coordination* che permettono di gestire determinati aspetti in maniera più specifica.

L'interazione fra queste tipologie di programmi viene definita come interoperabilità verticale e rappresenta la possibilità di poter elaborare il modello all'interno di un software specifico. Il limite principale di questo tipo di processo lavorativo, solitamente, risiede nella necessità di estrapolare il modello ad un certo punto di sviluppo per poi trattarlo esternamente.

La problematica risiede nella non staticità del progetto: il modello trattato esternamente diventa una versione obsoleta nel momento esatto in cui l'origine viene modificata. Per risolvere questa problematica ora è possibile effettuare il "reimporto" per poter caricare la nuova versione di modello di base: purtroppo questo passaggio presenta ancora lacune per la gestione delle modifiche effettuate nel "software d'arrivo".

Più avanti sono rappresentati alcuni esempi di scambio e gestione del modello all'interno di software specifici per la restituzione estetica e grafica che per Primula Costruzioni sono utili per la direzione della *Promotion* e del *Marketing*. Per andare incontro all'esigenza del pubblico di poter percepire appieno il progetto, viene affiancato al processo tecnico l'approccio maggiormente estetico e che possa rendere accessibile la percezione dell'ambiente anche per chi non è pratico del settore.

La rappresentazione "accattivante" diventa quasi importante come la corretta progettazione: una valutazione completa permette di ottenere un prodotto efficace architettonicamente, strutturalmente e anche dal punto di vista artistico. Questi risultati si possono ottenere in differenti modi e con diverse modalità per poter promuovere il prodotto su svariati fronti.

L'immagine è uno strumento utilizzato fortemente per la promozione: con una rappresentazione bidimensionale si possono realizzare opuscoli e brochure che contengono poche informazioni ma che colpiscono subito lo spettatore; vengono utilizzate per i cartelloni di cantiere; possono essere pubblicate sui siti e social (Facebook, Instagram, etc.) per offrire visibilità sia al progetto che all'Azienda. Anche i video sono un mezzo molto utile per la promozione.

Il principale applicativo utilizzato per questi scopi è *3D Studio Max*: un software per il rendering e l'animazione. Grazie agli strumenti di cui dispone, permette di gestire i modelli tridimensionali, consente di posizionare l'illuminazione tenendo conto dei principi fisici riuscendo così a creare ombre veritiere, consente una potenza di rendering integrata di qualità ottimale per creare visualizzazioni fotorealistiche.

Il formato di interscambio fra Revit e 3D Studio Max è *.fbx*.

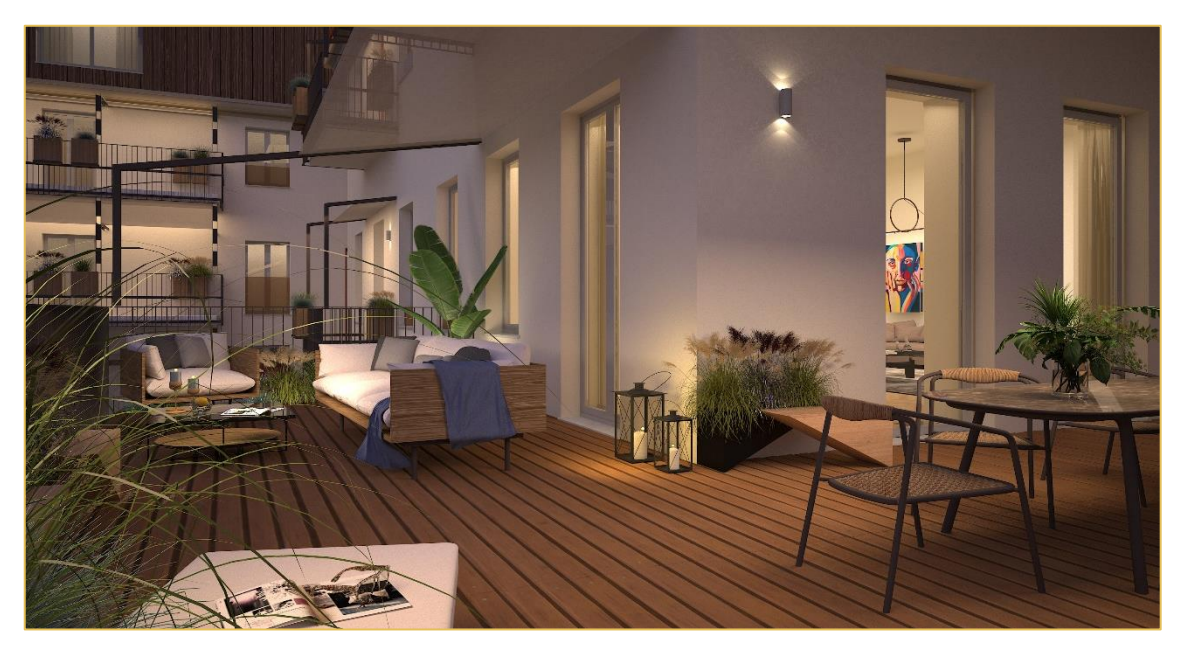

*Figura 27\_Render del terrazzo di Casa Vélo (immagine di Primula Costruzioni)*

<span id="page-37-0"></span>*Twinmotion* è un'ulteriore applicazione utilizzata per la visualizzazione. Il software permette di ottenere una visualizzazione a 360° all'interno del progetto grazie alla quale vengono esportati dei video per le presentazioni alla clientela e, ovviamente, per la promozione sul sito e sui social. Nell'applicazione è possibile muovere le telecamere all'interno e all'estero degli spazi del progetto permettendo di produrre, con tempistiche più contenute, filmati e video di presentazione. Per la realizzazione più veritiera e vissuta dell'ambiente il software permette anche di muovere oggetti come veicoli che si spostano, figure umane che camminano, finestre e porte che si aprono/chiudono, etc.). Il formato di interscambio è *.fbx*.

<span id="page-37-1"></span>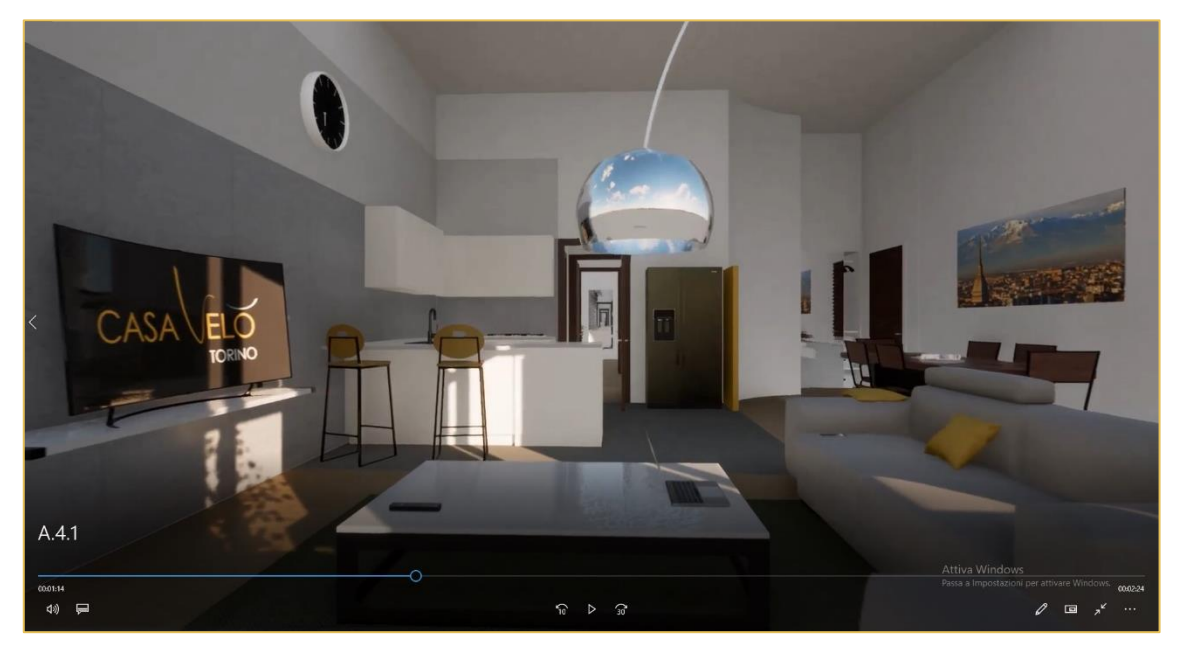

*Figura 28\_Fermoimmagine del video di un alloggio di Casa Vélo (immagine di Primula Costruzioni)*

La *Realtà virtuale* è la nuova proposta per presentare il prodotto e per comprenderlo in maniera più coinvolgente sia da parte del cliente sia da parte del progettista che ha la possibilità di percepire meglio gli spazi del progetto su cui sta lavorando.

La realizzazione e applicazione dell'esperienza immersiva è trattata in maniera più approfondita nel Capitolo 3.

<span id="page-38-0"></span>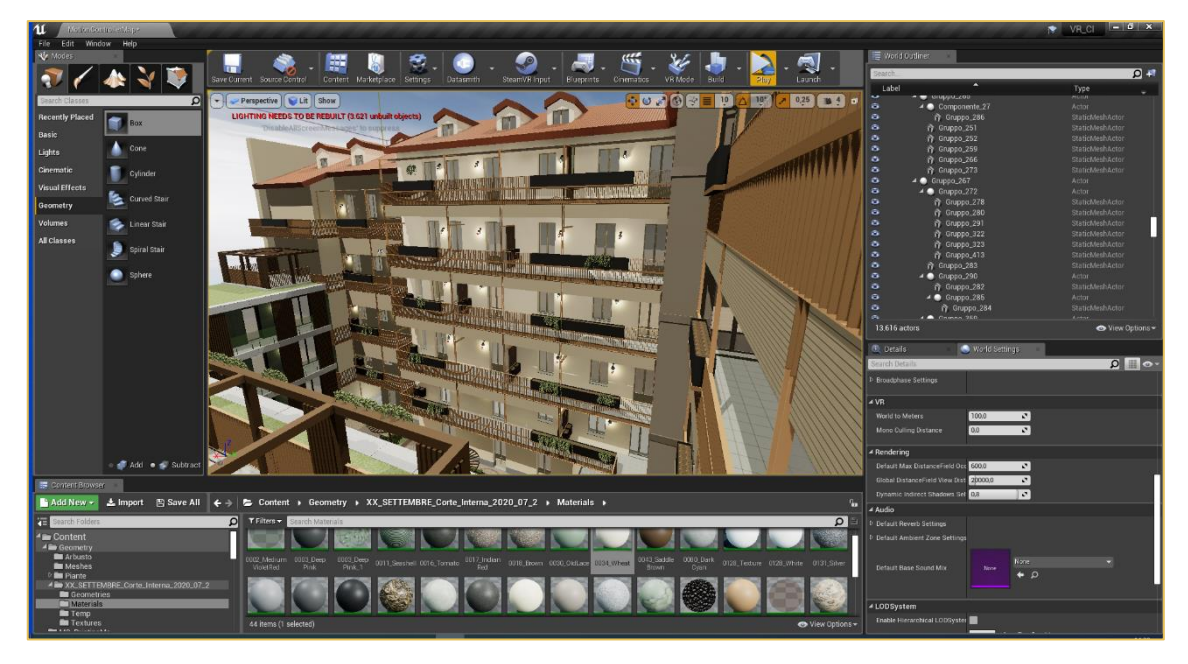

*Figura 29\_Interfaccia della Realtà Virtuale di Casa Vélo (tratta dall'interfaccia di Unreal)*

### **2.2.5 Progetto Aggiornabile**

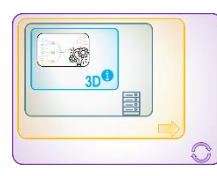

Con il concetto "Progetto Aggiornabile" si vuole indicare l'implementazione del processo BIM che da unidirezionale diventa bidirezionale. Infatti, la problematica di esportare le informazioni e di rielaborarle in separata sede identifica una lacuna nel flusso lavorativo. Per questo motivo esistono determinati software che mettono in

collegamento costante i files permettendo una gestione più efficace in quanto le informazioni vengono elaborate in tempo reale fornendo un riscontro sul modello di partenza.

#### *2.2.5.1 Dynamo*

*Dynamo*, un programma sviluppato dal team Dynamo Development di Autodesk (open source), per la progettazione diventa uno strumento molto potente per poter ottimizzare e automatizzare alcune tipologie di operazioni che potrebbero risultare dispendiose in termini di tempo ed elaborazione o per permettere azioni che il software Revit non riesce direttamente ad effettuare. La possibilità di affiancare alla progettazione una piattaforma di programmazione visuale consente di sviluppare in maniera parametrica dei processi di creazione algoritmica di geometrie e di automatizzazione di funzioni complesse. Questo è reso possibile attraverso l'utilizzo di nodi di Dynamo che, essenzialmente, sono la visualizzazione del programma di stringhe di codice che racchiudono algoritmi (serie di azioni che, messe in relazione fra di loro, permettono di descrivere sequenze logiche necessarie per il raggiungimento di un determinato risultato).

Oltre ai nodi presenti di default nel programma è possibile scaricare una serie di pacchetti sviluppati dagli utenti per aumentare e implementare le funzionalità di Dynamo. Primula Costruzioni per i propri processi si è servito dei pacchetti scaricabili ArchiLab, Clockword, Rhythm e SpringNodes.

Primula Costruzioni si avvale di questa tecnica per poter gestire in maniera più intelligente alcuni aspetti del progetto. Qui di seguito sono riportati alcuni degli script utili per rendere il concetto e che fanno risaltare l'utilità di investire del tempo nella creazione di un codice che durante le fasi lavorative successive e progetti futuri permette di ottimizzare la procedura.

#### *2.2.5.1.1 Sostituzione grafica*

La rappresentazione grafica è un fattore fondamentale per la presentazione di elaborati.

- *Esecutivi Muri*

Per la realizzazione degli elaborati relativi agli esecutivi dei muri da mandare in cantiere diventa importate la corretta identificazione del tipo di pacchetto di materiali da utilizzare. Nella modellazione su Revit il modello di vista impostato permette di visualizzare in maniera efficace la stratigrafia e le etichette identificano la tipologia di pacchetto stratigrafico. Lo script ha lo scopo di visualizzare l'informazione in maniera immediata affidandosi a una scala cromatica correlata alla nota-chiave (parametro compilato per tutte le tipologie di stratigrafie): la sostituzione grafica rende più pratica la visualizzazione mantenendo presenti tutte le altre informazioni e non interferendo con la visualizzazione degli altri elementi nelle altre viste.

Lo script permette al software di identificare, nella vista interessata, i muri e le rispettive note-chiave presenti nel progetto, dopodiché applica la sostituzione grafica in maniera coerente con l'informazione parametrica e la legenda.

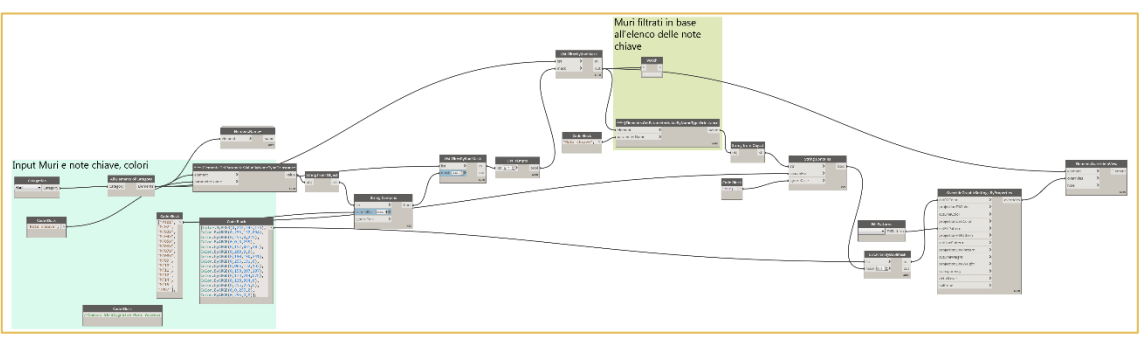

*Figura 30\_Script per Esecutivi dei muri (script di Primula Costruzioni s.r.l.)*

<span id="page-40-0"></span>- *Livelli Pavimenti*

Siccome Casa Vélo è un edificio con vari livelli, spessori dei solai e interpiani molto differenti, lo studio di Progettazione utilizza uno script che permette di identificare quali sono i pavimenti alla medesima quota di estradosso. Questa informazione è fondamentale soprattutto per le prima fasi di cantierizzazione per permettere una migliore gestione delle quote e dei riferimenti. In questo caso lo script identifica tutte le partizioni orizzontali e il livello del piano di calpestio e assegna una sostituzione grafica di tipo cromatico raggruppandoli secondo questa informazione.

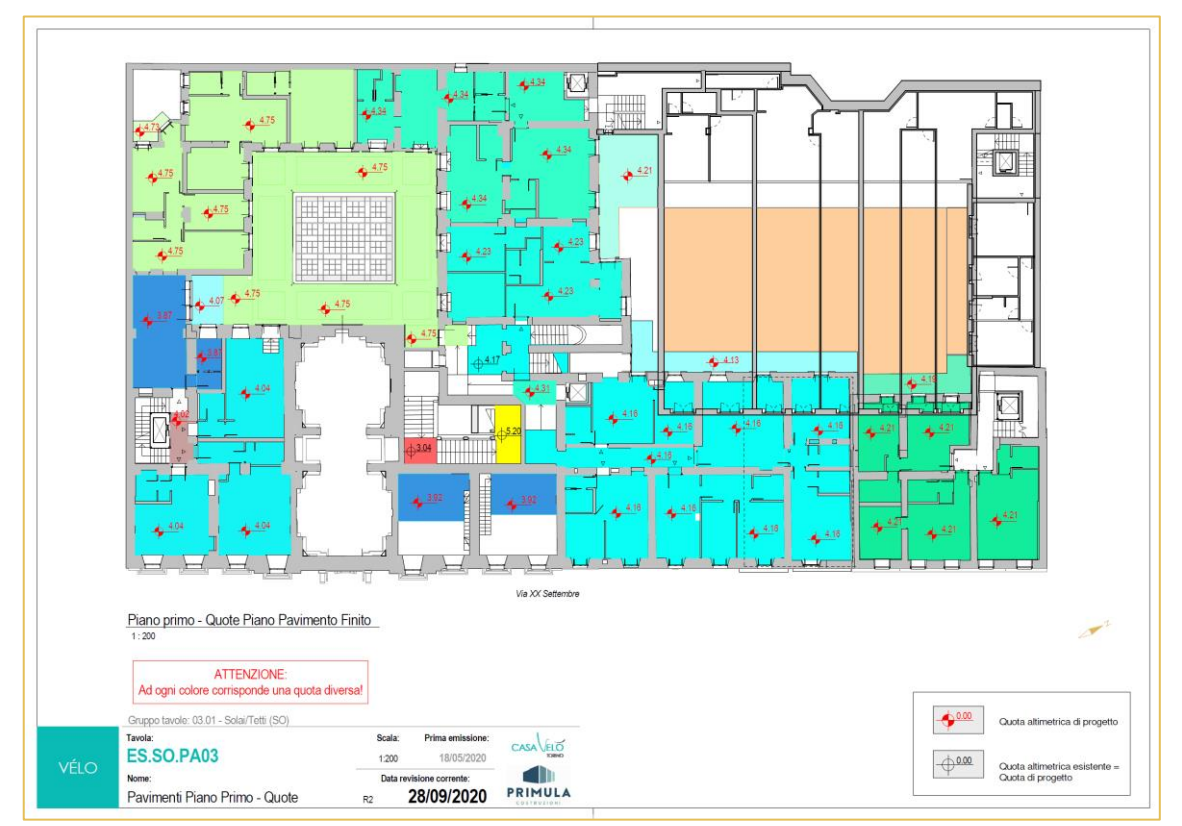

<span id="page-40-1"></span>*Figura 31\_Tavola esemplificativa dei livelli dei pavimenti (tavola di Primula Costruzioni s.r.l.)*

#### *2.2.5.1.2 Calcoli ripetitivi*

La creazione di script che gestiscono calcoli ripetitivi e/o analisi di informazioni in continua variazione è un modo efficace per ottenere un riscontro in tempi più brevi e costantemente aggiornati. Inoltre, la creazione di un processo affidabile di analisi diminuisce le probabilità di riscontrare errori dovuti al reperimento delle informazioni da un'utente.

- *Rapporto Aero-Illuminante*

Lo script riconosce i locali e li classifica in funzione della destinazione d'uso correlata (informazione inserita all'interno del modello). Dopodiché identifica gli elementi fondamentali per questa tipologia di calcolo (finestre, portefinestre, curtain wall etc.) e li associa al locale a cui appartengono. Una volta acquisite le informazioni dal modello effettua l'analisi tenendo conto dei requisiti richiesti dalla normativa in funzione della destinazione d'uso. I risultati del processo vengono inseriti all'interno di parametri predisposti adeguatamente riportando sia il valore numerico, sia la conferma o meno di avvenuta verifica. Questo processo permette di verificare in maniera continua tutti gli ambienti e di identificare comodamente gli ambienti non a norma.

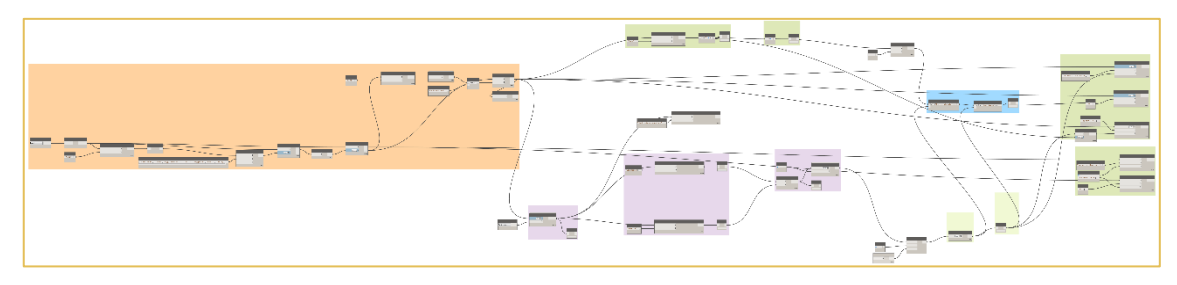

*Figura 32\_Script per calcolo RAI (script di Primula Costruzioni s.r.l.)*

<span id="page-41-0"></span>- *Calcolo Altezza Interpiano*

Il valore dell'altezza interpiano di un ambiente è un'informazione importante in quanto definisce la salubrità di un ambiente e le disponibilità di spazio (ad esempio, per il posizionamento di controsoffitti per gli impianti).

Casa Vélo è un edificio con vari livelli, presenza di numerosi cambi di quota negli ambienti, spessori dei solai, volte e varietà di ambienti. L'utilizzo di questo script permette di avere una compilazione automatica del valore all'interno del parametro apposito del locale che, grazie all'etichetta, viene visualizzato nel modello.

<span id="page-41-1"></span>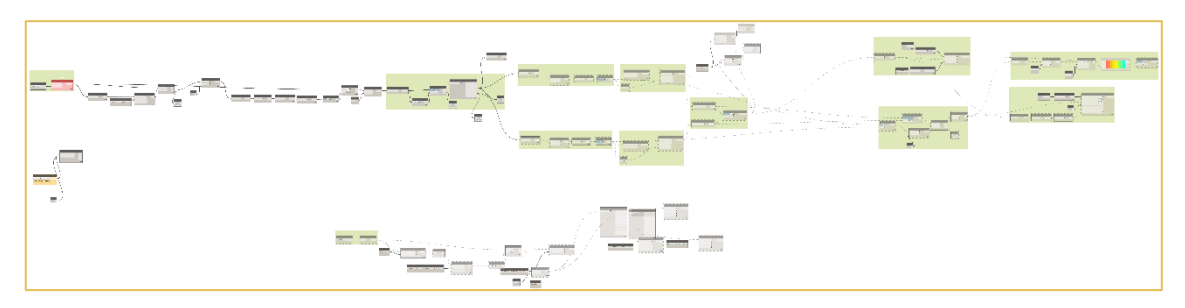

*Figura 33\_Script per calcolo Altezza Interpiano (script di Primula Costruzioni s.r.l.)*

#### *2.2.5.1.3 Analisi del flusso*

In un progetto di grandi dimensioni e con numerosi professionisti che si interfacciano sullo stesso modello, diventa fondamentale tenere sotto controllo le criticità.

- *Gestione delle Problematiche*

Lo studio di progettazione ha creato un proprio sistema di gestione di determinate criticità basato sull'inserimento di un elemento speciale correlato a ogni utente che si interfaccia con il modello Revit. Questo componente viene caratterizzato in funzione della tipologia di informazione problematica (architettonica, strutturale o di cantiere) e presenta uno spazio specifico per l'inserimento di un commento per esplicarne il motivo.

Lo script ha lo scopo di visualizzare in una specifica tavola tutti le entità identificanti le criticità, con una sostituzione grafica li raggruppa per tipologia e con un'etichetta riporta l'autore e il commento. Inoltre, un parametro apposito permette di indicare se la suddetta criticità è ancora in elaborazione o se è stata risolta (creando una memoria storica).

Questa tavola diventa un supporto comodo e importante per il Responsabile che ha il compito di coordinare il team di progettazione e di interfacciarsi con il cantiere.

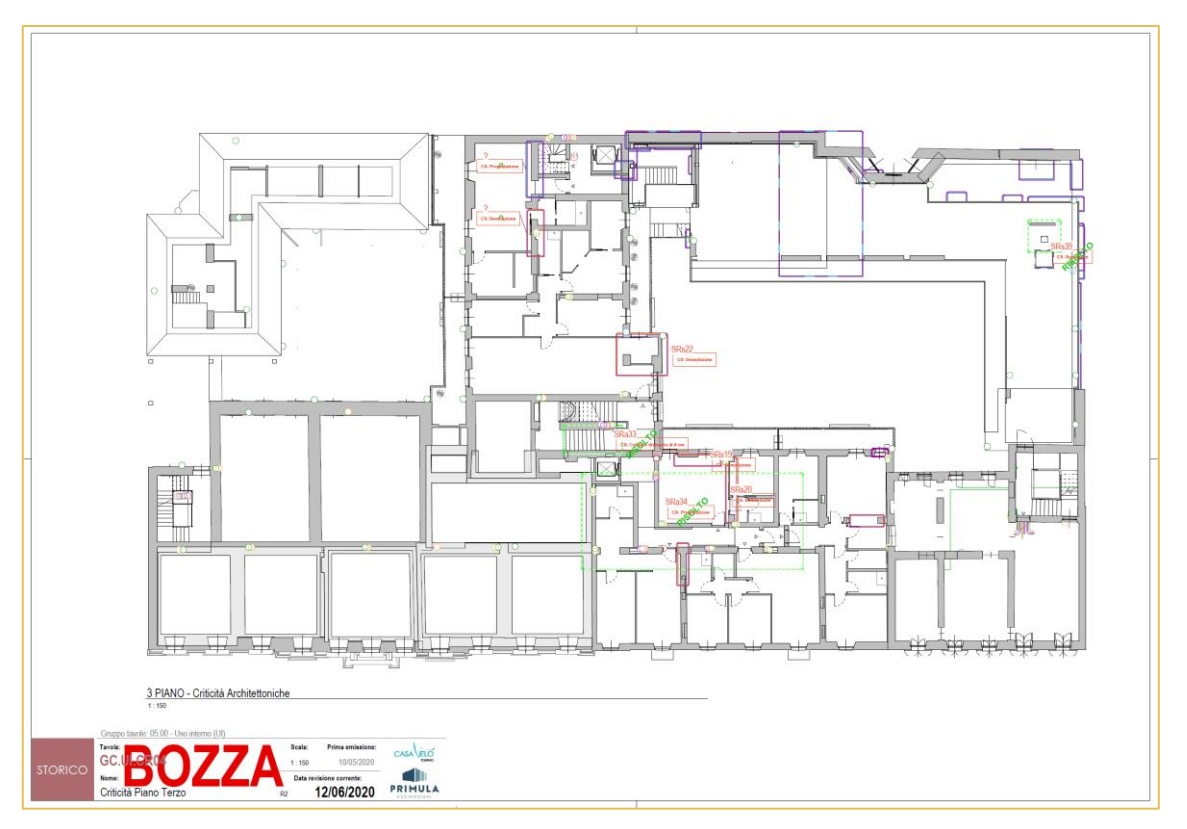

<span id="page-42-0"></span>*Figura 34\_Tavola esemplificativa delle Criticità (tavola di Primula Costruzioni s.r.l.)*

#### *2.2.5.2 Access*

Qualunque Azienda ha la necessità di gestire le informazioni e i dati con cui si interfaccia quotidianamente. Il sistema ERP (Enterprise Resource Planning) è lo strumento di supporto per l'azienda. Questo metodo permette di organizzare le informazioni aziendali, di gestire e organizzare ogni aspetto dei dati e di automatizzare determinate attività. Solitamente oltre alla gestione nella parte finanziaria e amministrativa dell'azienda supporta anche aree come la logistica del supply chain e la gestione delle risorse. Le strutture degli ERP si basano su un'unica struttura di dati gestiti in un database dove le informazioni vengono interconnesse nei processi aziendali in funzione del flusso lavorativo dei vari reparti aziendali. [25]

Come già sottolineato in precedenza, il punto di forza della metodologia BIM consiste nella gestione intelligente delle informazioni riguardanti il progetto.

L'unione di questi due approcci lavorativi al database ha permesso, a Primula Costruzioni, di creare un unico supporto per gestire la sinergia di informazioni per la gestione aziendale del progetto, indipendente dall'ambito. La caratteristica più importante è quella di poter gestire le interrelazioni dei dati condivisi provenienti da diverse fonti eliminando così la duplicazione dei dati garantendone l'integrità siccome vi è un'unica fonte.

Microsoft Access è uno strumento che permette la creazione di un database senza dover scrivere codice o avere competenze specifiche e che consente di ottenere un'ambiente di lavoro di comprensione più immediata per tutte le persone che si trovano a dover interagire con le informazioni del modello. Questa fluidità di interazione è possibile grazie all'utilizzo della query (interrogazioni mirate basate sulle relazioni fra informazioni) che permette di trovare facilmente i dati che servono, alla possibilità di creare maschere d'interfaccia per l'immissione dei dati e alla capacità del software di riepilogare i dati in report.

Tramite il collegamento DBLink con Revit, si rendono comunicanti il modello e il database (Microsoft Access, Microsoft Excel o ODBC). Utilizzando questo strumento è possibile esportare i dati del progetto di Revit in un database, visualizzarli in viste tabellari, modificarli e quindi reimportarli nel progetto. Avendo impostato dei parametri condivisi nel modello, si rende aggiornabile il progetto grazie alla compilazione dei campi direttamente all'interno del database.

|                               | Parametri Condiviti-R05 - Rlocco note di Windows                                  |                                                                 |                                         |                                                                                                    | $\sim$ | $\mathbb{\times}$ |
|-------------------------------|-----------------------------------------------------------------------------------|-----------------------------------------------------------------|-----------------------------------------|----------------------------------------------------------------------------------------------------|--------|-------------------|
|                               | File Modifica Formato Visualizza                                                  |                                                                 |                                         |                                                                                                    |        |                   |
|                               | <b>b</b> This is a Revit shared carameter file.                                   |                                                                 |                                         |                                                                                                    |        |                   |
|                               | # Do not edit manually.                                                           |                                                                 |                                         |                                                                                                    |        |                   |
| <b>NETA</b>                   | "NETA VERSION HINVERSION                                                          |                                                                 |                                         |                                                                                                    |        |                   |
| *GROUP ID                     | <b>NAME</b>                                                                       |                                                                 |                                         |                                                                                                    |        |                   |
| <b>GROUP</b>                  | Alloggi<br>$\mathbf{r}$                                                           |                                                                 |                                         |                                                                                                    |        |                   |
| <b>ORCELP</b>                 | $Tn = 1551$                                                                       |                                                                 |                                         |                                                                                                    |        |                   |
| <b>CONTRACTOR</b><br>GRID-P   | Progetto<br>Tavolle                                                               |                                                                 |                                         |                                                                                                    |        |                   |
| GROUP                         | Implanto Termico                                                                  |                                                                 |                                         |                                                                                                    |        |                   |
| GROUP.                        | $\sim$<br>Dynamo                                                                  |                                                                 |                                         |                                                                                                    |        |                   |
| GROUP.<br><b>GROUP</b>        | 3S<br>Forniture<br>Implanto Elettrico<br>3.91                                     |                                                                 |                                         |                                                                                                    |        |                   |
| GROUP.                        | 20<br>Cantiere                                                                    |                                                                 |                                         |                                                                                                    |        |                   |
| <b>GROUP</b>                  | Implanti meccanici<br>21                                                          |                                                                 |                                         |                                                                                                    |        |                   |
| <b>ORCHUP</b><br><b>ORCLE</b> | 23<br>oestione cliente<br>25<br>presoittatione                                    |                                                                 |                                         |                                                                                                    |        |                   |
| GRIDLIP                       | 24<br>Implanto Idraulico                                                          |                                                                 |                                         |                                                                                                    |        |                   |
| <b>"PARAH GUID</b>            | NAME GATATYPE                                                                     | DATACATEGORY GROUP VISIBLE DESCRIPTION                          |                                         | USERHOODFTABLE HTDENHENNOVALUE                                                                                                    |        |                   |
| <b>PARAM</b><br><b>PARAM</b>  | E335b200-19an-447c-a157-d9acf0b68007                                              | Capitolato Punto presa schuko HumBER                            |                                         | <b>SOLUTION</b><br>Quentità di prese schuko da capitolato i<br><b>Contract Contract</b><br>% di sperture di une finestre, de moltiplicare sgli infissi. Per simulare infissi non completemente apribili.&enOSaxASanDSaxAParametro di tipoSaxDSaxA i<br>$\sim$<br>- 6 |        |                   |
| PARAM                         | 3m91co01-52c7-4ebs-b977-6c6d30000c3f<br>t7e49503-te20-4767-b178-fet5em06f06e      | Confficiente apertura MANGA<br>Controtelaio esistente VESNO     |                                         | Flaggare se il controtelaio è già esistente e lo si può utilizzare per l'infisso<br>$\sim$<br><b>State Street, Square</b>                                                                                                    |        |                   |
| <b>PARAM</b>                  | e5c3cc0e-5592-4ad0-9768-86857e7ab404                                              | Pot. richiesta dal radiatore                                    | HVAC POWER                              | Ovvie 1                                                                                                    |        |                   |
| PARAM<br>PARAM                | b4cc6510-4864-435f-8172-dd0fd86c2c0b                                              | Stato del progetto<br>TEXT                                      | $\mathbf{r}$                            | Preliminare, Definitivo, Esecutivo 1                                                                                                    |        |                   |
| <b>MARAN</b>                  | 39292017-e0a4-470d-8788-60d92a98d493<br>cdacab17.dc28.ec16.acc4.b7td18c998d7      | <b>Rapporto RAI NUMBER</b><br>Tabella RAI<br><b>YESSE</b>       | $\mathbf{z}$<br>$\mathbf{r}$            | Indicare il rapporto rai da considerare da normativa 1<br>×<br>rlaggare se il locale dev'essere verificato 1<br>$\sim$                                                                                                    |        |                   |
| PARAM                         | echcail7-77a2-4668-b123-55578a473064                                              | Stato Alloggio TEXT                                             |                                         | venduto - invenduto - trattativa -  1                                                                                                    |        |                   |
| PARAH                         | e0c81518-7a7f-44a3-b3be-d5ef6520c7d0                                              | Scale Sost.<br>TEST                                             |                                         | dyvie i<br>- 6                                                                                                    |        |                   |
| <b>PARAM</b><br>PARAM         | 43face1b-Bited-40cc-993c-9fffc5177cde<br>6efd461c-ebsf-42e6-9337-ed43006667df     | Vetro Opalino VESNO<br>TEXT<br>Abbreviezione locale             | $\mathbf{r}$<br>$\sim$                  | Ovvio<br>$\sim$<br>Iniziali tipologia di Locale, in genere per tavola altezze medie<br>$\sim$<br>$\rightarrow$                                                                                                    |        |                   |
| PARAM                         | 99367d1f-b7f4-4099-b80b-2fb4f49f4d0e                                              | Capitolato Satellitare MANBER                                   | 12                                      | Quantità di Satellitare da capitolato i<br>$\mathbf{r}$                                                                                                    |        |                   |
| PARAH                         | CREEBA1F-RF10.4bcf.87d2-4d99dch76c89                                              | Prima emissione TEXT                                            | $\mathbf{R}$                            | Data in cui viene emesso ufficialmente per la prima volta il file in cantiere / in comune etc. i                                                                                                    |        |                   |
| PARAM<br>PARAM                | 25307023-8f73-42d9-befe-59d7f658a265<br>80728124-908e-4e73-9380-4e90922e22e3      | <b>C-mail TEXT</b><br>23<br>ruori capitolato<br><b>YESNO</b>    | $\mathbf{r}$<br>15                      | rmail cliente 1<br>$\sim$<br>rlaggare se non è da capitolato<br>х.<br>$\sim$                                                                                                    |        |                   |
| <b>MARINE</b>                 | edb3a425.1c84.4817.811f.87897b00125c                                              | Percorso file TRXT                                              | $\sim$                                  | ovvio<br>$\sim$                                                                                                    |        |                   |
| PARAM                         | <b>TERTELPE.cccA.AART.D191.dacaAFt9A79</b>                                        | 10,000 0.8<br><b>Bicolore</b>                                   | $\sim$                                  | ovvio<br>$\sim$<br>$\sim$                                                                                                    |        |                   |
| PARAH<br><b>PARAN</b>         | clade(27-210d-4789-94f7-6bad56222555<br>6eb8c528-e13e-4e99-8bfa-4fd92593d300      | Locale Accessorio<br><b>VESNO</b><br>6 Comendo<br>TEXT          | 19                                      | Flaggare se deve essere calcolato come locale accessorio<br>6" comendo della scatola   1   0                                                                                                    |        |                   |
| PARAM                         | 3496562b-6273-4987-8354-15b@eba@fe18                                              | <b>MUMBER</b><br>Capitolato Telefono                            | 19                                      | Quentità di punti telefono da capitolato                                                                                                    |        |                   |
| PARAM                         | fecd712c-1a7f-4203-a173-b65d05752cf3                                              | Informazioni Imp.Elettrico                                      | TEXT                                    | 19<br>Dettagli sulla punto elettrico i                                                                                                    |        |                   |
| PARAM<br><b>PARAM</b>         | 1000152e-caee-414a-95f3-4bc50b29522f<br>00/09252-3507-40(5-9a93-1f317a10f37b      | Fore muro (Altezza)<br>LENGTH<br>Dettagli di posa<br>TEXT       | 15                                      | Ovvie 1<br>$\sim$<br>Definisce la tipologia di posa delle forniture i                                                                                                    |        |                   |
| PARAM                         | SASCZeSS, 7500.4824.ASD2.4340e0392918                                             | 23<br>clients year.                                             | $\mathbf{R}$                            | nome cognome dell'acquirente 1<br>$\sim$                                                                                                    |        |                   |
| PARAM                         | 42864034-52CA-4500-0044-F77eF12F20CC                                              | LESSTH<br>alterra davanzale                                     | $\mathbf{z}$                            | ovvie 1<br>$\sim$                                                                                                    |        |                   |
| PARAM<br>PARAM                | 6eb8703b-185c-4d64-94a7-2153ff653768<br>97010ble-8fdd-499e-80b7-d5405ff59f5d      | Controsoffitto Alterra LangtH<br><b>TERT</b><br>4 Composto      | $\sim$<br>19<br>$\sim$                  | Ovvia 1<br>4" comendo della scatola<br>. .                                                                                                    |        |                   |
| PARAH                         | Ec32a543-a62e-418e-9bcd-20de1cddB6d9                                              | Descrizione del progetto                                        | TEXT                                    | Descrizione del progetto che sarà nel cartiglio.<br>$\mathbf{1}$                                                                                                    |        |                   |
| <b>PARAM</b>                  | 11d1co40-30cb-4674-b210-4ccad99a5022                                              | <b>Tipologie</b><br><b>TEMP</b>                                 | $\mathbf{1}$                            | Gilocale, Trilocale, Pentalocale, Attico, EaxOEaxA 1                                                                                                    |        |                   |
| PARAM<br>PARAM                | 10d6bc4e-1710-4693-92ed-d30d02c52250<br>2habfeda.c1c9.d51d.acac.ib19abib1488      | CURRENCY<br>Prezzo/m <sup>2</sup><br><b>YESNO</b>               | $\sim$                                  | Ovvie 1<br>$\sim$                                                                                                    |        |                   |
| PARAM                         | 0373154e.f455.4e82.96c8.1b69de092005                                              | stampato<br>Capitolato Interruttore Mammer                      | $\mathbf{r}$<br>19                      | Flaggare le tavole stampate, da usare come filtro per le tavole consegnate in cantiere 1                                                                                                    |        |                   |
| PARAM                         | <b>SEEK7350.7(98.4500.9E65.52/35f9a5f76</b>                                       | Sottocartella TEXT                                              | 25<br>$\mathbf{r}$                      | organizzazione del browser di progetto i                                                                                                    |        |                   |
| <b>MARAN</b>                  | 75401751-0822-0614-0580-92CS89262452                                              | verifica H.media<br>TEXT                                        |                                         | "Se H.media>2.48N o 2.28N (a seconda del locale) = scrivere ""cx"""                                                                                                    |        |                   |
| <b>PARAN</b><br>PARAM         | 13f9e359-9e2f-48b1-92c8-35f50fa195da<br>SfciedSe-1d8f-40e8-b3dc-e2b4i210bc6b      | Capitolato Costo Punto Presa<br>Nome Box/Garage Assegnato       | <b>CURRENCY</b><br><b>TENT</b>          | 19 1<br>$\sim$ $\sim$<br>Indica il box assegnato all'alloggio i<br>$\mathbf{r}$                                                                                                    |        |                   |
| PARAH                         | 24303fEe-7a7c-40f9-hE62-3679c7402a9E                                              | TEXT<br>2. Comendo                                              | <b>SO</b><br>$\mathbf{r}$               |                                                                                                    |        |                   |
| PARAN                         | 904a5a5f-7a4b-4068-0997-f7d544b5a90c                                              | FANILYTYPE<br>Frutto 2*                                         | $-2001060$                              | Tipologie di femiglia nidificata nelle 2" posizione della scatola<br>99<br>$\sim$                                                                                                    |        |                   |
| PARAH<br>PARAM                | 70fd1464-91db-4300-bf97-29f22df97250<br>3ef7ab67-2960-413f-bba4-1a4c0a181ec5      | Capitolato Televisione MUMBER<br>Elettrico Colore mascherina    | 32<br>TEXT                              | Ouantità di punti televisione da capitolato 1<br>$\mathbf{r}$<br>$\sim$<br>12<br>Colore della mascherina i<br>$\mathbf{L}$                                                                                                    |        |                   |
| <b>PARAM</b>                  | 16300f68.803d.43f1.b0c9.82aadtfa29et                                              | Cartella<br>TEXT                                                | 25<br>$\mathbf{r}$                      | organizzazione del browser di progetto i                                                                                                    |        |                   |
| <b>PARAM</b>                  | 21895166-0C54-478C-8671-959297865392                                              | mlettrico serie civile TEXT                                     | 3.7 <sub>0</sub>                        | mome della serie della mascherina                                                                                                    |        |                   |
| PARAH<br>PARAM                | as7f956e-moth-sdts-axme-fexatfos2484<br>fa012070-c788-43e1-ad78-7c5c817e62f0      | Frutto at<br><b>PARELYTYPE</b><br>Slettrico Colore frutti TEXT  | $-20011000$<br>19                       | Tipologia di famiglia nidificata nella sº posizione della scatola<br>19<br>$\mathbf{r}$<br>$\mathbf{r}$<br>- 6<br>colore dei frutti i e<br>$\sim$                                                                                                    |        |                   |
| PARAM                         | #62#7173-9c85-4f54-bad3-293#43d8dbe8                                              | h.media k<br><b>L. Emily The</b>                                | $\sim$<br>$\bullet$                     | Vertice triangolo per calcolo H media 1                                                                                                    |        |                   |
| <b>DARAM</b>                  | 48b34274-b52f-4b7f-Ra44-04aa24274c0c                                              | Slettrico_Tipologia frutti                                      | <b>TEXT</b>                             | 5.90<br>$\sim$<br>Tipologia del frutto - i                                                                                                    |        |                   |
| PARAH<br>PARAH                | e0c04b75-20a5-420a-a470-e0beff831ab5<br>93cece76-e6f6-419e-b02e-28bd325a152c      | <b>TEXT</b><br>Fornitore<br><b>LENGTH</b><br>h.mndta 1          | $15 -$<br>$\mathbf{r}$                  | Fornitore dell'elemento in questione, si use spesso per filtri negli abachi i<br>Vertice triampolo per calcolo H media 1<br>. .                                                                                                    |        |                   |
| PARAM                         | 3730547b-8fad-451c-b101-1f36e0620a18                                              | Mancata Costruzione-Demolizione TEXT                            |                                         | 20 <sub>0</sub><br>Inserire il commento se la parte è una mancata costruzione, o una mancata demolizione
 = 1<br>$\mathbf{1}$                                                                                                    |        |                   |
| PARAM                         | etel437c.2fb8.4new.nath.leb87eaef9f8                                              | PARTLYTYPE<br>Frutto 1°                                         | $-2001000$                              | 2.01<br>Tipologia di famiglia nidificata nella 1º posizione della scatola 1 0<br>$\sim$                                                                                                    |        |                   |
| PARAM<br><b>PARAH</b>         | fefsenye.danc.omsy.adfm.cncntrnedsez                                              | SCAGODIA<br><b>TEST</b>                                         | $2.5 -$<br>$\mathbf{r}$<br>$\mathbf{r}$ | pata di consegna dell'alloggio i<br>. .<br>Attiva Windows<br>. .                                                                                                    |        |                   |
| <b>PARAM</b>                  | bc790dEE-61a0-6bad-993E-f8a4de5e2222<br>Shtadeba, taki, atat, brds, rutrifthasfas | Portata max<br><b><i>ADETAIR</i></b><br><b>TEST</b><br>Ingresso | 21<br>$\sim$<br>$\sim$                  | avvio 1<br>Numero civico/via a cui si accede<br>$\sim$<br>. .                                                                                                    |        |                   |
|                               | PARAM 27fd798c-37f4-499c-8b25-916m1f9d1393                                        | Portata VHC<br>HVAC AIR FLOM                                    | 21                                      | Passa a Impostazioni per attivare Windows.<br>ovvio i e<br>$\sim$                                                                                                    |        |                   |
|                               | DABAN PETRASOL ARTO AFFOR ADDITIONAL PORT IN CONTRACT                             | Crassova more /host?<br><b>COMPAS</b>                           |                                         | Valors che risorta lo sessono del moro in cui è inserita la familo<br>$\overline{\phantom{a}}$                                                                                                    |        |                   |
|                               |                                                                                   |                                                                 |                                         |                                                                                                    |        |                   |

<span id="page-43-0"></span>*Figura 35\_Parametri condivisi per la comunicazione con Access (nota di testo di Primula Costruzioni)*

Per Casa Vélo, il database è un'interfaccia che permette di gestire le diverse informazioni sia in funzione del loro scopo sia per diversi livelli di accesso alle informazioni (gestione di dati sensibili). Il primo punto che permette questo tipo di gestione delle informazioni è la creazione di un Account per ogni tipologia di utente che permette, oltre a creare un'ulteriore sicurezza, di accedere alla zona di competenza di ogni professionista che deve operare.

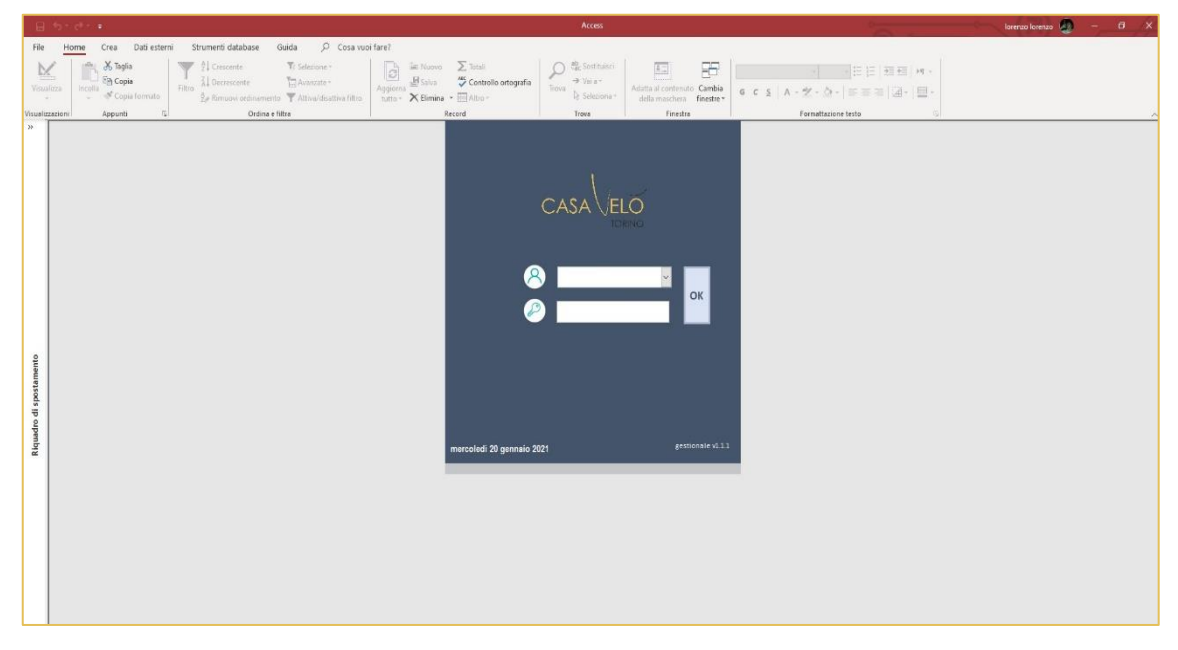

*Figura 36\_Interfaccia di accesso al Database di Casa Vélo (tratta dall'interfaccia di Access)*

<span id="page-44-0"></span>Nel caso di Primula Costruzioni vi sono tre macrocategorie che si interfacciano per la gestione e aggiornamento dei dati all'interno del database:

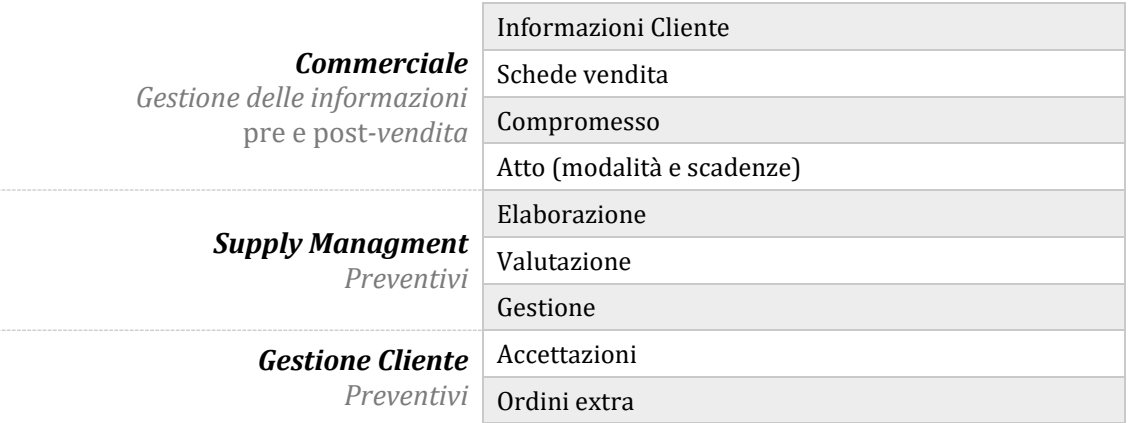

Come si può osservare, le categorie che si interfacciano con il database sono maggiormente dell'ambito commerciale/amministrativo per la gestione delle informazioni scambiate con i clienti, le valutazioni di richiesta/approvazione/rifiuti dei preventivi da fornitori e clienti, gestione degli ordini, etc.

Tuttavia, anche i progettisti sfruttano le potenzialità dell'interfaccia di Access per poter visualizzare le informazioni relative ai progetti degli alloggi e ai clienti che ognuno segue durante l'intero iter progettuale.

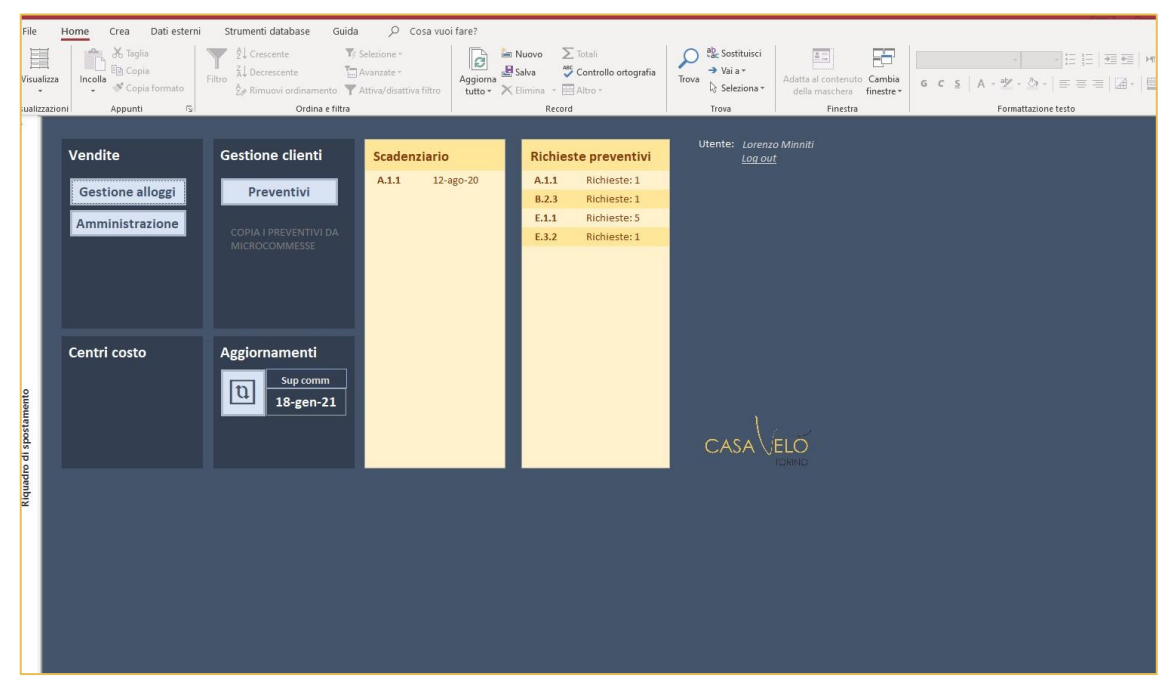

<span id="page-45-0"></span>*Figura 37\_Interfaccia delle sezioni principali del Database di Casa Vélo (tratta dall'interfaccia di Access)*

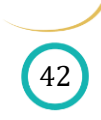

# **3 APPROCCIO VIRTUALE**

## **POTENZIALITÀ: REALTÀ VIRTUALE**

I visori utilizzati per la Realtà Virtuale (VR) sono dispositivi per la fruizione di contenuti multimediali di tipo immersivo. Permettono una visuale completa coprendo interamente il campo visivo dell'utente provocando, così, un distacco a livello mentale dalla realtà in maniera da creare un'interazione più esclusiva con l'ambiente virtuale. L'esperienza immersiva diventa uno strumento efficace per lasciare un ricordo emotivo nell'utente: elemento importante nel caso si voglia presentare un prodotto a un cliente oppure se si vuole avere la corretta percezione di quelli che saranno gli ambienti progettati. L'altra particolarità della VR è la possibilità di esplorare l'ambiente. Solitamente, per spostarsi all'interno dello spazio virtuale si utilizzano i controller che permettono il teletrasporto all'interno dell'ambiente oppure il movimento fluido del joystick. Tuttavia, l'Azienda ha osservato che questa tipologia di movimento all'interno della VR spesso causava nausea o vertigini all'utente, pertanto ha deciso di valutare un altro metodo per la movimentazione. Le Cybershoes sono risultate una buona soluzione data la loro praticità di utilizzo in quanto basato su un movimento semplice ed intuitivo.

## **3.1.1 Configurazione dispositivi**

L'Azienda ha messo a disposizione la combinazione di due strumenti: gli Oculus Rift (visore e controller manuali) e le Cybershoes (scarpe per camminare).

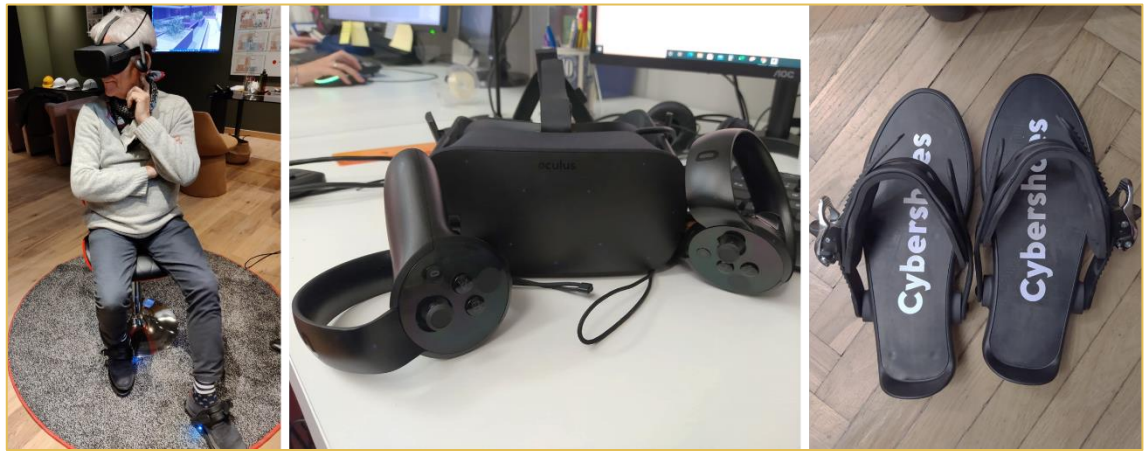

*Figura 38\_Dispositivi per la VR correttamente indossati, visore Oculus e Cybershoes (foto di Primula C.)*

<span id="page-46-0"></span>Innanzitutto, si sono dovuti installare diversi software per la gestione della VR:

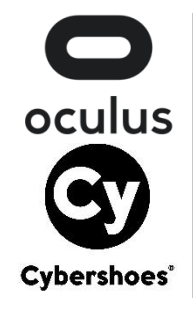

Oculus: software di supporto per gli Oculus Rift [26]

Cybershoes: software di supporto per le Cybershoes [27]

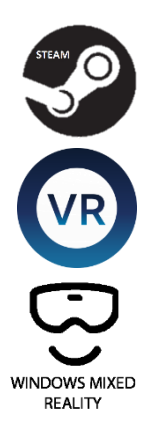

Steam: software di supporto per l'interazione fra Oculus e Cybershoes [28]

SteamVR: software di supporto per utilizzare la VR con i dispositivi collegati

Windows Mixed Reality: software di supporto per la VR sul computer [29]

#### *Figura 39\_Loghi dei software utilizzati per la configurazione della VR (tratti dagli omonimi siti)*

<span id="page-47-0"></span>La comunicazione corretta degli Oculus con le Cybershoes ha comportato un processo iterativo. Infatti, attraverso SteamVR, la comunicazione non è stata immediata e ha richiesto un lavoro di cooperazione con la casa produttrice Cybershoes al fine di poter correggere le problematiche. Inizialmente, le scarpe venivano rilevate ma si riscontrava la difficoltà a trasmettere i comandi al software. Quando si era all'interno di SteamVR non si riusciva ad interagire con le Cybershoes: l'applicazione non veniva aperta correttamente e gli input provenienti dalle scarpe non venivano registrati.

<span id="page-47-1"></span>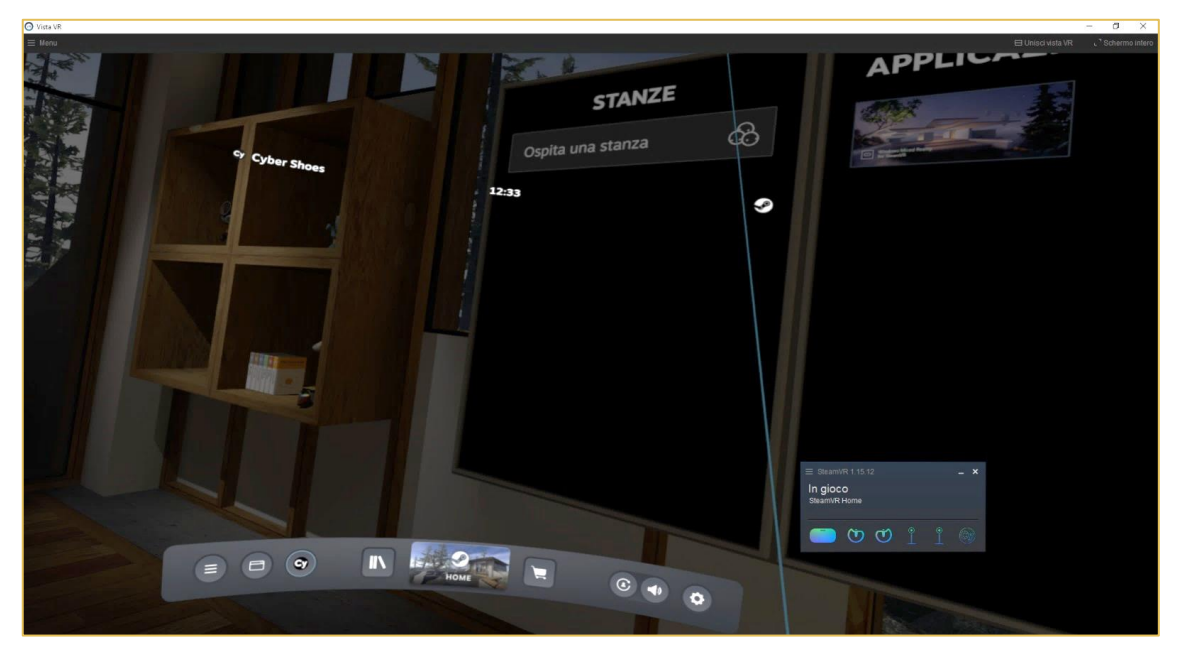

*Figura 40\_Interfaccia senza informazioni sulle Cybershoes (tratta dalla visualizzazione VR)*

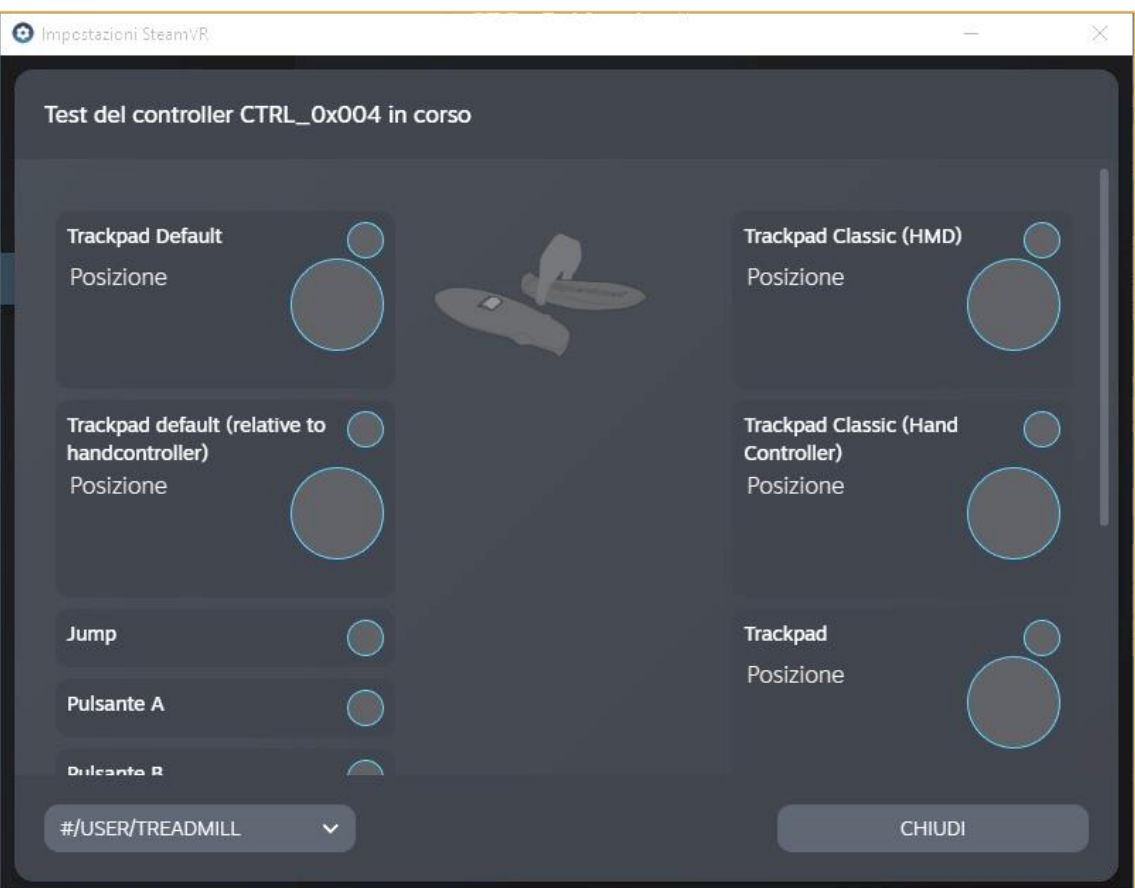

<span id="page-48-0"></span>*Figura 41\_Finestra relativa alla verifica del funzionamento dei dispositivi (tratta dall'interfaccia di SteamVR)*

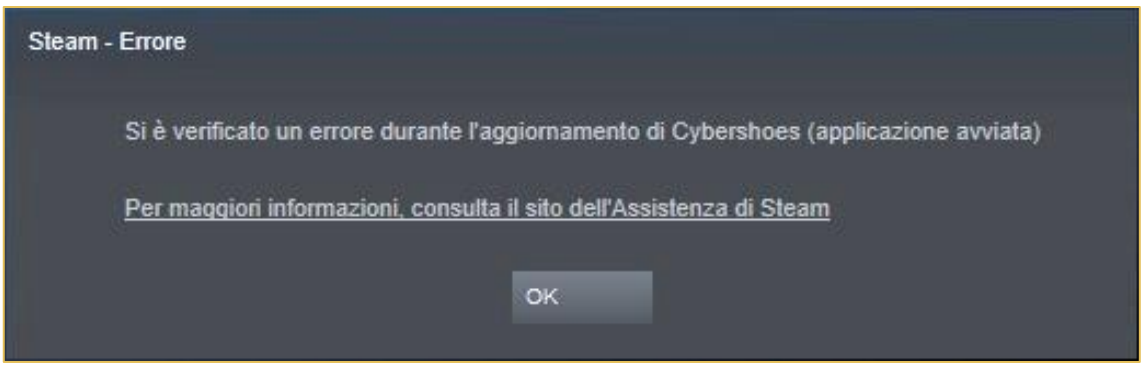

*Figura 42\_Finestra di errore relativo alle Cybershoes (tratta dall'interfaccia di SteamVR)*

<span id="page-48-1"></span>A seguito di una collaborazione con la Cybershoes, nella quale vi è stata una costante cooperazione di report e resoconti inviati e aggiornamenti del software, si è riuscito a comprendere la problematica e risolverla. Infatti, ora è possibile interfacciarsi correttamente e gli input vengono recepiti dal software.

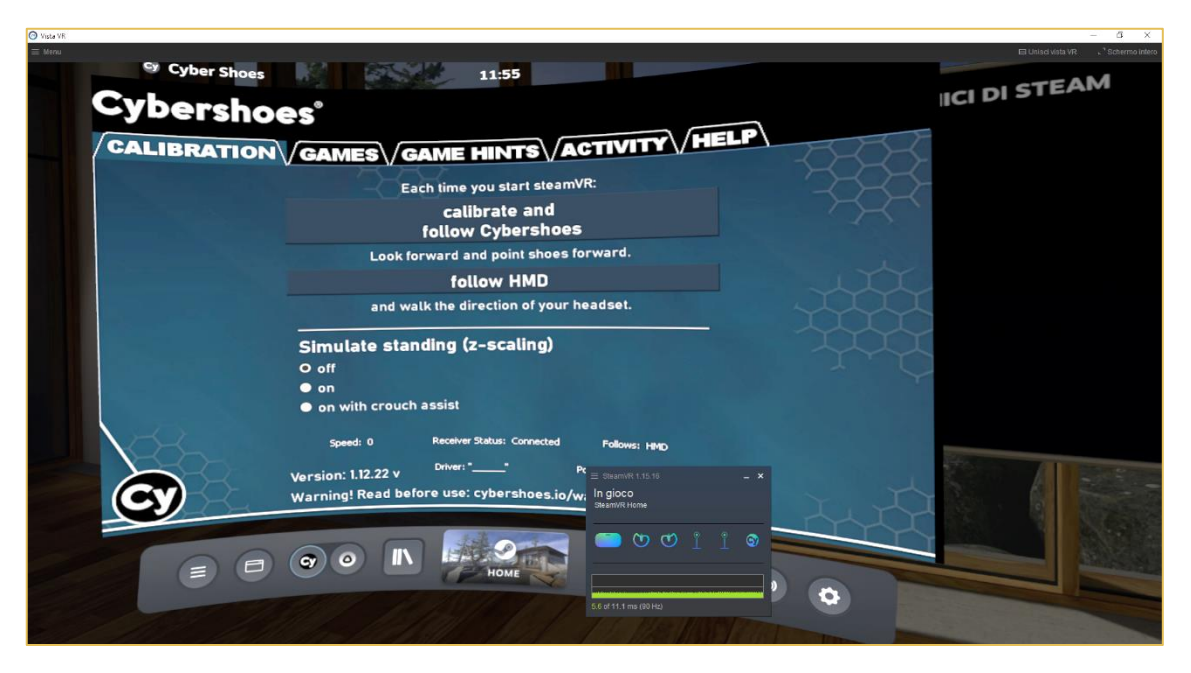

*Figura 43\_Interfaccia con le informazioni sulle Cybershoes (tratta dalla visualizzazione VR)*

<span id="page-49-0"></span>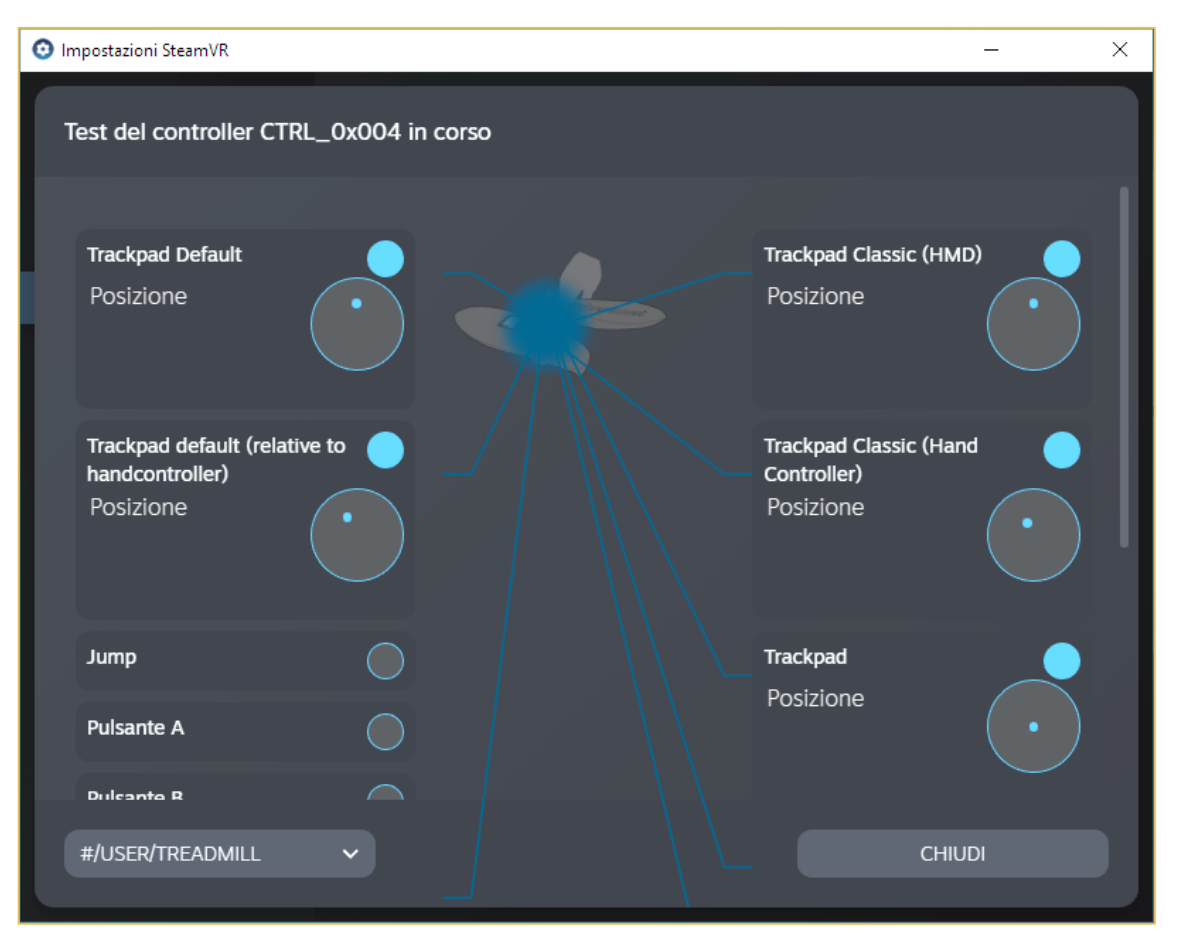

<span id="page-49-1"></span>*Figura 44\_Finestra relativa alla verifica del funzionamento dei dispositivi (tratta dall'interfaccia di SteamVR)*

## **3.1.2 Realizzazione prototipo**

Il software scelto per la realizzazione del prototipo di navigazione in Realtà Virtuale è Unreal Engine, un motore grafico sviluppato da Epic Games. Il sistema di gameplay scripting è il Blueprints Visual Scripting che consente di creare visivamente degli script collegando nodi, eventi e funzioni: Level Blueprints, Blueprint Classes, Blueprint Macros e Blueprint Interfaces, etc. Il Level Blueprint è importante in quanto interagisce con le classi Blueprint, attraverso le quali gli sviluppatori rendono interattivi oggetti come porte, utensili o pulsanti. I vari tipi di Blueprint contengono gli script necessari perché l'ambiente VR reagisca all'input dell'utente. I *Pawn* sono una classe Blueprint, visto che tramite lo strumento di scripting è possibile impostare il comportamento della videocamera e gli eventi associati agli input realizzati tramite mouse, tastiera, gamepad o dispositivi touch.[30]

### *3.1.2.1 Configurazione navigazione*

La creazione del progetto comincia dalla selezione del template e delle impostazioni inziali. Per la realizzazione della Realtà Virtuale, basata sui dispositivi a disposizione si è definito che il programma sarebbe stato impostato per dispositivo Mobile/Tablet, Scalable 3D or 2D per poter gestire meglio la visualizzazione e con uno Starter Content.[31]

Il primo obbiettivo è stato quello di mettere in comunicazione i dispositivi con il programma. Nello specifico si è dovuto installare il Plugin di SteamVR ottenuto attraverso il Market Place di Epic Game, valido, però, solo fino alla versione 4.23.

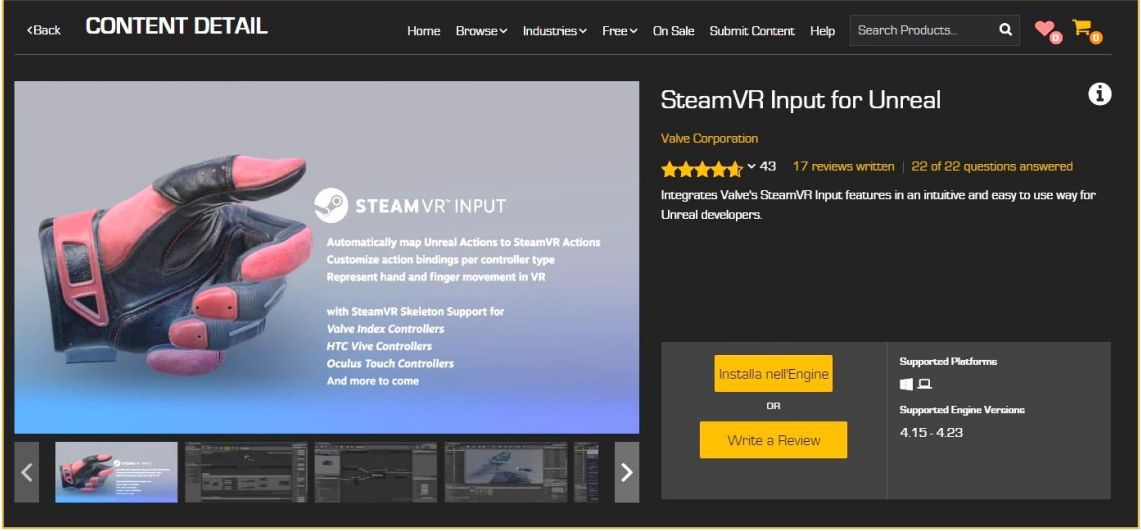

*Figura 45\_Plugin di SteamVR (tratto dal Marketplace di Epic Game)*

<span id="page-50-0"></span>Attraverso l'attivazione del plugin del software SteamVR (e solo a seguito della disattivazione del plugin già presente di Oculus) è possibile interagire con Unreal e assegnare gli input derivanti dai dispositivi ai comandi di navigazione.

Mentre gli input correlati agli Oculus sono già riconoscibili in automatico da parte del software, quelli derivanti dalle Cybershoes devono venire identificati in quanto sono uno strumento ancora poco consueto. Nel Project Setting, nella parte riguardante gli input si sono creati due nuovi Axis Mappings, rispettivamente nominati *MoveX* e *MoveY*, che il plugin

riconosce come unico vettore *Move* nel momento in cui vengono impostate le associazioni del controller.

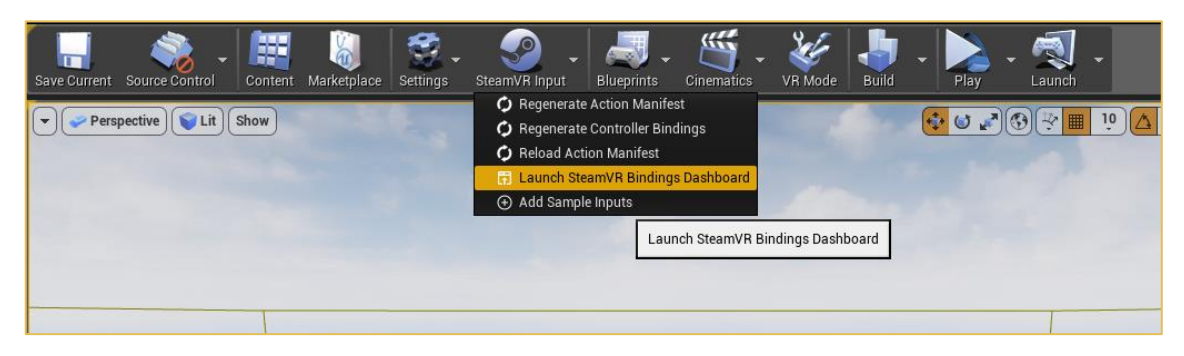

*Figura 46\_Icona per attivare la comunicazione fra Unreal e SteamVR (tratta dall'ambiente di lavoro di Unreal)*

Dopodiché, si è modificato il Pawn in maniera tale da collegare il movimento agli input derivanti dalle Cybershoes.

Questo processo non è stato immediato. Per capire come il software stesse visualizzando gli input si è creato uno script per poter visualizzare a video gli input derivanti dal vettore *Move*. Vi sono stati tre step principali per comprendere la problematica: inizialmente, infatti, gli input venivano visualizzati entrambi nulli; a seguito di alcuni aggiornamenti con la casa produttrice uno dei due valori non veniva recepito; infine, si è riuscito ad ottenere una completa e corretta interazione.

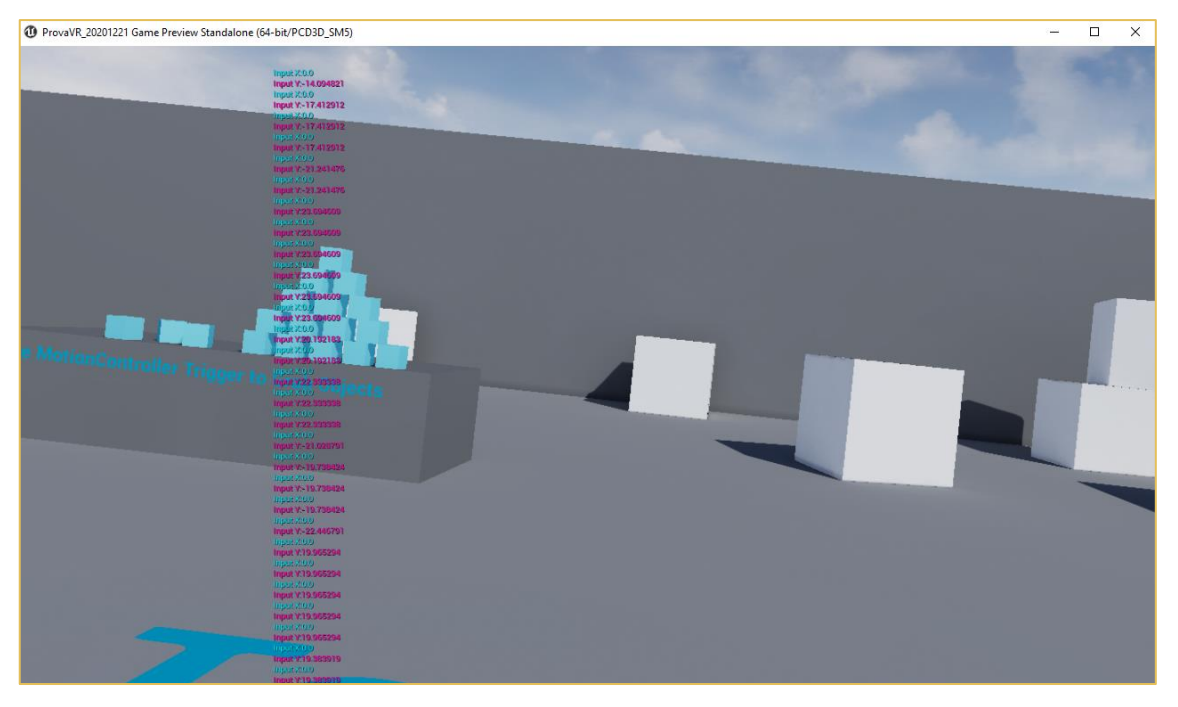

*Figura 47\_Visualizzazione di uno dei tentativi per corretta navigazione nella VR (tratta dall'interfaccia di Unreal)*

L'associazione dei nodi del Pawn con il vettore *Move* ha consentito la movimentazione dello stesso all'interno del progetto e l'associazione della camera ha permesso al campo visivo di spostarsi in correlazione con lo spostamento del Pawn.

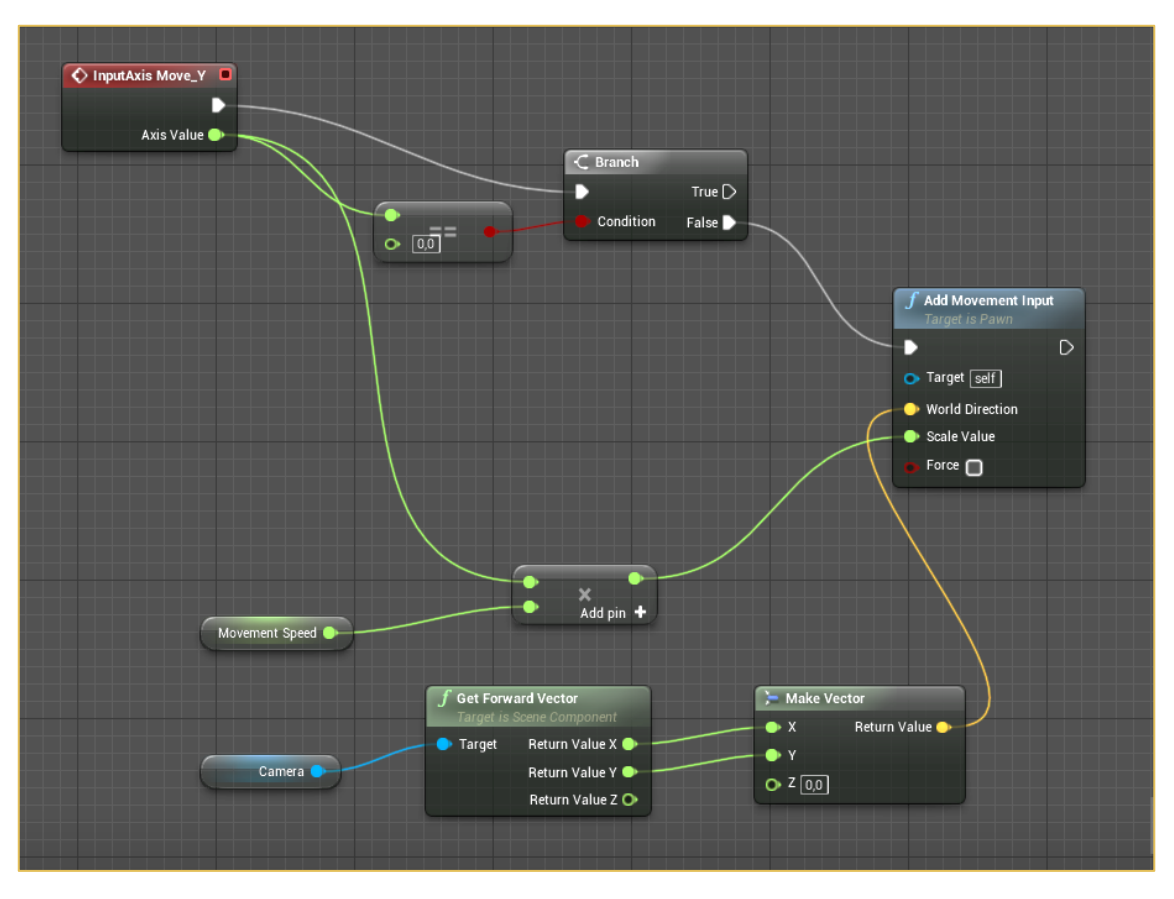

*Figura 48\_Input Move Y (tratta dall'ambiente di lavoro di Unreal)*

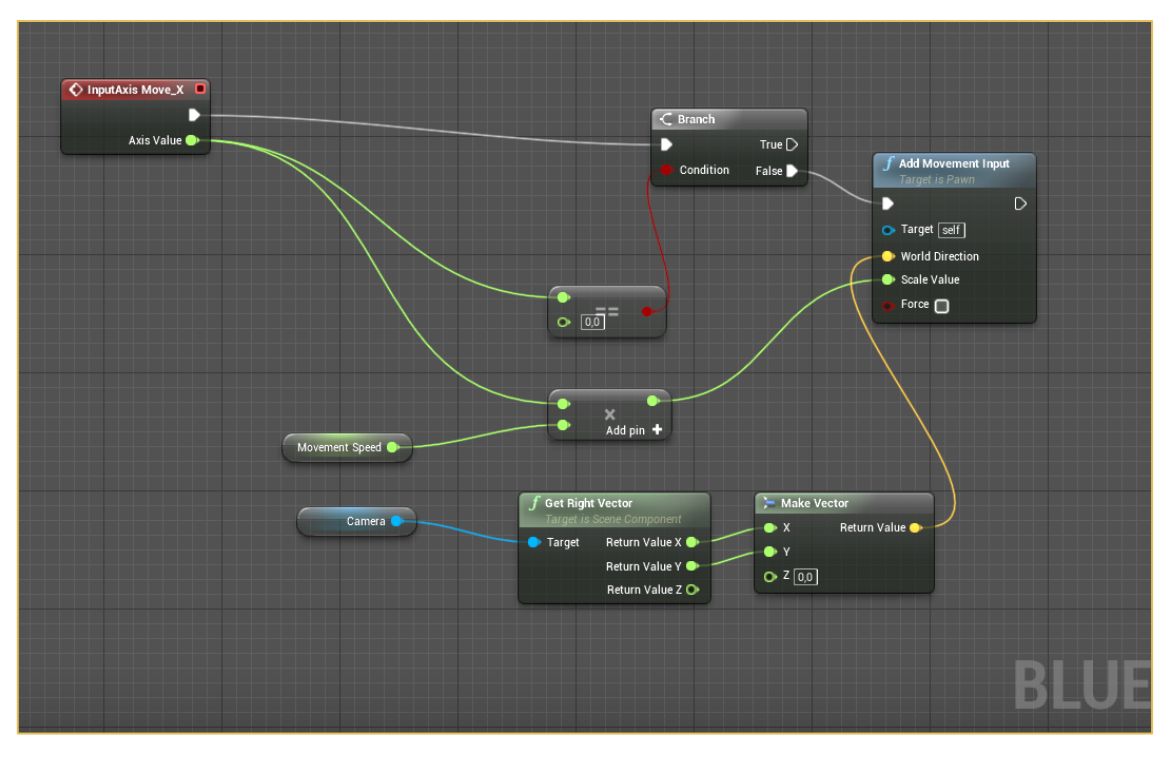

*Figura 49\_Input Move X (tratta dall'ambiente di lavoro di Unreal)*

#### *3.1.2.2 Importazione Modello*

Per la realizzazione dell'ambiente per la navigazione all'interno del software Unreal è stato necessario importare i modelli elaborati nella fase di progettazione e comporli.

In questo processo è interessante richiamare il concetto di livello di modellazione degli elementi. Infatti, il modello iniziale da cui si è partiti per la realizzazione dell'ambiente virtuale ha lo scopo di essere un As-Built al completamento dei lavori. Gli elementi modellati al suo interno sono stati pensati e creati con quel fine. Facendo riferimento all'impianto elettrico, ad esempio, le informazioni relative all'identificazione dell'elemento e dei componenti sono fondamentali per la creazione di documenti per la cantierizzazione. In questa fase di modellazione si può definire il LOD 350 in quanto "l'elemento è rappresentato con dimensioni, posizione e orientamento corretto e si interfaccia correttamente con gli altri elementi del modello".[32] Nel corso della progettazione, a seguito dell'inserimento di altri dettagli relativi a fabbricazione, assemblaggio e installazione, diventerà un LOD 400 fino al raggiungimento del LOD 500 che rispecchierà fedelmente la realizzazione. Tuttavia, se il solo scopo del modello fosse stato quello di creare un ambiente virtuale navigabile per uso commerciale, determinati aspetti relativi alle informazioni alfanumeriche diventerebbero superflue.

Queste considerazioni non sono tenute presenti all'interno della scala di classificazione del LOD, pertanto la presenza di un capitolato informativo diventa fondamentale per la definizione del tipo di modellazione grafica e di dato alfanumerico di cui si necessita (LOIN). Inoltre, all'interno di questo documento diventa fondamentale identificare oltre che lo scopo anche il tipo di utente destinatario. Infatti, cambiando il fine per cui la Realtà Virtuale è stata creata anche gli elementi necessari per la realizzazione sarebbero differenti. Basti osservare la contrapposizione di una VR che mira a promuovere un prodotto, rispetto a un ambiente immersivo con lo scopo di visualizzare il progetto prima della realizzazione in cantiere. In questo caso un tecnico/professionista che deve intervenire avrà a disposizione un quadro completo di cosa dovrà realizzare, con informazioni grafiche e alfanumeriche proprie della lavorazione.

Nel caso specifico, dove la VR è un mezzo di promozione dell'intervento alla clientela, la ricostruzione scenica proviene dall'unione di più modelli derivanti sia dalla modellazione su Revit da parte del Team di progettazione sia dal file realizzato con SketchUp dalla direzione artistica. Questa esigenza nasce dalla necessità di creare un ambiente che sia completo e ricco di particolari, in grado di stimolare l'attenzione dell'utente che si trova ad interfacciarsi con la VR.

Lo schema rappresenta i test eseguiti e il processo finale che ha permesso la realizzazione della Realtà Virtuale.

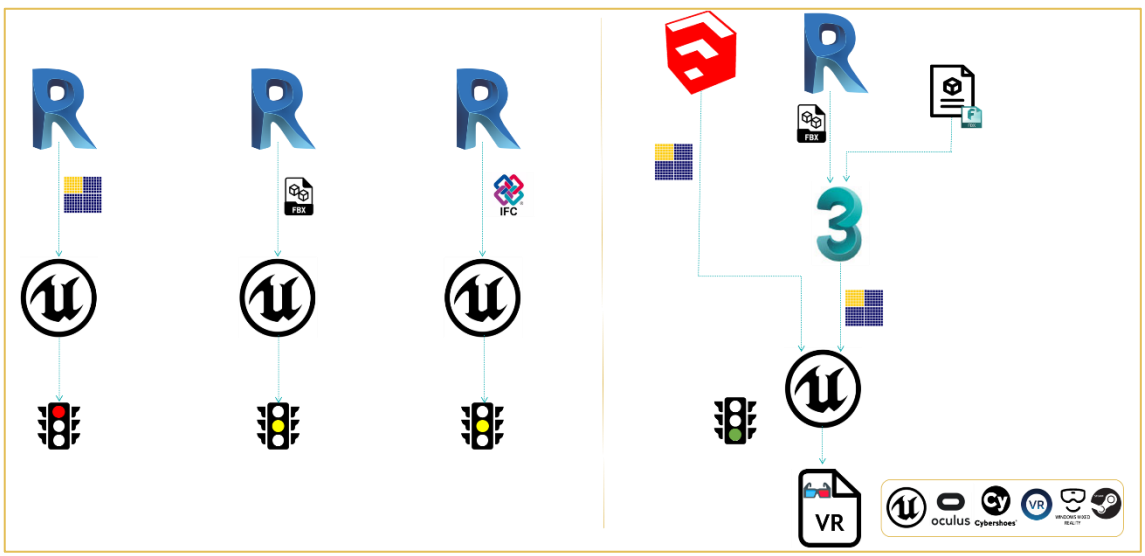

*Figura 50\_Schema di gestione del modello per l'ottenimento della VR (realizzato da Francesca Foglino)*

### *3.1.2.2.1 Revit*

L'ottenimento di un processo che soddisfacesse le esigenze ha richiesto una serie di tentativi. Si sono riscontrati, infatti, sia problemi riguardanti la gestione del modello come entità geometrica sia come elemento con informazioni riguardanti il materiale.

• *Plugin*

L'installazione del plugin su Revit permette l'esportazione in .datasmit del modello. Purtroppo, sono state riscontrate delle difficoltà di esportazione dovute all'incompatibilità della gestione del modello in quanto sono presenti diverse fasi e varianti di progetto che ne pregiudicano la gestione da parte del plugin.

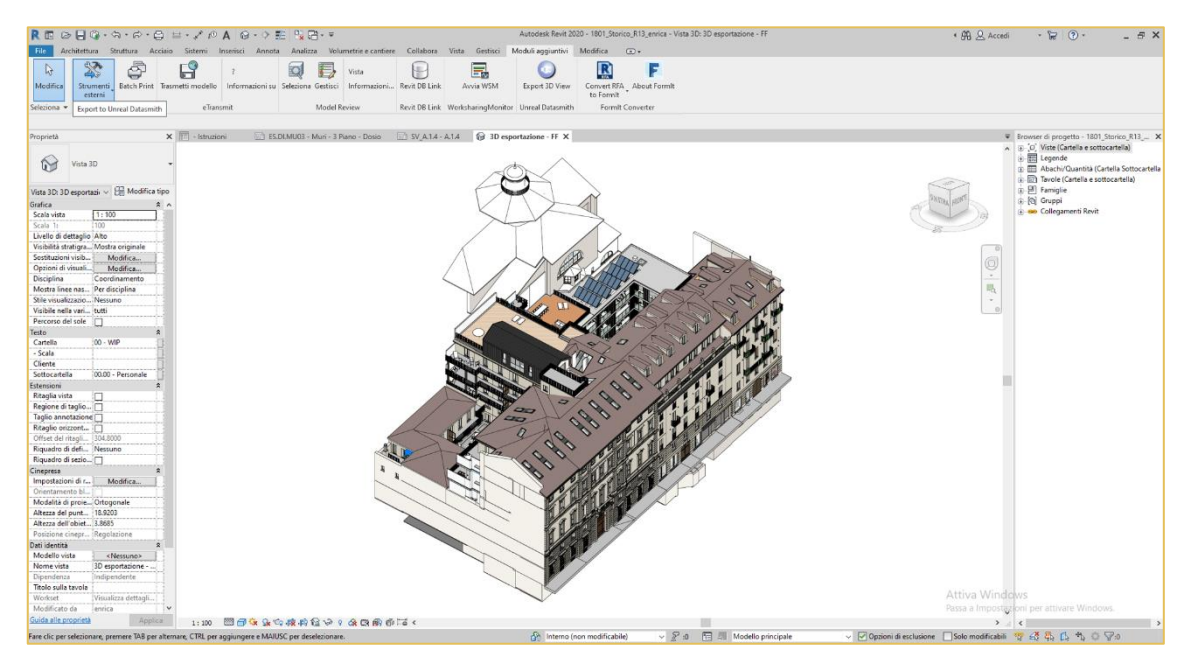

*Figura 51\_Comando del Plugin per l'esportazione in formato .datasmith (tratto dal modello Revit)*

#### • *Formato .ifc*

L'esportazione in formato .ifc viene effettuata da una vista 3D opportunamente impostata per vedere la fase di lavoro corretta, gli elementi necessari e con il grado di dettaglio ottimale. Con l'importazione all'interno di Unreal, si osserva la gestione errata delle geometrie e la perdita di alcune caratteristiche estetiche delle forme degli elementi presenti all'interno del progetto: percorso non ritenuto adatto.

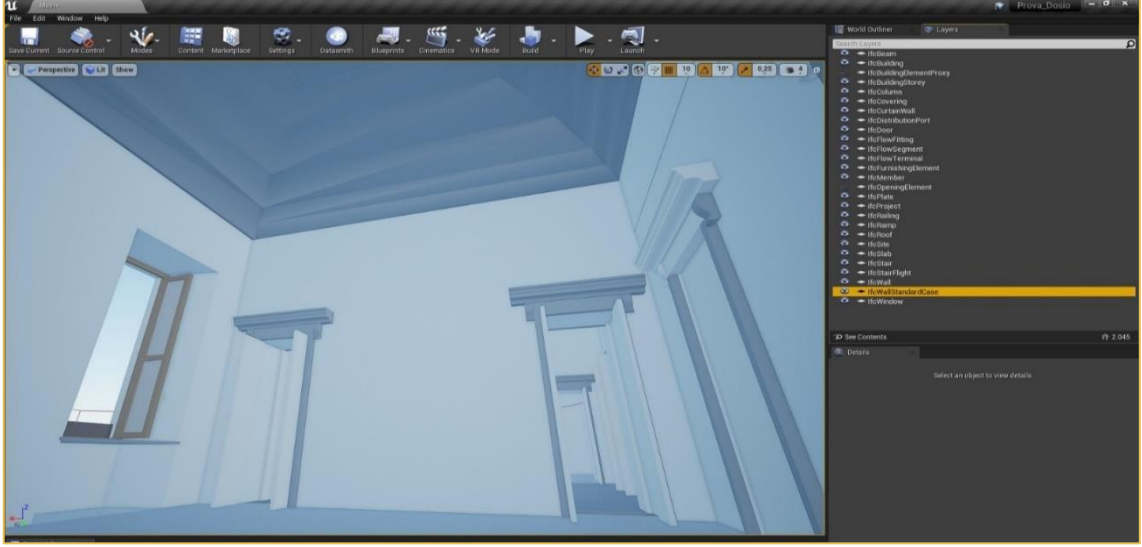

*Figura 52\_Visualizzazione del modello .ifc (tratto dall'ambiente di lavoro di Unreal)*

• *Formato .fbx*

Anche in questo caso diventa fondamentale impostare correttamente la vista 3D da esportare. Da Revit si osserva l'impossibilità di gestire opportunamente l'esportazione e, successivamente, si riscontra che al momento dell'importazione su Unreal vi è la perdita delle informazioni relative ai materiali (importanti per una gestione pratica).

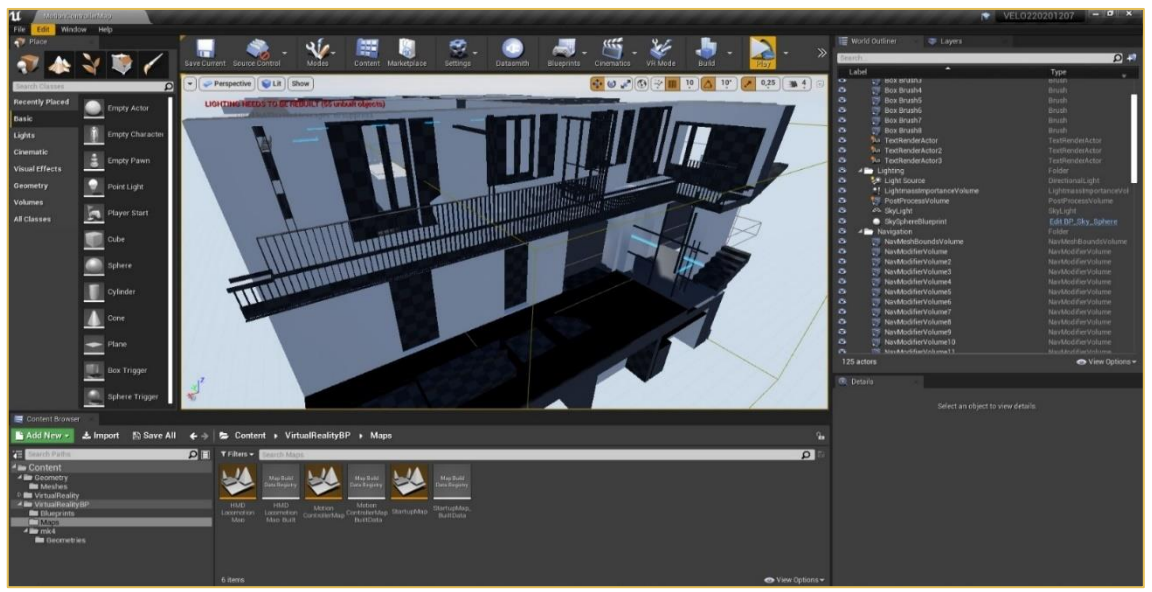

*Figura 53\_Visualizzazione del modello .fbx (tratto dall'ambiente di lavoro di Unreal)*

#### • *Software di Appoggio*

La scelta di utilizzare un software di appoggio ha permesso di ottenere un risultato accettabile in termini di tempi e resa grafica.

Il modello Revit viene esportato in formato .fbx da una vista tridimensionale correttamente predisposta. Attraverso il Software 3DStudioMax viene collegato il file appena generato. Questa procedura permette di gestire la visualizzazione del file: nel nostro caso si vuole il raggruppamento per tipologia di materiale degli oggetti permettendo, così, di cambiare per macrocategorie le caratteristiche estetiche degli elementi e degli oggetti.

Attraverso il Plugin per l'esportazione nel formato gestibile da Unreal si ottiene il file .datasmith. L'efficacia consiste nel raggruppamento

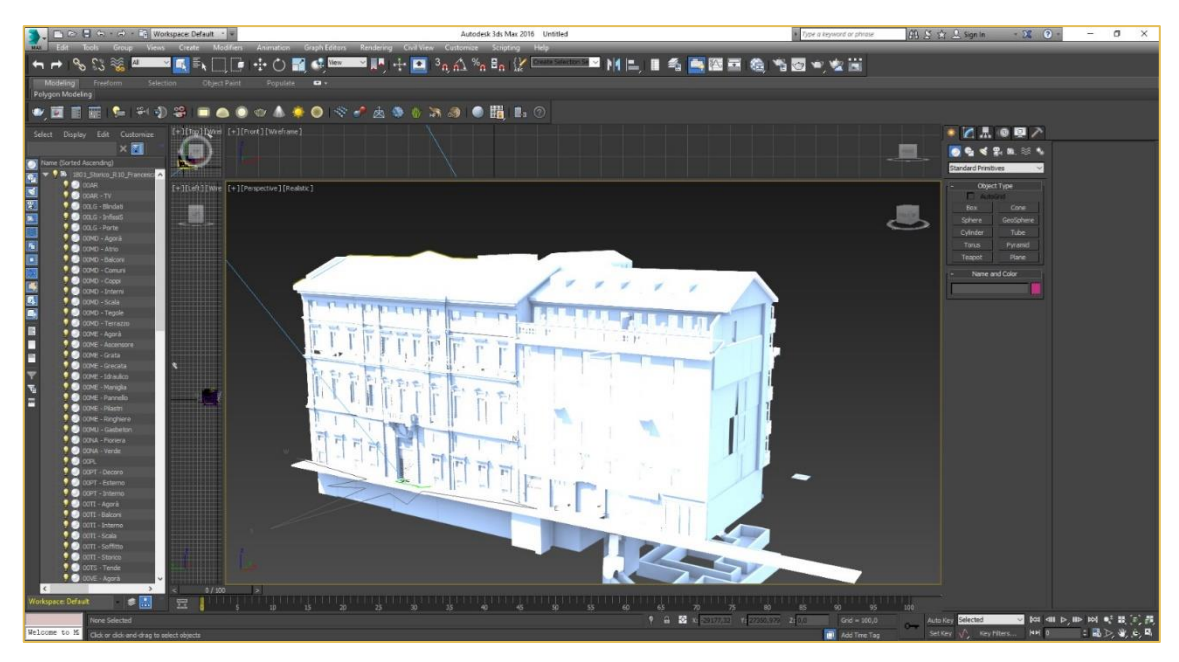

*Figura 54\_Visualizzazione del modello collegato Revit di Primula C. (tratto dall'ambiente di lavoro di 3DS Max)*

### *3.1.2.2.2 SketchUp*

L'esportazione degli elementi dal file realizzato in formato .skp è risultato semplice ed efficace grazie all'utilizzo del Plugin per l'esportazione in formato .datasmith. Il file esportato infatti mantiene sia le caratteristiche geometriche che la tipologia di materiale presente (colori e texture).

### *3.1.2.3 Allestimento della scena*

Questa fase diventa decisiva per l'ottenimento di un buon risultato. Il primo problema da considerare risiede nello scegliere quali elementi ottenere dal modello Revit e cosa dal file realizzato con SketchUp. L'utilizzo di questi due formati che non comunicano in maniera efficace fra di loro porta ad avere una ridondanza di elementi geometrici al momento dell'importazione su Unreal. La Direzione Artistica si concentra sulla progettazione delle parti comuni e delle zone esterne impostando materiali e arredamento specifico, la progettazione su Revit determina il contesto con un livello di dettaglio proprio del suo

scopo. Diventa compito dell'operatore quello di selezionare le porzioni di progetto da ognuno e di farli interfacciare correttamente.

Per una resa più accattivante e completa della scena sono stati introdotti anche altri oggetti nel contesto. Gli elementi in formato .fbx sono stati esportati in formato .datasmith. Il gatto e la macchina sono due esempi di oggetti utilizzati per la creazione di un ambiente più vissuto. Altri elementi sono stati ottenuti dal Marketplace di Epic Game e pertanto possedevano già le caratteristiche per poter essere inserite all'interno dello spazio virtuale direttamente importandoli: un chiaro esempio è la vegetazione.

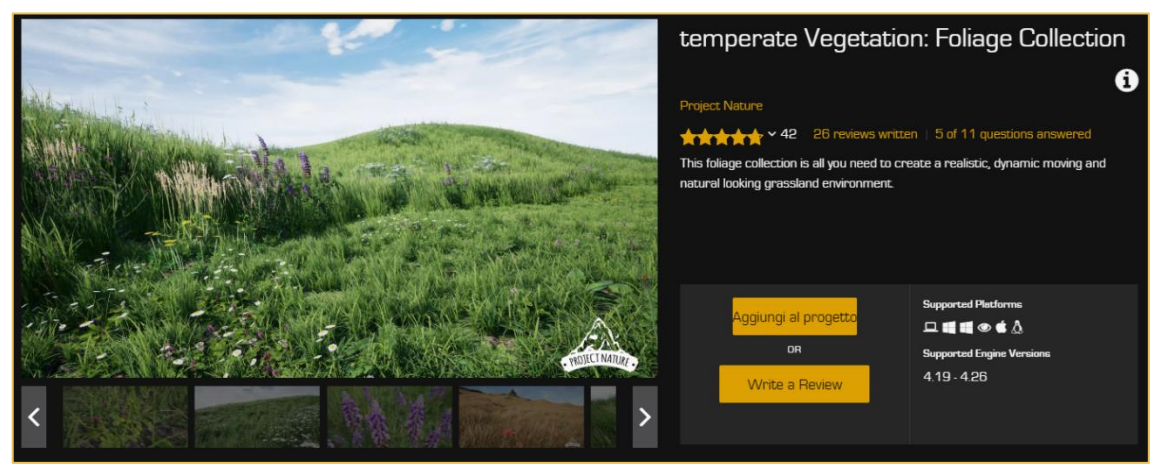

*Figura 55\_Visualizzazione dal Marketplace della vegetazione (tratta dall'intefaccia di Epic Game)*

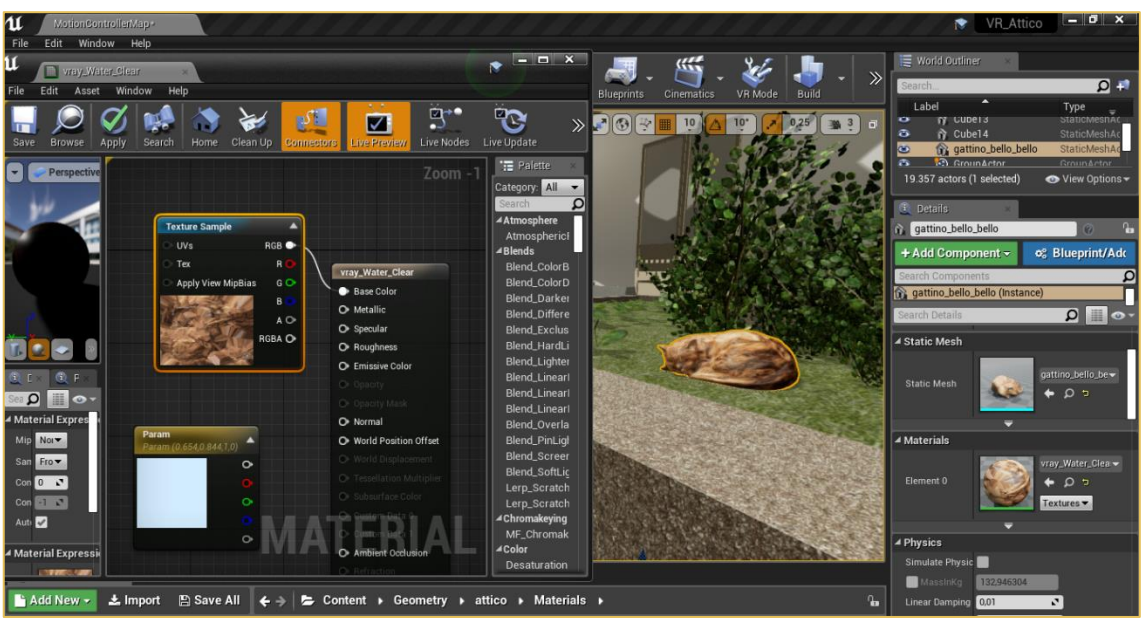

*Figura 56\_Visualizzazione dell'elemento inserito all'interno di Unreal (tratto dall'ambiente di lavoro di Unreal)*

I *materiali* sono l'elemento che più caratterizza l'ambiente e lo rende veritiero. Durante l'allestimento della scena, gli elementi del modello SketchUp possedevano già le caratteristiche estetiche adatte per la visualizzazione. Tuttavia, non percepivano la bilateralità che permetteva una corretta lettura degli elementi tridimensionali. Attraverso la gestione con la proprietà *Two Sided Material* si è ottenuta la visualizzazione voluta.

Per la gestione del formato proveniente da Revit, si è gestita l'applicazione dei materiali inizialmente all'interno di 3DSMax data la praticità e gestibilità efficace della scena. Successivamente con l'esportazione in formato .datasmith e l'importazione all'interno di Unreal si ottiene un'ambiente parzialmente ultimato che necessita solo alcuni accorgimenti per la gestione delle *luci*.

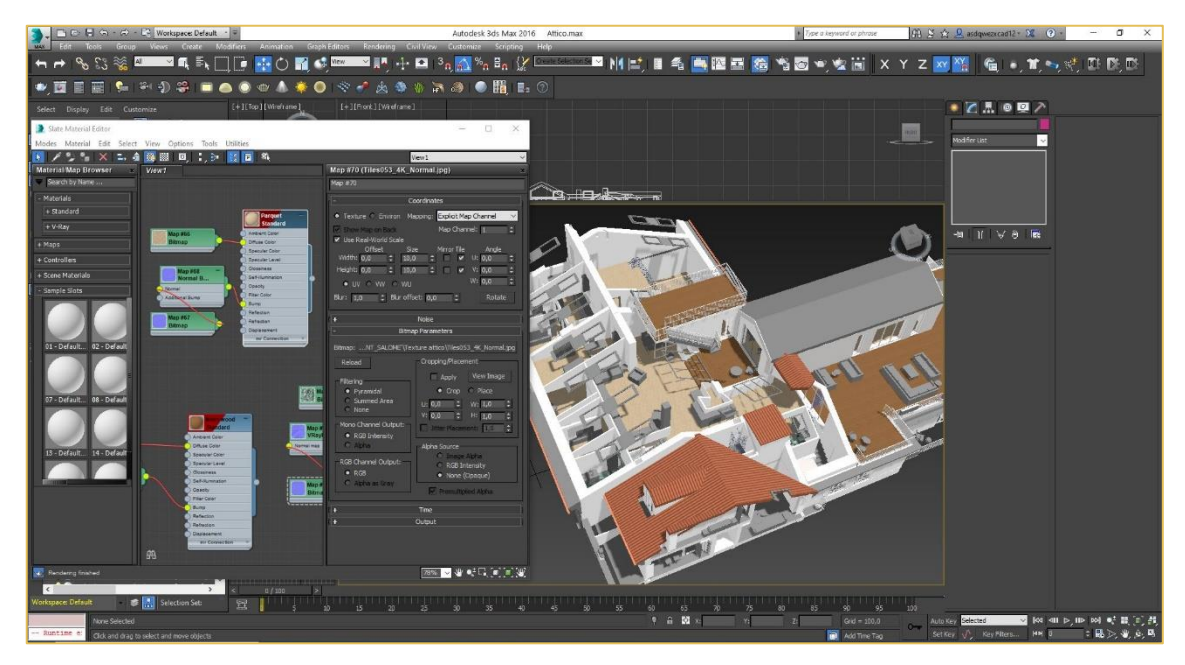

*Figura 57\_Gestione materiali di Casa Vélo all'interno di 3DS Max (tratto dall'interfaccia di 3DS Max)*

L'inserimento dell'illuminazione è un componente che rende più conviviale e veritiero l'ambiente. Per questa ragione, la fascia oraria è stata gestista in maniera da percepire l'imbrunire della giornata con un cielo ancora chiaro da illuminare la scena ma con gli apparati illuminanti esterni già accesi.

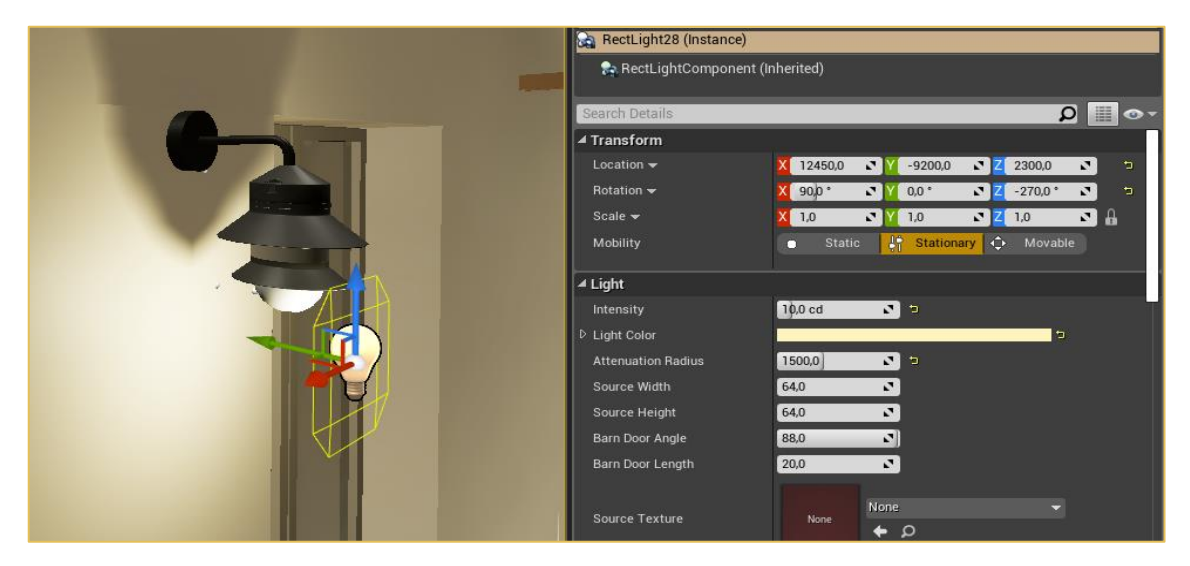

*Figura 58\_Posizionamento dell'illuminazione (tratto dall'ambiente di lavoro di Unreal)*

Al termine dell'allestimento della scena sono stati inseriti alcuni elementi per favorire la navigazione all'interno del modello VR e indicare, per esempio, nel caso della Corte Interna, la posizione degli accessi ai vani scala.

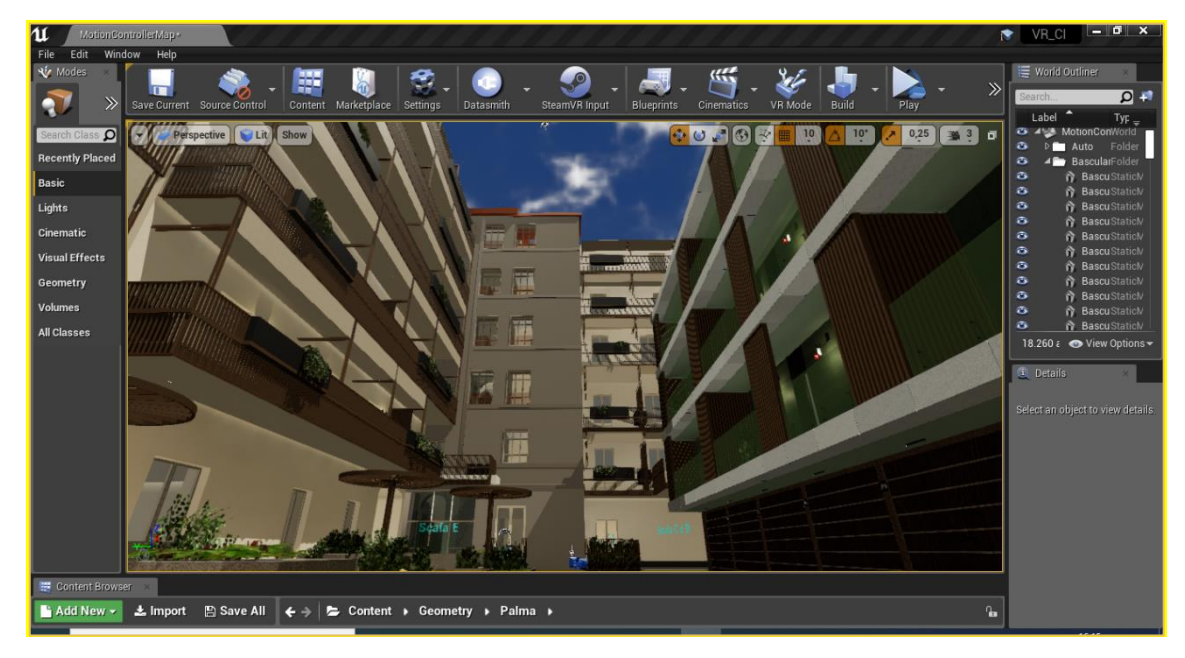

*Figura 59\_Visualizzazione dell'ambiente VR zona Cortile Interno con indicazione delle scale (tratto dall'ambiente di lavoro di Unreal)*

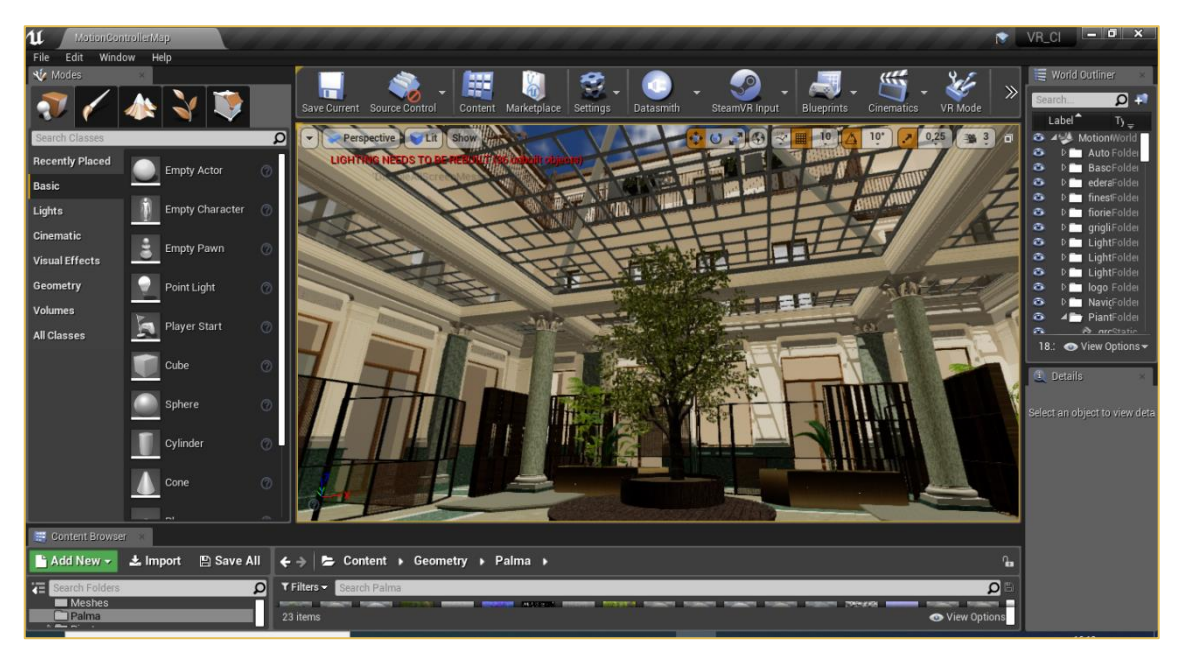

*Figura 60\_ Visualizzazione dell'ambiente VR zona Agorà (tratto dall'ambiente di lavoro di Unreal)*

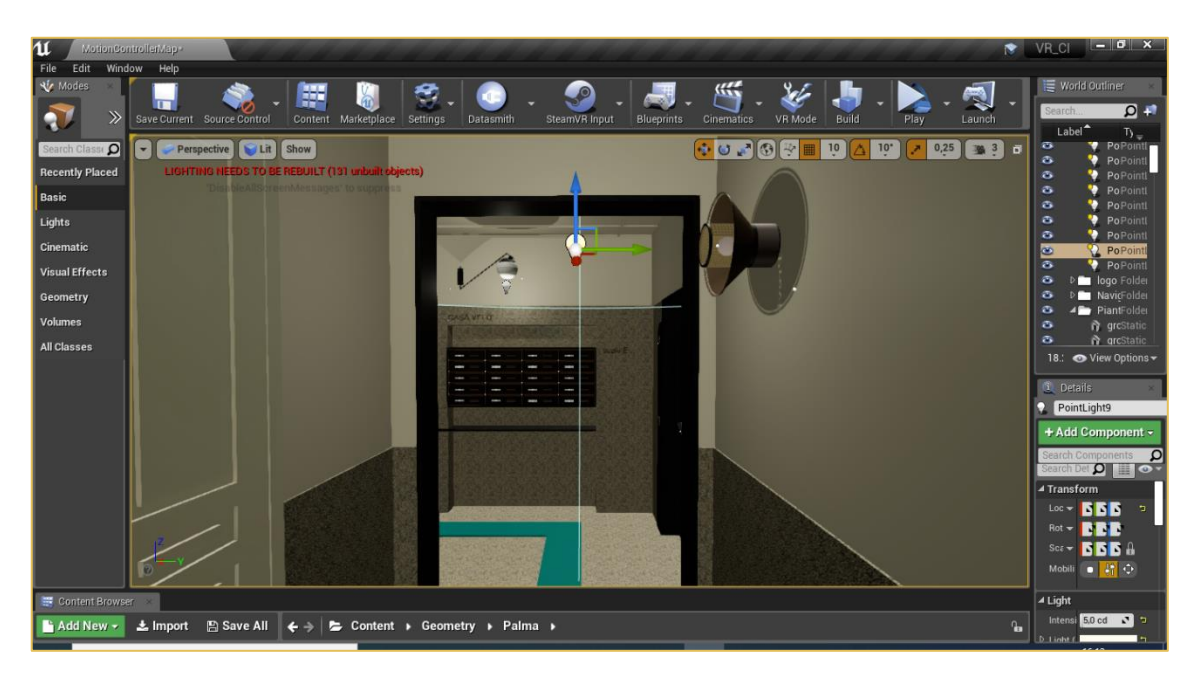

*Figura 61\_ Visualizzazione in VR del corridoio della Scala E e delle buche per le lettere (tratto dall'ambiente di lavoro di Unreal)*

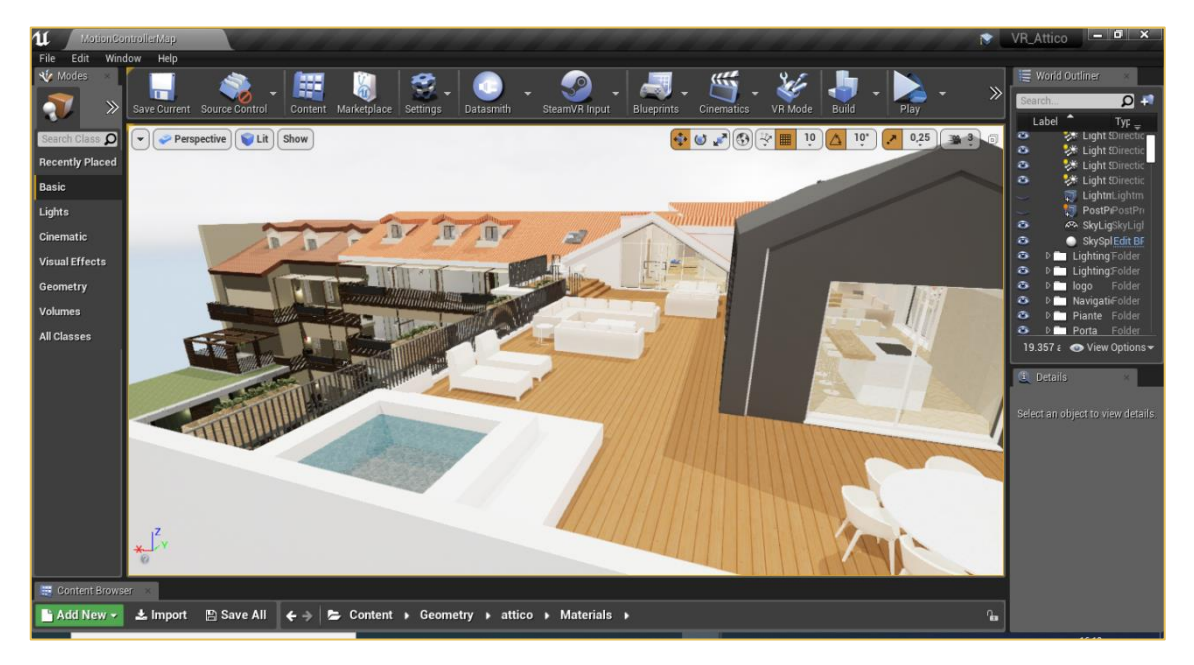

*Figura 62\_Visualizzazione dell'ambiente VR dall'attico (tratto dall'ambiente di lavoro di Unreal)*

## **POTENZIALITÀ: REALTÀ AUMENTATA**

La principale differenza fra la *Realtà Aumentata* (AR) e la Realtà Virtuale è rappresentata dalla caratteristica della prima di aggiungere una scena al mondo reale mentre la seconda crea qualcosa di nuovo e scollegato dalla realtà. La AR è un modo di vedere il mondo reale, in maniera diretta o tramite dispositivo, ma aumentando la visuale con input sensoriali generati dal computer come grafica, audio, video o dati GPS: una *sovrapposizione* al contenuto del mondo reale. La definizione di AR è stata modificata negli ultimi anni per includere il concetto di *Realtà Mista*, in cui vi è l'*interazione* tra il mondo reale e il contenuto digitale. [33]

I dispositivi che gestiscono la AR possono essere sia dei visori (specifici per la AR) sia dei dispositivi mobili (smartphone o tablet).

La caratteristica principale di questo approccio virtuale consiste nella lettura degli oggetti presenti nella realtà per poter interagire. La computazione, la localizzazione e la mappatura sono le problematiche che rappresentano il tracciamento della posizione di un elemento digitale nella realtà da parte di un dispositivo. Gli algoritmi che gestiscono la mappatura dell'ambiente spesso si basano sul riconoscimento di immagini (definite marker) per individuare un punto di riferimento. L'avanzamento degli algoritmi, però, ha portato a metodi più sofisticati per permettere all'utente di muoversi liberamente nello spazio mantenendo un riferimento per gli oggetti virtuali anche senza marker. [34]

Il *Motion Tracking*, essenzialmente, riconosce ed effettua il tracciamento di feature points (punti notevoli) all'interno dell'immagine inquadrata dal dispositivo. Dopodiché, effettua l'accoppiamento dei sensori inerziali in maniera da permettere agli oggetti virtuali di rimanere fissi mentre l'utente è in movimento nel mondo reale. Solitamente i feature points sono utilizzati per il riconoscimento delle superfici piane (pavimenti, pareti, tavoli, etc.) sui quali poi può essere posizionato l'oggetto virtuale.[35]

Primula Costruzioni, avendo osservato l'effetto positivo della VR sugli utenti, ha voluto implementare le proprie conoscenze anche in ambito AR. La possibilità di utilizzare il cellulare e di potersi trovare ovunque per visualizzare il progetto sono state le due motivazioni che hanno spinto l'azienda a valutare la creazione di un App per la visualizzazione di Casa Vélo.

L'Azienda Akular è stata selezionata per la creazione di un prototipo di una parte del progetto, per la sperimentazione delle potenzialità di questo approccio. [36]

Il processo richiede la conversione del modello 3D (esportato in formato .fbx). Grazie alla possibilità di inserimento delle coordinate, è possibile visualizzare il modello nell'ambiente coerentemente alla posizione reale del progetto, altrimenti si può scegliere che venga posizionato rispetto a una qualsiasi superficie piana inquadrata (rendendolo disponibile ovunque).

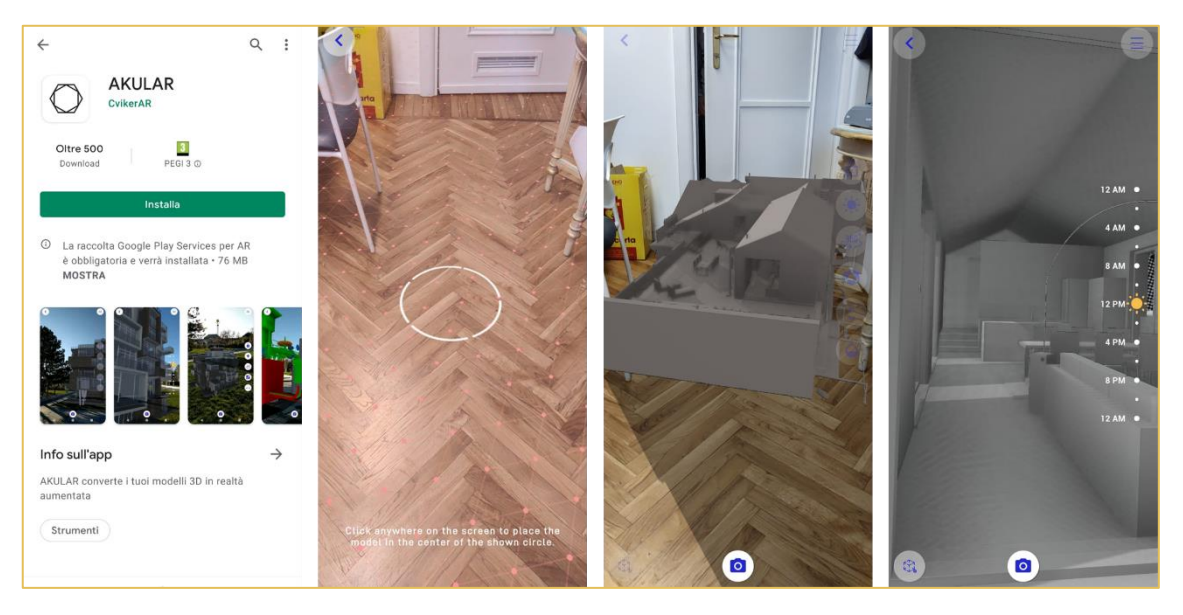

*Figura 63\_Applicazione Akular, tracciamento del piano di riferimento, visualizzazione esterna ed interna di parte del modello di Casa Vélo (immagini di Primula Costruzioni)*

Si è osservato che, attraverso l'utilizzo di questa App, si rende possibile:

- la visualizzazione all'interno del progetto in scala 100% oppure rimpicciolito o ingrandito (in funzione dell'utilizzo o meno delle coordinate GPS);
- la navigazione all'interno del progetto;
- la rappresentazione del cambio della luce in funzione dell'ora del sole;
- la possibilità di creare dei percorsi brevi per il raggiungimento di ambienti all'interno del prototipo.

Ad oggi, l'utilizzo di questa applicazione da parte di Primula Costruzioni s.r.l. è valutata per l'approccio commerciale e per le considerazioni progettuali con il cliente, tuttavia le sue potenzialità permetterebbero di impiegarla anche durante la cantierizzazione per visualizzare le informazioni relative al progetto. Inoltre, la presenza di un modello veritiero che interagisce con il manufatto nella realtà è un potente strumento da utilizzare anche durante il ciclo di vita dell'immobile. La manutenzione degli impianti, ad esempio, potrebbe essere gestita in maniera efficace in quanto si conoscerebbe sempre la posizione degli elementi e delle loro caratteristiche permettendo di intervenire in maniera mirata e più consapevole.

# **4 CONCLUSIONI**

L'obiettivo della tesi è l'osservazione dell'approccio teorico del BIM e la sua applicazione lavorativa come mezzo per l'ottimizzazione del flusso lavorativo per ottenere un Modello Aggiornabile. Si è osservato come la progettazione sia più efficace se implementata dalla potenzialità dell'approccio BIM, nell'ottica della VDC e basata su software specifici per la progettazione.

Questo grazie alla possibilità di ottenere un modello tridimensionale basato sull'interoperabilità; un processo lavorativo circolare incentrato sullo scambio continuo di informazioni grafiche e alfanumeriche aggiornabili, versatili e coerenti; la corretta definizione e impostazione degli Input e Output necessari per il processo al fine di organizzare efficacemente l'iter lavorativo (Capitolato Informativo).

Gli utenti e l'utilizzo del modello sono molteplici e dipendono dallo scopo che si vuole raggiungere. La tabella sottostante cerca di chiarire questo concetto specificando che un utente può fare diversi usi dello stesso modello e che l'output di un utente può rappresentare l'input per un altro. Questo approccio riguarda l'intero ciclo progettuale: dal concetto fino alla convalidazione degli enti preposti tramite i loro tecnici.

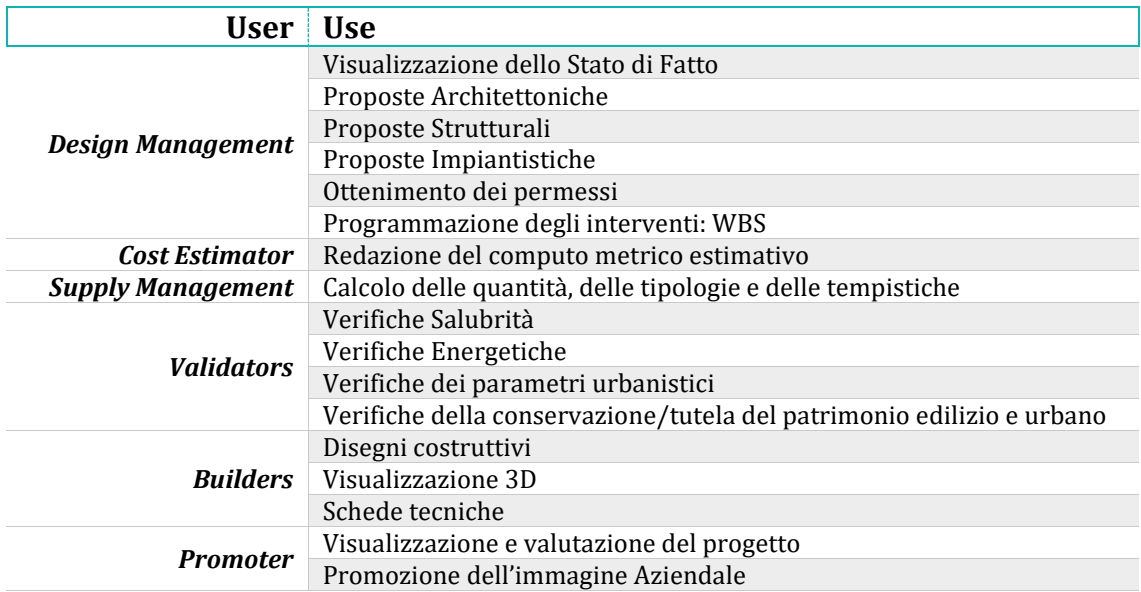

Il ragionamento che viene effettuato è quello di porsi le *domande giuste* per definire il *percorso più efficace*.

Volendosi focalizzare sulla parte di progettazione, una volta stabilito l'Output che si desidera, bisogna domandarsi che tipo di operazioni devono essere effettuate e di quali Input si necessita.

Prendendo spunto da quanto riportato nel libro *Il disegno e l'ingegnere – BIM Handbook for building and civil engineering students* di Matteo del Giudice [37] si è creato uno schema per la visualizzazione di queste considerazioni.

In Casa Vélo, ad esempio, i Progettisti Architettonici per creare una proposta progettuale hanno dovuto acquisire delle informazioni iniziali come Rilievi Scanner, documentazioni archivistiche e fotografiche. Successivamente è stato richiesto tutto un processo di analisi: valutazioni progettuali per la riqualificazione, valutazioni dello stato di conservazione degli elementi, scelte di valorizzazione di determinati elementi, etc. Gli output che si sono ottenuti da questo processo erano differenti a seconda del ricevente, come illustrato nello schema sottostante.

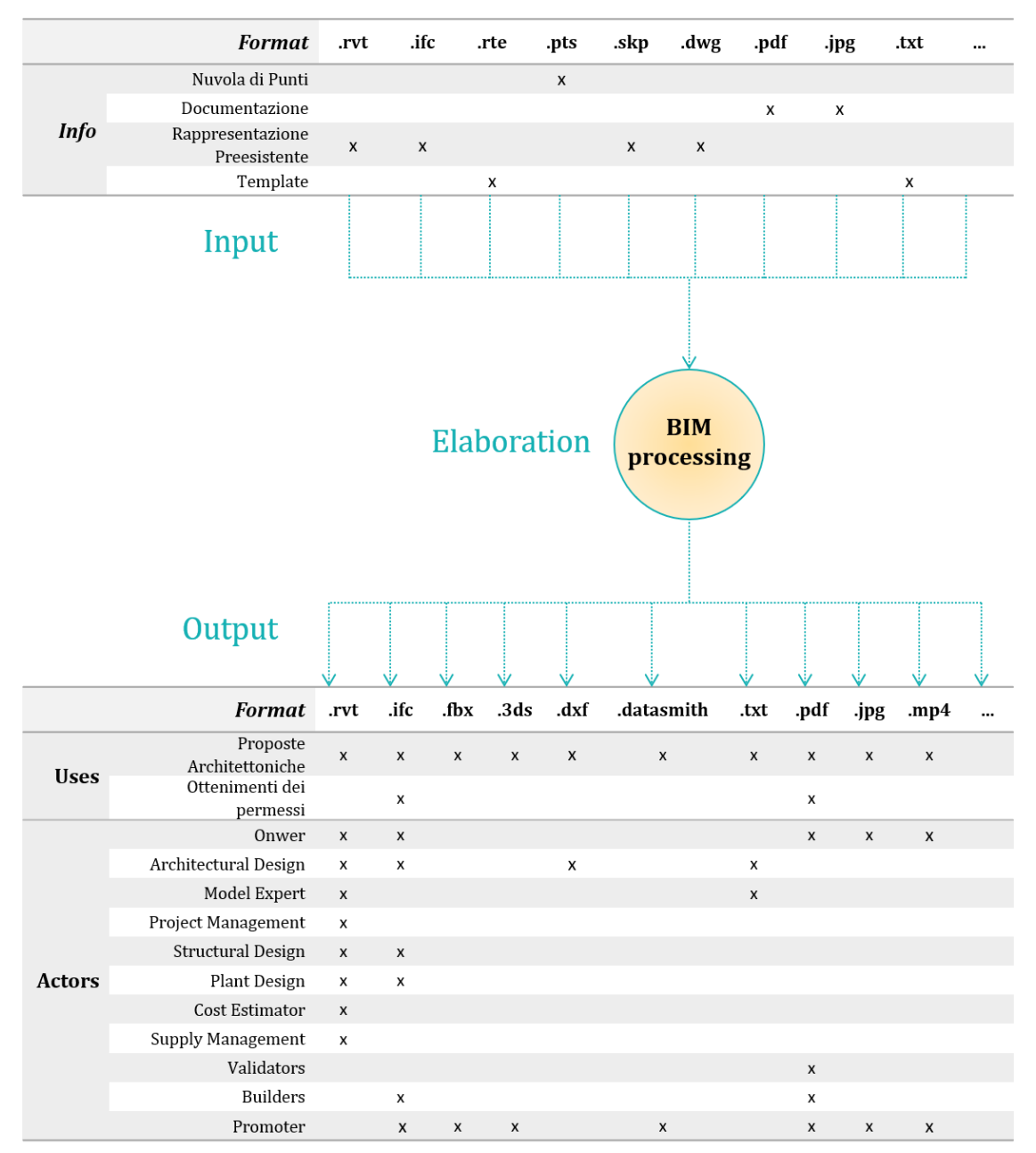

*Figura 64\_Schema processo progettazione architettonica (realizzato da Francesca Foglino)*

E' interessante osservare che quanto riportato non è la conclusione dell'intero processo, ma determina la creazione degli output che per altri settori diventano input. Un esempio riguarda l'aspetto strutturale. Il processo di progettazione architettonica crea una proposta, questa viene analizzata dagli Strutturisti che elaborano una soluzione. Il feedback potrebbe determinare un nuovo input nel processo di progettazione architettonica.

Un ulteriore esempio riguarda l'ambito del Marketing e Promotion. Come riportato all'interno dello schema sottostante, gli input sono quelli derivanti dal processo progettuale.

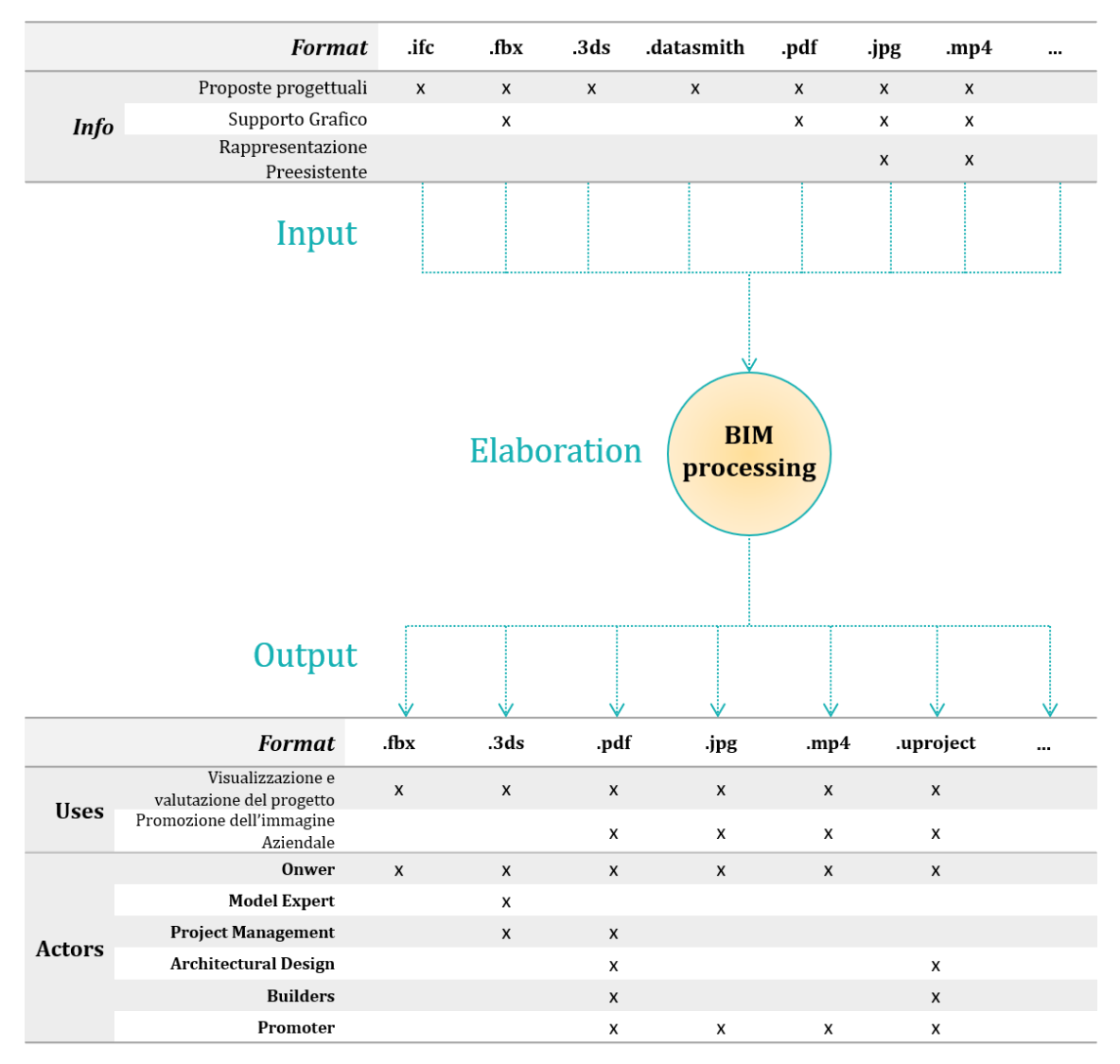

*Figura 65\_Schema processo elaborazione grafica (realizzato da Francesca Foglino)*

La sinergia delle informazioni alla base del processo rappresenta quello che si può definire un ciclo: gli input diventano output se considerati da un altro punto di vista. Inoltre, definire a priori le tipologie di informazioni che verranno trattate, e con quale formato, è il metodo che permette di efficientare il flusso di lavoro.

Tutte le attività preliminari che permettono di effettuare considerazioni per la progettazione sono viste nell'ottica di ottimizzazione del processo. Come rappresentato nella curva di MacLeamy: un approccio organizzativo al processo edilizio richiede di spostare l'impiego di energie e di risorse verso le fasi iniziali, dove è massima la capacità di

adattarsi e i costi delle varianti sono contenibili.[38] La metodologia BIM intrinsecamente impone di affrontare il flusso progettuale in questo modo. Nell'ottica del Virtual Design Construction si vuole sottolineare quanto l'utilizzo di questo metodo dia al progettista la possibilità di ottimizzare il processo in quanto permette di effettuare le valutazioni in maniera più libera e con un margine di adattamento (pur richiedendo un impegno maggiore) in fase iniziale incidendo positivamente sull'organizzazione, sulle tempistiche e su eventuali costi nelle fasi successive del processo. Considerando la visualizzazione del modello in loco come supporto alla cantierizzazione si ottiene una più efficiente comunicazione fra capo cantiere e progettista. Inoltre, diventa importante proseguire l'interazione della parte di cantierizzazione con i progettisti, soprattutto negli interventi sul preesistente, dove le lavorazioni ed indagini permettono di ottenere informazioni fondamentali per la progettazione (es. valutazione dell'integrità strutturale, posizionamento dei cavedi, ritrovamento di reperti archeologici).

La particolarità che emerge da questo lavoro, inoltre, è che esistono innumerevoli approcci all'edilizia (oltre quello adottato da Primula Costruzioni) ognuno peculiare dell'oggetto dell'intervento e dei professionisti che si approcciano lavorativamente. Questi metodi dipendono molto dalla competenza e sensibilità del progettista, dalle necessità del committente, dalle caratteristiche dell'intervento e, infine, dai miglioramenti informatici rispetto all'Environmental Data e i Software di appoggio.

## **REFERENZE**

## **ALLEGATI**

#### **1. Tavola di presentazione della Tesi**

#### **2. Interfaccia fra software**

Schematizzazione dell'interfaccia fra i software utilizzati all'interno di Primula Costruzioni utilizzati per la progettazione Architettonica.

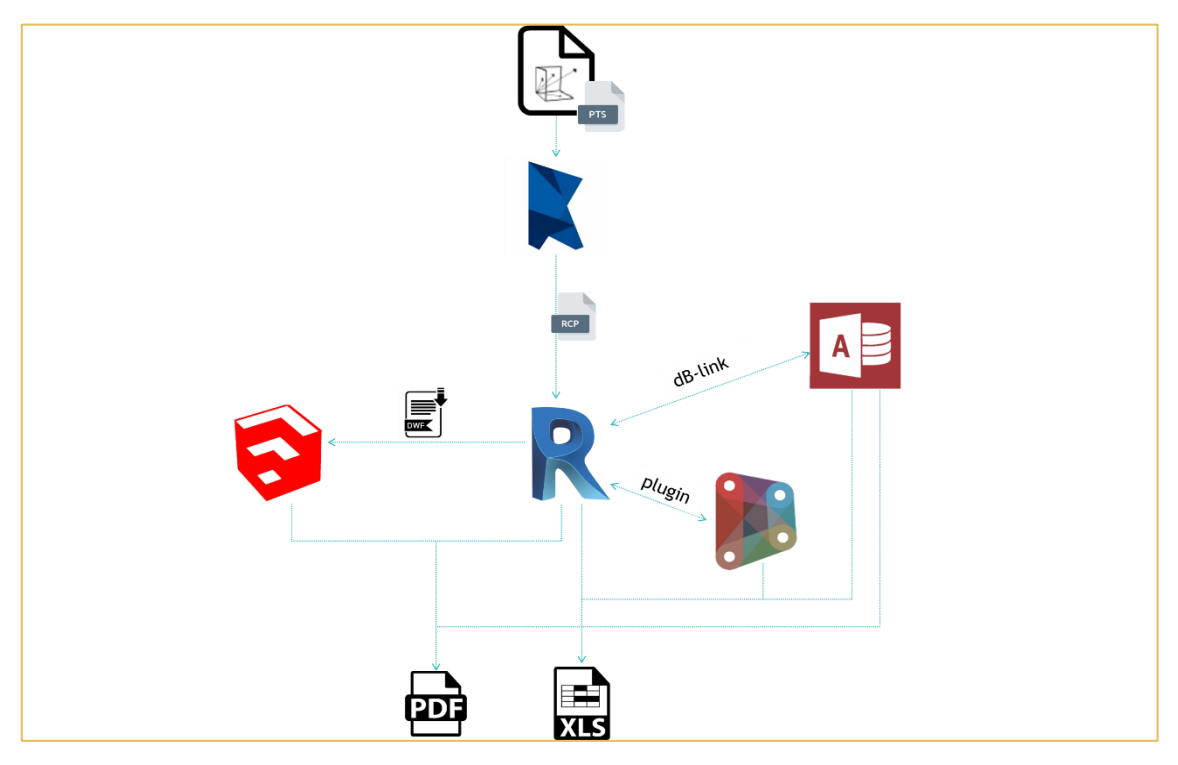

Schematizzazione dell'interfaccia fra i software utilizzati all'interno di Primula Costruzioni per la gestione grafica del progetto: a sinistra metodo classico, a destra realizzazione della VR.

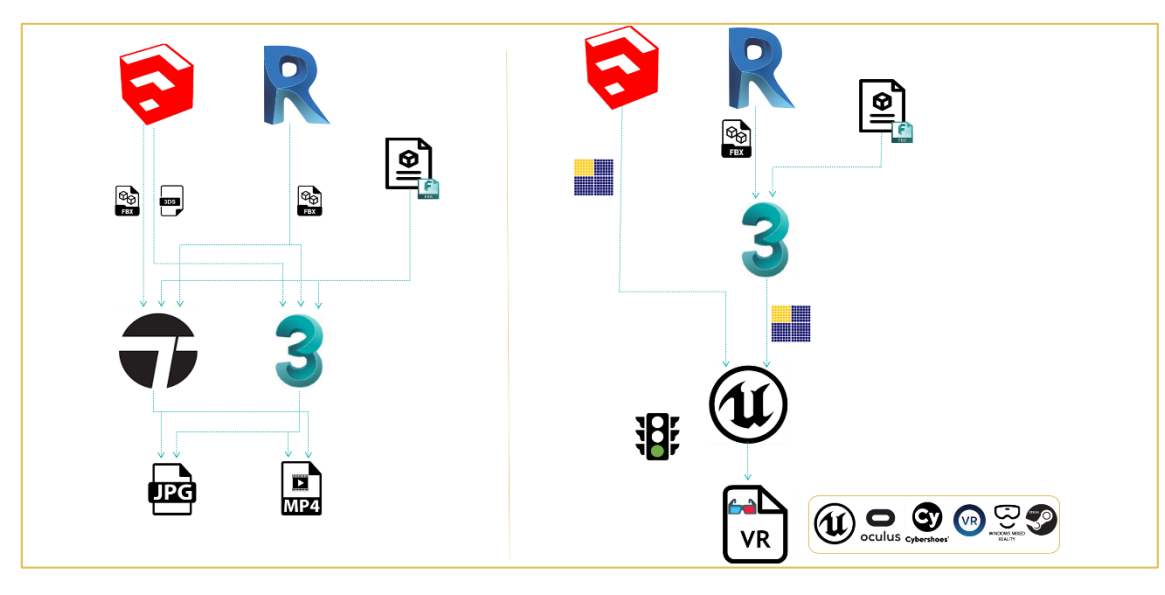

### **BIBLIOGRAFIA E SITOGRAFIA**

- [1] BIS-Lab®, "BIM Building Information Modeling: i princìpi di una rivoluzione." http://www.bis-lab.eu/2017/02/28/bim-building-information-modeling-i-principi-di-unarivoluzione/ (accessed Feb. 23, 2021).
- [2] S. Bruno, M. De Fino, and F. Fatiguso, "Historic Building Information Modelling: performance assessment for diagnosis-aided information modelling and management," *Automation in Construction*, vol. 86. Elsevier B.V., pp. 256–276, Feb. 01, 2018, doi: 10.1016/j.autcon.2017.11.009.
- [3] F. Brruku and C. Cigliutti, "HBIM , Realtà Virtuale e Aumentata a supporto della condivisione del modello BIM Social del Santuario del Trompone," 2019.
- [4] I. Palazzo, A. M. Prof. Lingua, and M. Prof. Zerbinatti, "HBIM e GIS 3D per la gestione del patrimonio architettonico : il caso del Sacro Monte di Varallo," 2020.
- [5] Autodesk, "VDC: progettazione e costruzione virtuale." https://www.autodesk.com/solutions/virtual-design-construction-workflow (accessed Nov. 15, 2021).
- [6] A. Khanzode and M. Fischer, "A Guide to applying the principles of virtual design & construction (VDC) to the lean project delivery process," *CIFE, Stanford Univ. …*, no. December, pp. 1–47, 2006, [Online]. Available: http://www.stanford.edu/group/CIFE/online.publications/WP093.pdf.
- [7] "BIM Dictionary." https://bimdictionary.com/ (accessed Jan. 13, 2021).
- [8] ACCA software S.p.A., *Guida al BIM - La rivoluzione digitale dell'edilizia*, 1.01. 2017.
- [9] A. Osello, A. Fonsati, N. Rapetti, and F. Semeraro, *InfraBIM - Il BIM per le infrastrutture*. Gangemi Editore International, Architettura, 2019.
- [10] A. Lusci, "I LOD (livelli di dettaglio) nel BIM. Spiegati bene," *4m group*, May 19, 2020.
- [11] "Fabbisogno informativo nel Bim evoluto: dai LOD ai LOIN," *01building.*, 2020.
- [12] "UNI EN 17412-1:2021." http://store.uni.com/catalogo/uni-en-17412-1-2021 (accessed Feb. 20, 2021).
- [13] M. Bolpagni, "BIM: Nuova norma UNI EN 17412-1, dai LOD al Livello di Fabbisogno Informativo," *Ingenio - Informazione, Tecnica e Progettuale*, 2021.
- [14] F. Foglino and C. Prof. Mele, "Casa Castellana Analisi del recupero e restauro conservativo," 2019.
- [15] *Dlgs 42/2004, Codice dei beni culturali e del paesaggio*. 2004.
- [16] Primula Costruzioni s.r.l., "Primula Costruzioni." https://www.primulacostruzioni.com/ (accessed Aug. 10, 2020).
- [17] Primula Costruzioni s.r.l., "Casavélo | Il privilegio di abitare in un luogo straordinario." https://casavelo.it/ (accessed Aug. 10, 2020).
- [18] C. Cantadore, "Restauro conservativo di Palazzo d'Harcourt a Torino," *BIM Portale*, Jul. 07, 2020.
- [19] T. Dalla Mora, F. Peron, F. Cappelletti, P. Ruggeri, and P. Romagnoni, *Una panoramica sul Building Information Modelling (BIM)*. 2014.
- [20] *Norma UNI 10838*. 1999.
- [21] A. M. Giovenale, "Processo edilizio," *Teknoring-Il portale delle professioni tecniche*, 2012.
- [22] Ingegneri.cc, "Modellazione BIM: un focus sul BIM Authoring (e non solo)." https://www.ingegneri.cc/modellazione-bim-un-focus-sul-bim-authoring-e-non-solo.html/ (accessed Feb. 23, 2021).
- [23] Autodesk, "Prodotti Revit | Autodesk Knowledge Network." https://knowledge.autodesk.com/it/support/revit-products?sort=score (accessed Oct. 24, 2020).
- [24] drawing TO the future, "Working with BIM platforms." .
- [25] F. De Santis, *ERP e strumenti di Business Intelligence: supporto gestionale e impatto organizzativo*. 2017.
- [26] Oculus, "Oculus | Visori e attrezzatura per VR." https://www.oculus.com/ (accessed Dec. 02, 2020).
- [27] Cybershoes, "Cybershoes." https://www.cybershoes.io/ (accessed Dec. 02, 2020).
- [28] Steam, "Benvenuto su STEAM." https://store.steampowered.com/ (accessed Dec. 02, 2020).
- [29] M. Docs, "Uso di SteamVR con la realtà mista di Windows Enthusiast Guide." https://docs.microsoft.com/it-it/windows/mixed-reality/enthusiast-guide/using-steamvrwith-windows-mixed-reality (accessed Dec. 13, 2020).
- [30] P. Santheesh, *Unreal Engine 4 Game Development Essentials*. 2016.
- [31] Unreal Engine, "3D Map Navigation in VR Unreal Online Learning Course." https://www.unrealengine.com/en-US/onlinelearning-courses/3d-map-navigation-in-vr (accessed Nov. 28, 2020).
- [32] "LOD e gradi di dettaglio nella progettazione Bim," *01building*, Aug. 02, 2019. https://www.01building.it/bim/lod-progettazione-bim/ (accessed Dec. 20, 2020).
- [33] P. Mealy, *Virtual & Augmented Reality*. 2018.
- [34] "Realtà Aumentata, cos'è? Strumenti, esempi e sviluppi futuri." https://www.intelligenzaartificiale.it/realta-aumentata/ (accessed Jan. 03, 2021).
- [35] AI4Business, "Realtà aumentata: cos'è, come funziona, esempi e applicazioni." https://www.ai4business.it/intelligenza-artificiale/realta-aumentata-cose-come-funzionaesempi-e-applicazioni/ (accessed Jan. 03, 2021).
- [36] Akular, "AKULAR App di realtà aumentata per la costruzione e il design." https://akular.com/ (accessed Jan. 03, 2021).
- [37] M. Del Giudice, *Il disegno e l'ingegnere bim handbook for building and civil engineering students*. Levrotto & Bella - Libreria Editrice Universitaria, 2019.
- [38] W. Lu, A. Fung, Y. Peng, C. Liang, and S. Rowlinson, "Cost-benefit analysis of Building Information Modeling implementation in building projects through demystification of timeeffort distribution curves," *Build. Environ.*, vol. 82, pp. 317–327, Dec. 2014, doi: 10.1016/j.buildenv.2014.08.030.

## **INDICE DELLE FIGURE**

[Figura 1\\_Visualizzazione della metodologia BIM \(tratta da https://www.jansen.com/en/building](#page-5-0)[systems-profile-systems-steel/services-steel-systems/planning-bim-steel-systems.html\)...............................2](#page-5-0)

[Figura 2\\_Schema di strutturazione dei LOD italiani \(tratta da https://www.ingenio-web.it/18667](#page-7-0) [sistema-dei-lod-italiano-uni-11337-4-2017\).............................................................................................................................4](#page-7-0) Figura 3\_Confronto fra gradi di LOD (tratta da [https://4mgroup.it/blog/i-lod-del-bim-spiegati-bene\)......4](#page-7-1) [Figura 4\\_Schematizzazione del Livello di Fabbisogno Informativo \(tratto da https://www.ingenio](#page-8-0)[web.it/29519-nuova-norma-uni-en-17412-1-dai-lod-al-livello-di-fabbisogno-informativo\)............................5](#page-8-0) [Figura 5\\_Inquadramento \(tratta dal sito di Google Maps e logo di Primula C.\)](#page-10-0) .........................................................7 [Figura 6\\_Immagini delle Storia di Casa Vélo \(foto di Primula Costruzioni\).................................................................9](#page-12-0) [Figura 7\\_Inquadramento macro-zone \(immagini tratte da Google e dalla brochure di Casa Vélo\)...............10](#page-13-0) [Figura 8\\_Stato d'avanzamento dei lavori \(foto di Primula Costruzioni s.r.l.\)...........................................................14](#page-17-0) [Figura 9\\_Render dei prospetti principali di Casa Velò \(tratta dalla brochure di Casa Vélo\).............................15](#page-18-0) [Figura 10\\_Piano Terra di Casa Vélo \(tratta dalla brochure di Casa Vélo\)..................................................................15](#page-18-1) [Figura 11\\_Futuro assetto di via XX Settembre \(foto di Primula Costruzioni\)..........................................................16](#page-19-0) [Figura 12\\_Idea progettuale per la realizzazione del percorso museale \(tavola di Primula Costruzioni\)...16](#page-19-1) [Figura 13\\_Schema circolare delle entità agenti nel progetto \(realizzato da Francesca Foglino\)....................17](#page-20-0) [Figura 14\\_Rappresentazione degli step \(schema di Francesca Foglino\)....................................................................19](#page-22-0) [Figura 15\\_Schematizzazione dei modelli Revit di Casa Vélo \(schema di Francesca Foglino, immagini di](#page-25-0)  [Primula C.\)...............................................................................................................................................................................................22](#page-25-0) [Figura 16\\_Modelli di vista \(tratta dal Modello Revit di Primula Costruzioni\).........................................................23](#page-26-0) [Figura 17\\_Istruzioni per il modello Revit \(tratto dal Modello Revit di Primula Costruzioni\)..........................24](#page-27-0) [Figura 18\\_Visualizzazione della Nuvola di Punti \(tratta da Modello Revit di Primula Costruzioni\).............25](#page-28-0) [Figura 19\\_Visualizzazione delle Stratigrafie dei muri \(tratta da Modello Revit di Primula Costruzioni\)...26](#page-29-0) [Figura 20\\_Caratteristiche della famiglia AI\\_Attacco Idraulico \(tratta da Modello Revit di Primula](#page-30-0)  [Costruzioni\).............................................................................................................................................................................................27](#page-30-0) Figura 21\_Visualizzazione della Famiglia in-[place che definisce la facciata dell'immobile \(tratta da Modello](#page-30-1)  [Revit di Primula Costruzioni\).........................................................................................................................................................27](#page-30-1) [Figura 22\\_Tabella esemplificativa dell'impianto elettrico \(tratta da Modello Revit di Primula Costruzioni\)](#page-32-0) [.......................................................................................................................................................................................................................29](#page-32-0)

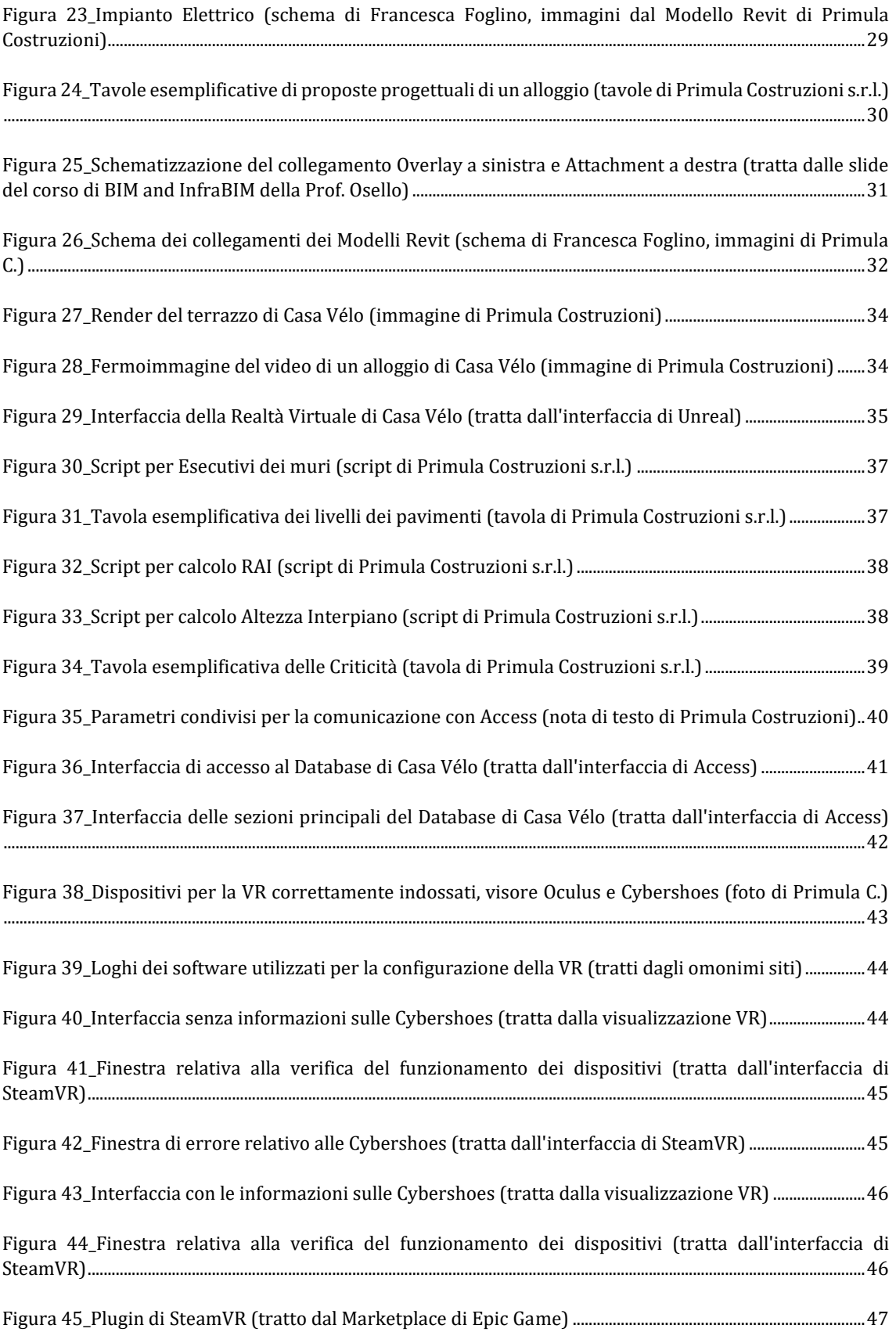
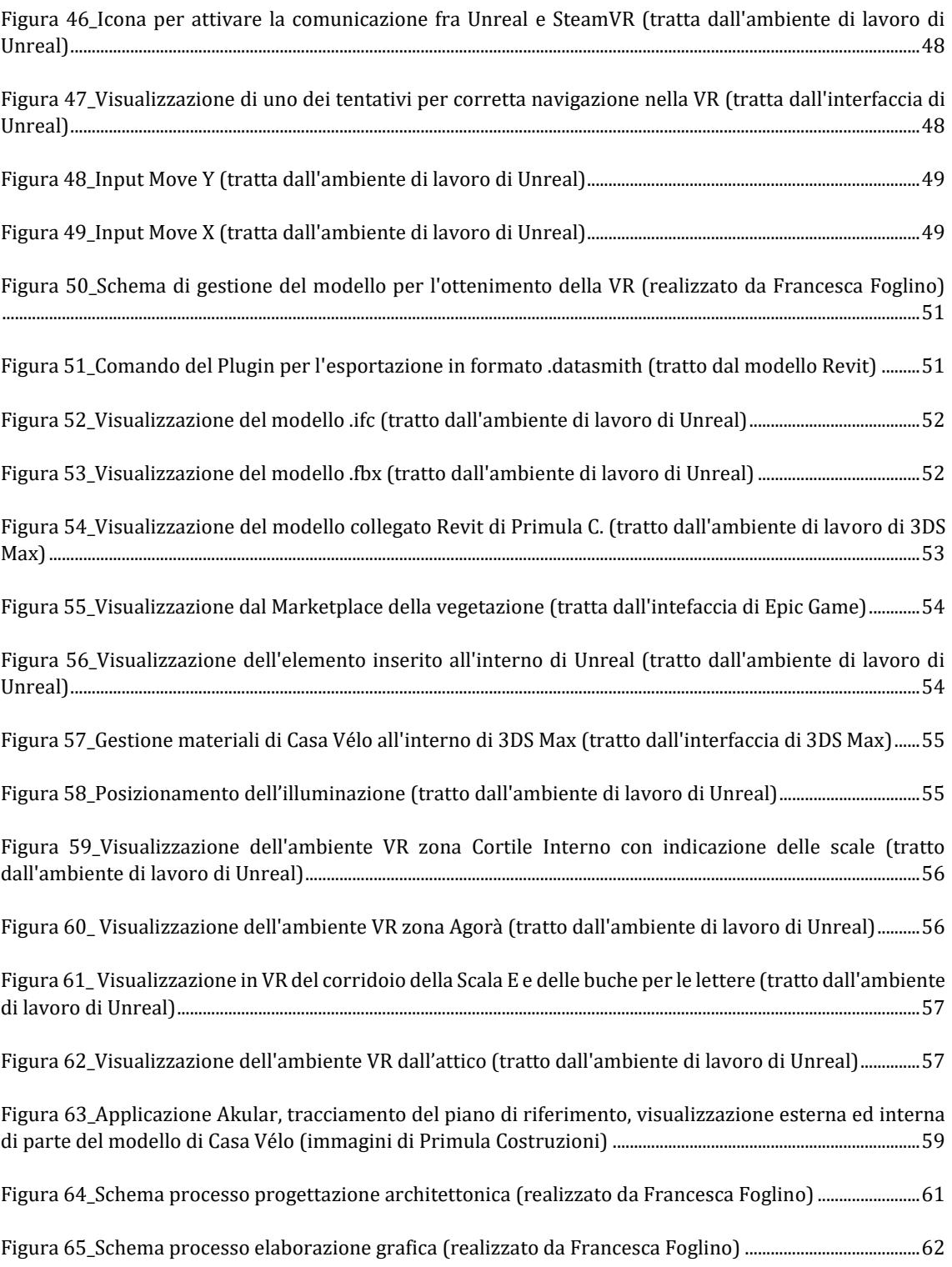

## **RINGRAZIAMENTI**

Questa tesi per me è la conclusione di un percorso durato anni, che non solo mi ha formato come Ingegnere, ma che mi ha anche definito come Individuo all'interno di una Società. Questa pagina finale è un modo per esprimere la mia riconoscenza.

Il primo ringraziamento è per la Prof. Anna Osello che durante tutto il mio percorso universitario (triennale e magistrale) è riuscita a trasmettermi una passione intensa e un desiderio di arricchire quello che è il mondo del BIM. Dedizione che ho potuto riscontrare anche nei suoi collaboratori, l'Ing. Matteo Del Giudice e l'Arch. Ivana Scidà. Li ringrazio, dunque, per avermi seguito durante la stesura di questo elaborato finale.

La possibilità di effettuare la Tesi all'interno dell'Azienda Primula Costruzioni s.r.l. è stata una vera e propria opportunità. Ritengo che dal punto di vista formativo mi abbia arricchita molto e fornito ulteriori basi per affrontare il mondo del lavoro.

Vorrei quindi ringraziare l'Ing. Umberto Minniti per avermi accolta nella "sua grande famiglia" e la Dott.ssa Marta Minniti per avermi spronata e supportata con grande energia. Un grazie particolare è dedicato all'Arch. Lorenzo Minniti. La sua disponibilità e competenza sono stati due elementi fondamentali per il raggiungimento di questo traguardo. Il suo supporto tecnico mi ha permesso di comprendere il processo lavorativo, mentre la sua visione innovativa mi ha fornito le basi per la sperimentazione di nuovi approcci al BIM. Ringrazio tutto lo staff di Primula Costruzioni, che mi ha accolta, consigliata e accompagnata durante il tirocinio e nei mesi di stesura della Tesi.

La famiglia è un punto fermo e sicuro all'interno della mia vita, valorizzato ancora di più in questo periodo di incertezza segnato dal Covid 19. Mi sono sempre sentita supportata con amore e spronata a raggiungere i miei obbiettivi e per questo devo ringraziare di cuore la mia mamma e il mio papà: due persone davvero speciali. I miei fratelli Paolo e Stefano, con Samantha ed Erilda, sono stati sempre fonte di incoraggiamento (e, talvolta, di amorevole scherno come da bravi fratelli maggiori). Ringrazio i miei adorati nipotini per essere motivo di gioia in questi anni e mia cugina Daniela per esserci, sempre. Per il mio fidanzato Elio, compagno e spalla, un grazie speciale per la sua presenza accanto a me e per avermi trasmesso forza e coraggio in questo percorso.

Gli amici sono un altro punto cardine nella mia vita.

Serena e Alex sono stati i miei più fidati compagni di avventura durante questi anni e sicuramente senza di loro non sarebbe stato lo stesso, sono unici.

Cecilia, Silvia e Carlo, con i quali le risate non mancano mai come anche il sostegno e i consigli, sono amici importanti.

Vorrei ringraziare Caterina, Rachele, Giacomo, Ajdi, Chiara, Martina, Paola e tutte le persone a me care perché rendono ricca la mia vita.

Grazie, perché se sono qui, adesso, è anche merito di tutte le persone che ho incontrato e che hanno fatto parte del mio percorso: spero continueranno ad arricchire il futuro che mi attende.